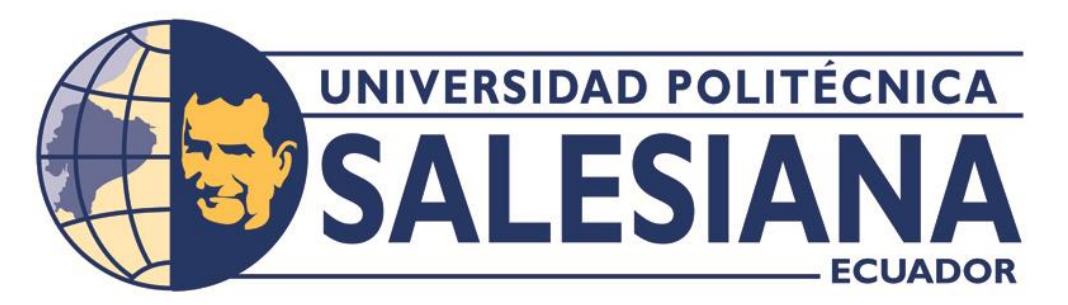

# **UNIVERSIDAD POLITÉCNICA SALESIANA SEDE QUITO**

# **CARRERA DE INGENIERÍA DE SISTEMAS**

# **DESARROLLO DE UNA APLICACIÓN MÓVIL PARA SISTEMAS OPERATIVOS ANDROID UTILIZANDO TÉCNICAS DE GAMIFICACIÓN PARA EL APRENDIZAJE DE INECUACIONES Y NÚMEROS COMPLEJOS DIRIGIDO A LOS ESTUDIANTES DE SECUNDARIA.**

Trabajo de titulación previo a la obtención del Título de Ingenieros de Sistemas

AUTORES: Luis Rodrigo Chusin Vega Pablo David Morales Matute

TUTOR: José Luis Aguayo Morales

Quito – Ecuador 2022

# **CERTIFICADO DE RESPONSABILIDAD Y AUTORÍA DEL TRABAJO DE TITULACIÓN**

Nosotros, Luis Rodrigo Chusin Vega con documento de identificación N° 1723982250 y Pablo David Morales Matute con documento de identificación N° 1750758425; manifestamos que:

Somos los autores y responsables del presente trabajo; y, autorizamos a que sin fines de lucro la Universidad Politécnica Salesiana pueda usar, difundir, reproducir o publicar de manera total o parcial el presente trabajo de titulación.

----------------------------------------- ----------------------------------------

Quito, 9 de marzo del 2022

Atentamente,

Luis Rodrigo Chusin Vega Pablo David Morales Matute

# **CERTIFICADO DE CESIÓN DE DERECHOS DE AUTOR DEL TRABAJO DE TITULACIÓNA LA UNIVERSIDAD POLITÉCNICA SALESIANA**

Nosotros, Luis Rodrigo Chusin Vega con documento de identificación N° 1723982250 y Pablo David Morales Matute, con documento de identificación N° 1750758425, expresamos nuestra voluntad y por medio del presente documento cedemos a la Universidad Politécnica Salesiana la titularidad sobre los derechos patrimoniales en virtud de que somos autores del Proyecto Técnico: "Desarrollo de una Aplicación Móvil para Sistemas Operativos Android Utilizando Técnicas de Gamificación para el Aprendizaje de Inecuaciones y Números Complejos Dirigido a los Estudiantes de Secundaria", el cual ha sido desarrollado para optar por el título de: Ingenieros de Sistemas, en la Universidad Politécnica Salesiana, quedando la Universidad facultada para ejercer plenamente los derechos cedidos anteriormente.

En concordancia con lo manifestado, suscribimos este documento en el momento que hacemos la entrega del trabajo final en formato digital a la Biblioteca de la Universidad Politécnica Salesiana.

----------------------------------------- ----------------------------------------

Quito, 9 de marzo del 2022

Atentamente,

Luis Rodrigo Chusin Vega Pablo David Morales Matute

# **CERTIFICADO DE DIRECCIÓN DEL TRABAJO DE TITULACIÓN**

Yo, José Luis Aguayo Morales con documento de identificación N° 1709562597, docente de la Universidad Politécnica Salesiana, declaro que bajo mi tutoría fue desarrollado el trabajo de titulación: DESARROLLO DE UNA APLICACIÓN MÓVIL PARA SISTEMAS OPERATIVOS ANDROID UTILIZANDO TÉCNICAS DE GAMIFICACIÓN PARA EL APRENDIZAJE DE INECUACIONES Y NÚMEROS COMPLEJOS DIRIGIDO A LOS ESTUDIANTES DE SECUNDARIA, realizado por Luis Rodrigo Chusin Vega con documento de identificación N° 1723982250 y Pablo David Morales Matute con documento de identificación N° 1750758425, obteniendo como resultado final el trabajo de titulación bajo la opción Proyecto Técnico que cumple con todos los requisitos determinados por la Universidad Politécnica Salesiana.

Quito, 9 de marzo del 2022

Atentamente,

Joseph

-------------------------------------------------

Ing. José Luis Aguayo Morales, MSc.

### **DEDICATORIA**

En primer lugar, doy gracias a Dios que es mi guía, fortaleza y el pilar principal en mi vida, por darme la bendición de tener a cada una de las personas que forman parte de mi familia, a mis padres Luis y María, los pilares fundamentales de mi vida quienes con mucho amor, trabajo y esfuerzo guiaron mi camino apoyándome en cada una de mis decisiones e hicieron que me fuese posible lograr la meta de obtener el título Ingeniero de Sistemas.

Agradezco a mis hermanos Andrés, Geovanny y María, que siempre han estado apoyándome en mi vida estudiantil y más aún en mi carrera universitaria brindándome ánimos y buenos deseos en todo momento haciendo posible poder lograr mi meta.

A Javier Tipán maestro, amigo y mentor, que gracias a sus enseñanzas, consejos y apoyo me enseñaron a seguir adelante y no rendirme frente a las adversidades que se me puedan presentar en la vida.

Finalmente, a mis familiares y amigos por estar junto a mí brindándome su confianza y cariño en cada momento de mi vida.

Luis Rodrigo Chusin Vega

# **DEDICATORIA**

A mi madre que ha estado incondicionalmente en mi vida, apoyándome, dando fuerzas para seguir adelante y supo formarme con buenos sentimientos y valores. Gracias madre querida

A mi padre maestro y compañero, que, con su arduo trabajo y sacrificios, no dejo que le faltara algo a nosotros a su familia. Observarás desde el cielo a un gran profesional. Aunque no te estés físicamente, tu amor estará conmigo toda mi vida.

A mi hermano, que, con su cariño y apoyo en los momentos más difíciles de nuestras vidas, siempre estuvo ahí y sin él esto no hubiera sido posible. Por eso este logro también es tuyo

Pablo David Morales Matute

# ÍNDICE

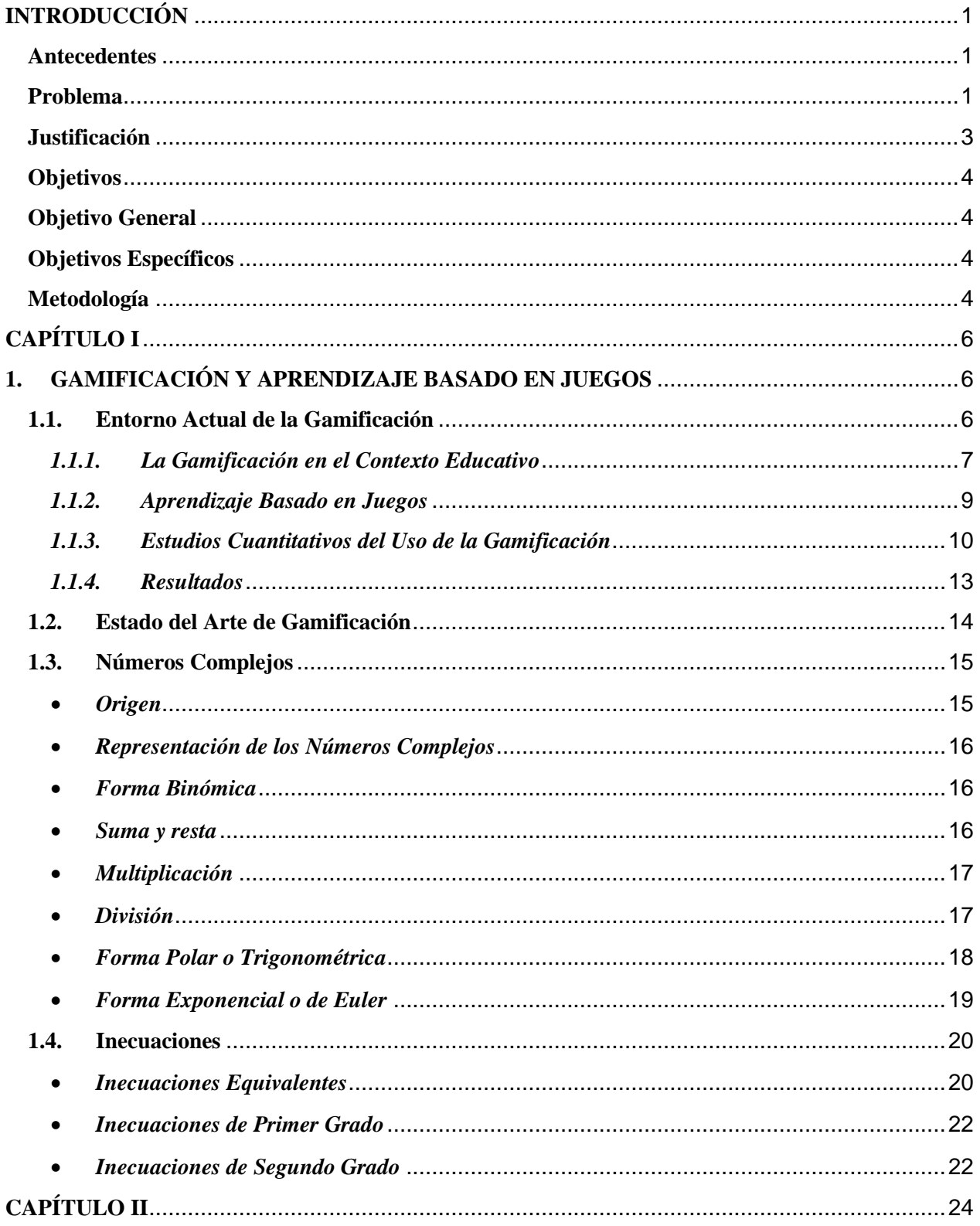

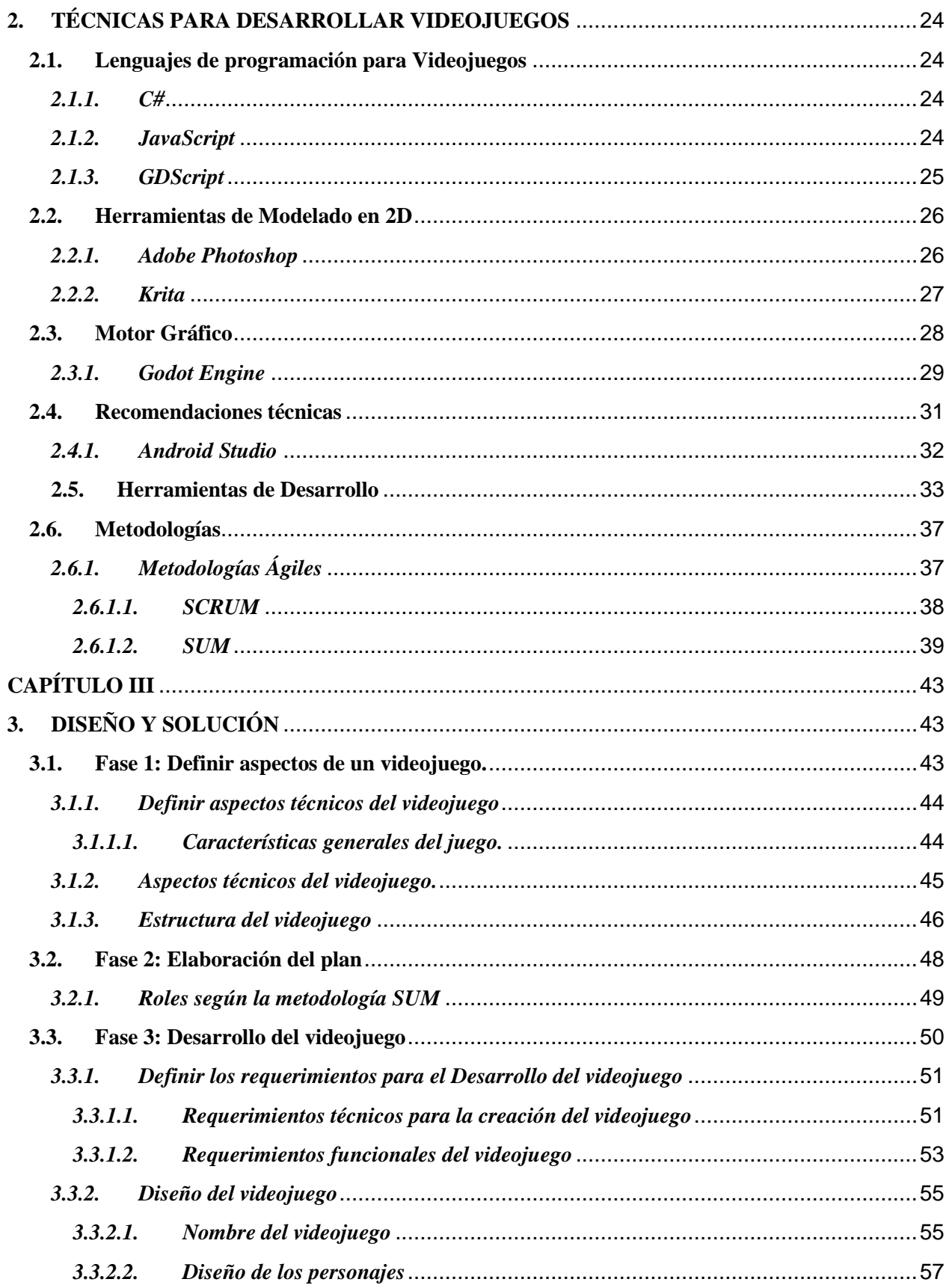

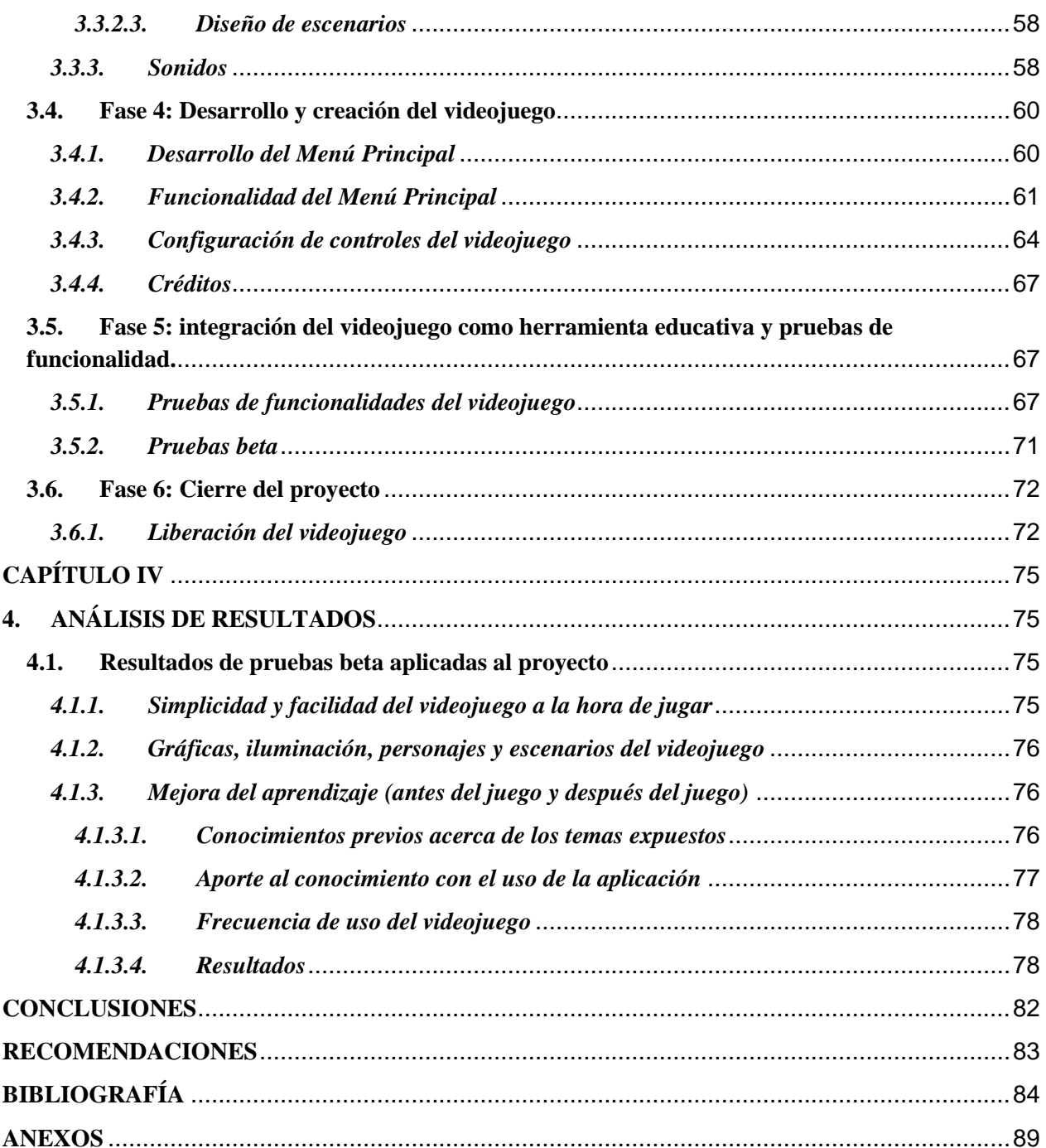

# **ÍNDICE DE FIGURAS**

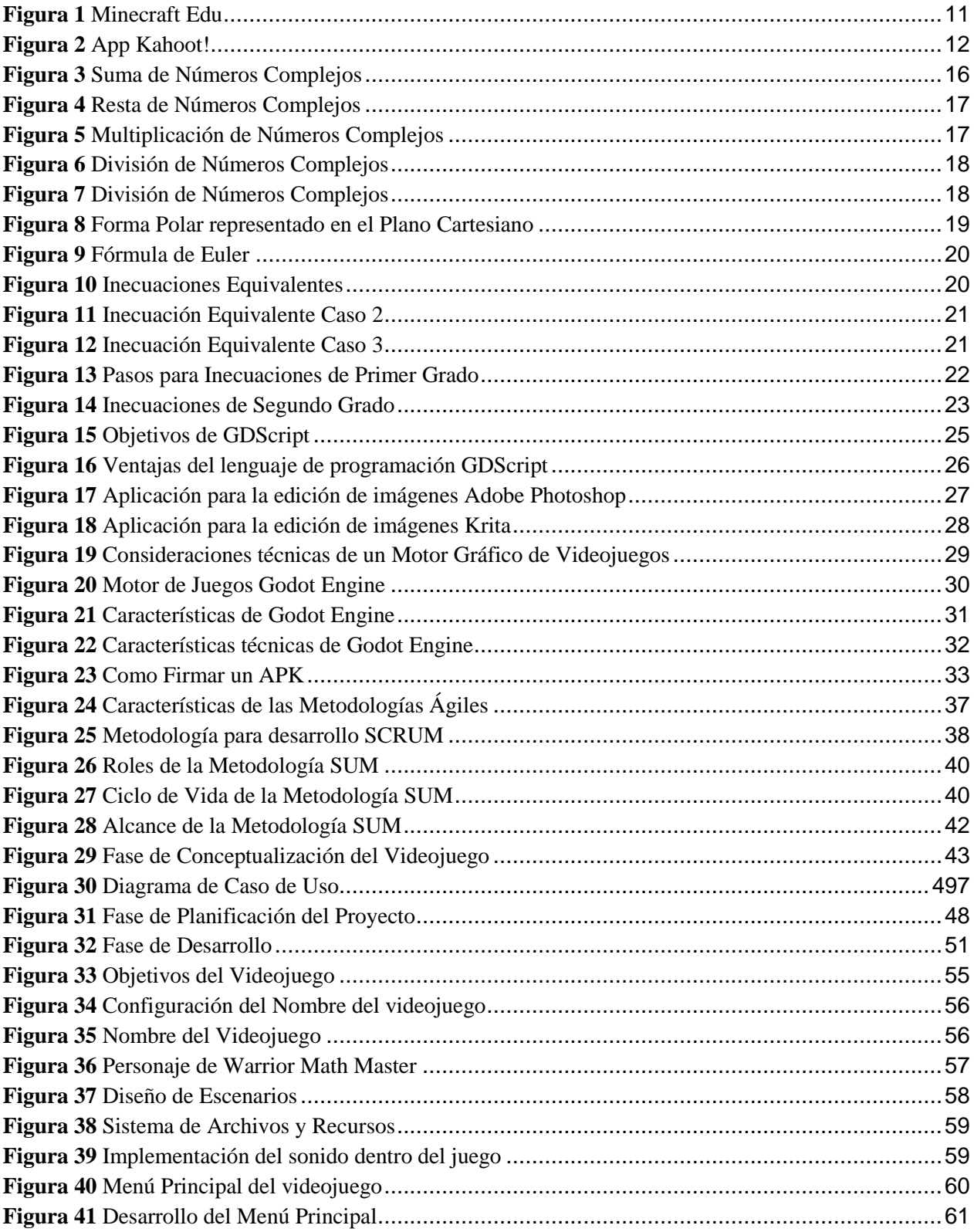

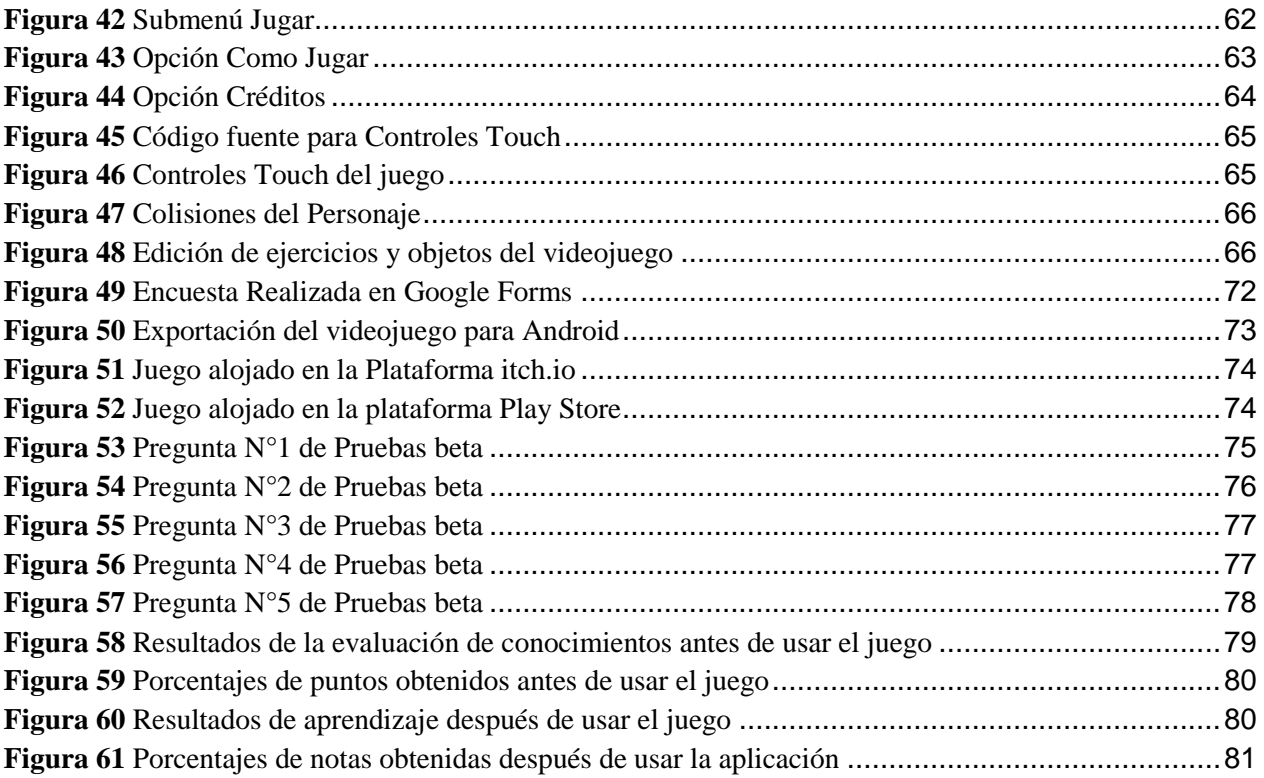

# **ÍNDICE DE TABLAS**

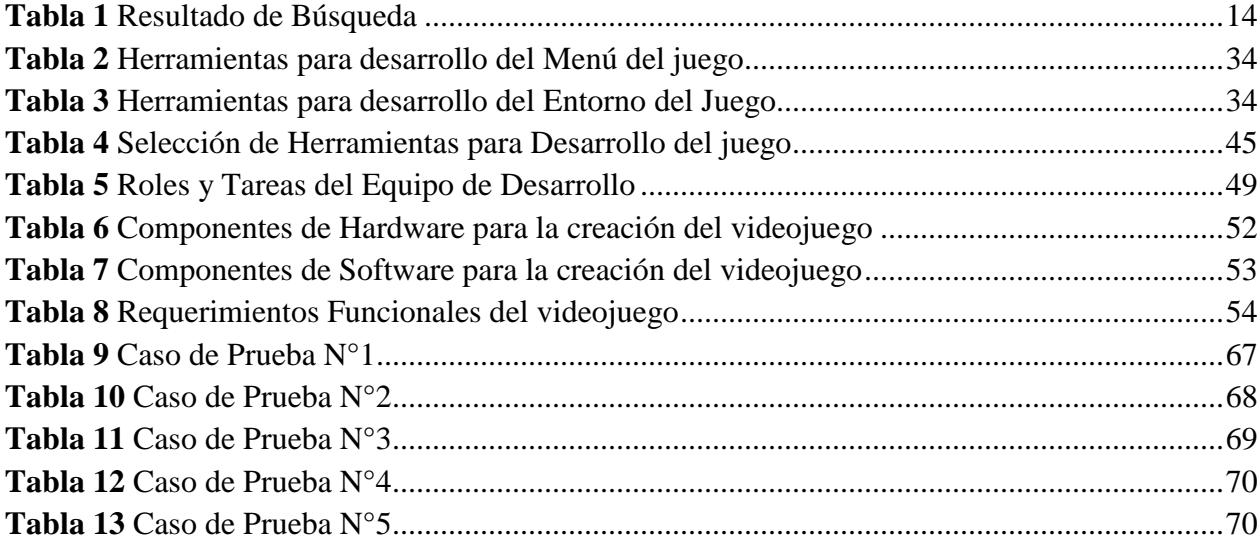

#### **RESUMEN**

En este proyecto se ha desarrollado un juego para mejorar el aprendizaje de los alumnos de secundaria sobre los números complejos y las desigualdades, a través de unos procesos de gamificación que se centran en esto, ya que al ser un juego educativo debe ser atractivo, intuitivo e interesante, para poder captar la atención de los jugadores.

El desarrollo de la aplicación se basó en una metodología ágil conocida como SUM, que desarrolla el software a través de las fases: concepto, planificación, desarrollo, pruebas y cierre, logrando una aplicación amigable para los estudiantes. El objetivo de este proyecto fue motivar a los estudiantes a aprender los temas de desigualdades y números complejos, de paso, mejorar su atención mientras juegan el juego, ya que ganan recompensas dadas por completar exitosamente los niveles del mismo. Esto hace que el aprendizaje sea más divertido y se consiga una mejor comprensión de los alumnos en estos temas.

Los alumnos, tras la evaluación del juego, respondieron a la pregunta 2 que el 93,3% lo encontraron divertido, y a la pregunta 4 respondieron el 53,3% que les ayudó mucho a aprender estos temas.

#### **ABSTRACT**

This project developed a game to improve the learning of high school students about the complex numbers and inequalities, through some gamification processes that focuses on this, since it is an educational game should be attractive, intuitive and interesting, in order to capture the attention of players.

The development of the application was based on an agile methodology known as SUM, that developing the software through the phases: concept, planning, development, testing and closure, achieving a user-friendly application for students. The goal of this project was to motivate students to learn the topics of inequalities and complex numbers, by the mean, improve their atention while play the game, because they win rewards given for successfully completing the levels of it. This does learning more fun and get a better understanding of the students in these topics.

The students, after the evaluation of the game, answered the question 2 that 93.3% were found fun, and with the question 4 answered 53.3% that was helpful a lot to learn these topics.

# **INTRODUCCIÓN**

# <span id="page-14-1"></span><span id="page-14-0"></span>**Antecedentes**

Para los alumnos comprender algunos temas dentro del área de álgebra y matemática, se torna difícil, lo que provoca el desinterés por aprender y conseguir logros académicos en gran parte de ellos, la falta de concentración por parte de los alumnos es uno de los factores que lo provoca (Garrote, Hidalgo, & Blanco, 2004). La gamificación, así como el desarrollo de videojuegos educativos en países desarrollados hoy por hoy se encuentra en pleno auge; lo que ha sido un gran apoyo en el aprendizaje de los estudiantes de aquellos países desarrollados, lo que en gran medida no ocurre en ecuador, pues existe muy poco interés (Cartuche E. , 2015).

Con el fin de contribuir en el aprendizaje de los alumnos que tienen dificultad para comprender temas en el área de álgebra, haciéndolo más interactivo y divertido, despertando así el interés de los estudiantes por aprender sobre inecuaciones y números complejos. Este proyecto desarrollará un juego educativo incorporando técnicas de gamificación para dispositivos Android que contará con varios niveles en los que se encuentra varios ejercicios de inecuaciones y números complejos respectivamente, con el fin de incentivar y motivar al estudiante en el aprendizaje de dichos temas.

# <span id="page-14-2"></span>**Problema**

La pérdida de concentración e interés en los estudiantes por su educación se debe en ocasiones al uso de los métodos tradicionales en la enseñanza-aprendizaje, lo que provoca a su vez la falta de interés por aprender por parte de los estudiantes (Oliva, 2016). Con la llegada de una pandemia (covid-19), obligando a todos los alumnos a optar una nueva modalidad de estudio

totalmente desconocida para los estudiantes de secundaria como es la educación virtual, lo que ha significado el aumento del desinterés de los alumnos por el aprendizaje (Telégrafo, 2020).

Temas como números complejos e inecuaciones; han demostrado ser para muchos alumnos de secundaria un reto por la dificultad que conlleva comprender expresiones algebraicas, debido a que los maestros en ocasiones se centran en explicar términos algebraicos que para muchos estudiantes son incomprensibles y muchas veces aburridos razón por la cual los alumnos no los ponen en práctica teniendo así dificultades en el aprendizaje de dichos temas. Un estudio explica que los factores asociados a la falta de aprendizaje, tiene su origen en actitudes afectivas y emocionales hacia el álgebra y asociadas al proceso de desarrollo de los alumnos (Garrote, Hidalgo, & Blanco, 2004). Por esta y otras razones es necesario implementar métodos como la gamificación que ayuden a incentivar a los estudiantes el deseo de aprender de una manera divertida.

Aquí surge una pregunta; ¿Cómo se puede proponer un entorno de aprendizaje entretenido en el área de álgebra que se enfoque a los temas de inecuaciones y números complejos? A lo largo de los años diversos estudios no empíricos han demostrado que la gamificación es una forma de incidir de manera positiva en el aprendizaje de los alumnos. La gamificación como estrategia de innovación para el docente en el aula, busca en la dinámica del juego un incentivo que despierte en el estudiantado el interés por aprender y lograr el cumplimiento de sus objetivos de aprendizaje (Oliva, 2016).

Entonces la gamificación es conocida como una técnica de aprendizaje, que lleva lo divertido de los videojuegos al ámbito educativo. La aparición de este concepto se hizo posible cuando la industria de los juegos digitales maduro, los medios de comunicación, redes sociales y

aplicaciones que empezaban a surgir como parte de la Web 2.0 contribuyeron al desarrollo del entorno que hizo posible la difusión del término gamificación. (Dale, 2014)

#### <span id="page-16-0"></span>**Justificación**

El desarrollo de la aplicación móvil para sistemas operativos Android para el aprendizaje de inecuaciones y números complejos, es una propuesta para que docentes y alumnos cambien métodos tradicionales de aprendizaje haciendo uso de la tecnología y las TIC debido a que es un importante medio de aprendizaje en el mundo entero en la actualidad. El uso de la tecnología en la actualidad y sus avances en el ámbito educativo, son un gran impulso para aplicar métodos de gamificación y aprendizaje basado en juegos a los métodos tradicionales de enseñanza y aprendizaje, debido a que estos apoyan de manera eficaz a dicho proceso. (Esteban F. , 2016)

El videojuego diseñado para el aprendizaje de números complejos e inecuaciones, está diseñado en base a la metodología SUM de videojuegos, la aplicación cuenta con niveles y en estos varios ejercicios para despertar el interés de los estudiantes por dichos temas. La propuesta está diseñada como una solución a las falencias que tienen muchos alumnos para aprender estos temas debido a la alta complejidad que tienen algunas expresiones algebraicas. Incorporando técnicas de gamificación se pretende introducir lo divertido del videojuego en el ámbito educativo haciendo que los alumnos consigan una mejora en la comprensión de los temas de números complejos e inecuaciones con el fin de que los alumnos aprendan de una forma divertida.

#### <span id="page-17-0"></span>**Objetivos**

#### <span id="page-17-1"></span>**Objetivo General**

Desarrollo de una aplicación móvil para sistemas operativos Android utilizando técnicas de gamificación para el aprendizaje de inecuaciones y números complejos dirigido a los estudiantes de secundaria.

#### <span id="page-17-2"></span>**Objetivos Específicos**

- Realizar un estudio del estado del arte de gamificación aplicada en los procesos de aprendizaje de inecuaciones y números complejos.
- Construir una aplicación de gamificación móvil para el sistema operativo Android dedicada a inecuaciones y números complejos.
- Evaluar la mejora en el aprendizaje usando la aplicación desarrollada.

#### <span id="page-17-3"></span>**Metodología**

#### **SUM**

La metodología SUM para videojuegos, tiene como finalidad desarrollar videojuegos de calidad en costo y tiempo. Mediante esto se pretende obtener una mejora continua en el proceso de desarrollo con el fin de incrementar su eficacia y eficiencia, SUM fue desarrollada para adaptarse a equipos pequeños de dos a siete integrantes y para proyectos cortos con tiempos menores a un año de duración (Cartuche E. , 2015).

La metodología SUM es capaz de adaptarse con la estructura y los roles que se presentan en la metodología SCRUM. Esta metodología es utilizada debido a que brinda mayor flexibilidad para el desarrollo de un videojuego y el ciclo de vida de la aplicación (Cartuche E. , 2015).

# **Roles**

La funcionalidad de los roles de la metodología SUM son capaces de adaptarse a la estructura que se presentan dentro de la metodología SCRUM durante el desarrollo de videojuegos (Cartuche E. , 2015).

# **CAPÍTULO I**

# <span id="page-19-1"></span><span id="page-19-0"></span>**1. GAMIFICACIÓN Y APRENDIZAJE BASADO EN JUEGOS**

#### <span id="page-19-2"></span>**1.1. Entorno Actual de la Gamificación**

La didáctica que usa el profesor en el aula de clases es fundamental para el proceso de aprendizaje de los estudiantes. Varias investigaciones muestran que la didáctica usada por un profesor para enseñar a sus alumnos, es una parte esencial y fundamental, que puede modificar el ambiente y actitud de los estudiantes en un salón de clases (Zepeda, López, & Abascal, 2016). Es así que la didáctica para muchos profesionales es un área de investigación la cual pertenece a las ciencias de la educación, que se enfoca en la enseñanza y el aprendizaje de los estudiantes y que tiene como objetivo lograr una formación académica de los mismos. (Sovero, 2015). El término didáctica no presenta una definición única.

En el entorno actual, en la gamificación siguen surgiendo continuamente nuevas metodologías de aprendizaje, tratando de innovar en la didáctica usada en el aula y mejorar el proceso de enseñanza-aprendizaje. Pero pese a esto aún no existe una que proporcione una solución definitiva, es así que se pueden mencionar varias propuestas como: Aula Invertida (AI), Educación Basada en Competencias (EBC), Gamificación que es en la que está basado este trabajo de titulación que es un término que hace referencia al Aprendizaje Basado en Retos, entre muchas otras propuestas (Zepeda, López, & Abascal, 2016). Estas metodologías son únicas y diferentes cada una con sus propias características que hacen posible la modificación de la didáctica tradicional que usan los profesores para la enseñanza, pero todas tienen el mismo fin mejorar el proceso de aprendizaje de los estudiantes dentro de las aulas.

La gamificación es utilizada como una herramienta que es capaz de convertir el aprendizaje de los estudiantes en una actividad inmersiva, los videojuegos al basarse en recompensas y retos son un ejemplo de actividad inmersiva los estudiantes tienden a interactuar más con el contenido de aprendizaje. Según (Ortiz, Jordán, & Agredal, 2018) afirman, que al aprender mediante el disfrute y la diversión que se consigue con la gamificación los alumnos pueden entrar en una sensación de inmersión completa en una tarea.

Los videojuegos utilizados como herramientas de aprendizaje favorecen al estudiante, numerosos estudios indican que los juegos favorecen el proceso de aprendizaje; es evidente que cuando se divierte aprendiendo, se aprende de mejor manera ya que cuando en el proceso de aprendizaje interviene la diversión, se aumenta la motivación por aprender, además en un juego el miedo a cometer errores es menor lo que favorece el proceso de aprendizaje (Gallego, y otros, 2014).

El utilizar los videojuegos es una manera de aumentar el grado de satisfacción, a la vez que aumenta el aprendizaje y la memorización. Un videojuego como material interactivo en el aula es capaz de atraer la atención y conseguir una inmersión total del estudiante como jugador en la tarea que se esté realizando, y a esto se le debe agregar el hecho que durante el juego el estudiante (jugador) obtiene una retroalimentación con cada acción que este realice lo que posibilita que el estudiante decida qué hacer en cada momento favoreciendo su competitividad y el trabajo colaborativo (Gallego, y otros, 2014).

#### <span id="page-20-0"></span>*1.1.1. La Gamificación en el Contexto Educativo*

Es utilizada para el aprendizaje de los estudiantes en diversas áreas y asignaturas, pero a su vez también se la utiliza como una herramienta para el desarrollo de comportamientos

colaborativos por parte de los alumnos dentro de las aulas al ser esta una herramienta de estudio inmersiva (Ortiz, Jordán, & Agredal, 2018). Mediante las dinámicas del juego la gamificación favorece en distintos aspectos al aprendizaje y desarrollo de aptitudes de los estudiantes al generar en ellos el interés de auto educarse (Ortiz, Jordán, & Agredal, 2018). Por lo tanto, la gamificación es una herramienta que está siendo utilizada para transformar la didáctica tradicional de enseñanza-aprendizaje y mejorarla en beneficio del alumnado.

Numerosas investigaciones plantean cuan beneficioso es el uso de la gamificación como estrategia de aprendizaje en las aulas. Pese a ello, si los alumnos no muestran interés alguno por aprender y mejorar sus conocimientos la gamificación de cualquier actividad podría afectar el proceso de enseñanza-aprendizaje (Ortiz, Jordán, & Agredal, 2018). Esto indica que no solo basta con las herramientas de gamificación, sino que también es necesario que los estudiantes tengan un mínimo de interés por aprender.

En la actualidad lo que desean los estudiantes dentro de las aulas es sentir que la opinión de cada uno de ellos es tomada en cuenta por los profesores. Los estudiantes desean poder tomar decisiones, poder compartir el control de situaciones, cooperando y compitiendo por mejorar (Ortiz, Jordán, & Agredal, 2018). Por lo tanto, los alumnos tienen esa necesidad de sentir que lo que aprenden es real y es así que la gamificación al incorporar dentro de la educación la mecánica de los juegos favorece al cumplimiento de esta necesidad.

La gamificación como herramienta de enseñanza-aprendizaje ayuda a los estudiantes mediante las distintas dinámicas que conlleva un juego. Por esta razón es muy importante que los retos mostrados a los alumnos y la capacidad que tengan los mismos para llevarlos a cabo sean equilibrados, puesto que si un reto es extremadamente fácil provocará aburrimiento en el alumno,

mientras que un reto que sea demasiado difícil provocará la frustración del alumno, es así que la gamificación tiene un aspecto muy importante como son las recompensas favoreciendo así el deseo de los alumnos dentro de las aulas (Ortiz, Jordán, & Agredal, 2018).

Desde el inicio y con el pasar de los años la recompensa que recibe un alumno por un período de aprendizaje dentro de las aulas de una institución educativa, han consistido en la obtención de calificaciones, las mismas que sirven para aprobar y avanzar a un grado inmediato superior (Ortiz, Jordán, & Agredal, 2018).

Con el uso de herramientas de gamificación se hace posible que la obtención de recompensas, no solo sean calificaciones sino también un interés por seguir aprendiendo (Ortiz, Jordán, & Agredal, 2018). Por lo tanto, para diseñar una estrategia curricular basándose en herramientas de gamificación es importante analizar y seleccionar herramientas gamificadas teniendo siempre en cuenta mantener la atención de los alumnos por aprender (Ortiz, Jordán, & Agredal, 2018).

En la educación, la gamificación está acrecentando su importancia por lo que un aspecto a considerarse es la motivación, ese interés de los alumnos por aprender determinados temas, se muestra mediante la responsabilidad que tiene hacia una tarea (Ortiz, Jordán, & Agredal, 2018). Es decir que la motivación es el punto clave para que una estrategia de gamificación pueda ser utilizada en la enseñanza-aprendizaje de cada uno de los individuos.

#### <span id="page-22-0"></span>*1.1.2. Aprendizaje Basado en Juegos*

El aprendizaje basado en juegos generalmente está basado en un modelo en el que se complementan el contenido educativo con el juego y la habilidad del jugador (alumno), para retener la información y aplicarla en su vida cotidiana ya sea dentro de un aula o fuera de esta. En la actualidad resultados de diversos estudios validan que jóvenes y adultos en su mayoría usan los videojuegos para el aprendizaje (Esteban F. , 2016). Por lo tanto, se puede afirmar que la gamificación es una herramienta lúdica que se basa directamente en los videojuegos y que a su vez este se puede adaptar de manera fácil al mundo real.

Para hacer posible el uso de la gamificación como herramienta de aprendizaje basado en juegos, hay que tener en cuenta un elemento de suma importancia y es el manejo de las tecnologías de la información y la comunicación (TIC). Puesto que se integrarían las experiencias y aficiones de su vida diaria con los objetos pedagógicos de los estudios. Es así que existen estudios previos en los llamados (juegos serios); también conocidos como entornos educativos virtuales inmersivos. Los juegos serios buscan educar de una manera explícita, ofreciéndole al alumno un entorno virtual completo que explorar y en el cual también puede interactuar (Esteban F. , 2016, pág. 11).

Esto hace que para el estudiante sea una experiencia distinta a la que normalmente está acostumbrado, al poder ser partícipe de su aprendizaje y no un mero espectador como con la metodología de enseñanza-aprendizaje tradicional.

#### <span id="page-23-0"></span>*1.1.3. Estudios Cuantitativos del Uso de la Gamificación*

Hay que tener presente que en la actualidad existen una gran variedad de aplicaciones lúdicas y juegos basados en gamificación que están siendo utilizados como herramientas de aprendizaje alrededor del mundo y en distintas áreas educativas (Esteban F. , 2016). Una ventaja que se debe tener en cuenta es que en la actualidad los alumnos cuentan con dispositivos inteligentes y acceso a internet que facilitan la utilización de estas aplicaciones gamificadas.

En países desarrollados en el contexto educativo, entre las aplicaciones más usadas para impartir conocimientos a los alumnos está: Minecraft Edu. Es una aplicación educativa en la cual los alumnos son capaces de tomar decisiones para ir aprendiendo mientas disfrutan del juego (Esteban F. , 2016), permite al profesor que tenga la oportunidad de crear entornos virtuales abiertos inmersivos, en los cuales los alumnos tienen la libertad de explorar e interactuar en conjunto con el profesor dentro del aula siendo un modo más eficiente de aprendizaje interactivo para los alumnos.

# <span id="page-24-0"></span>**Figura 1**

*Minecraft Edu*

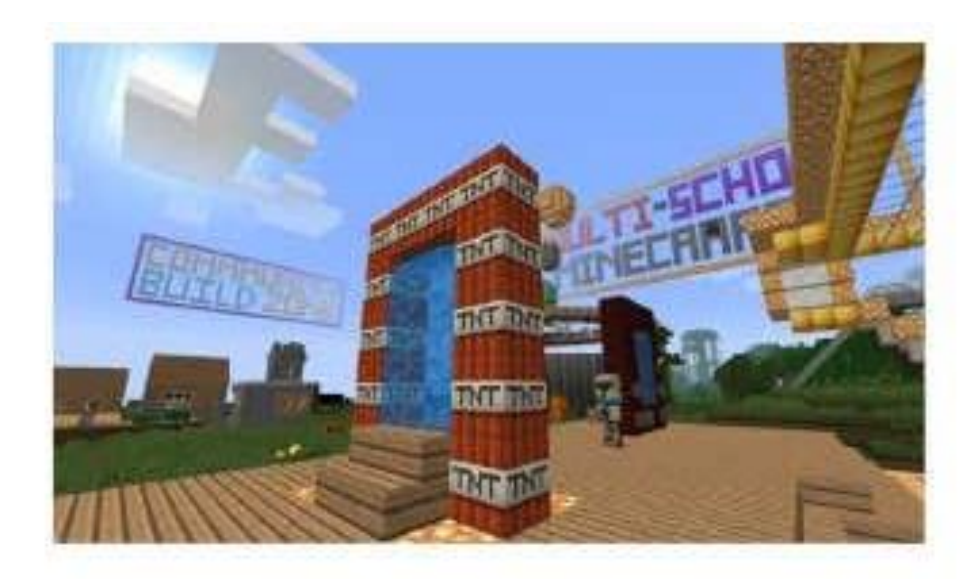

*Nota.* Minecraft Edu herramienta educativa considerada un juego serio eficaz para el aprendizaje interactivo. Fuente: (Esteban F. , 2016).

Otra herramienta de aprendizaje basado en juegos que resulta muy eficiente y que es utilizada por docentes y alumnos alrededor del mundo es Kahoot.

Kahoot! es una plataforma con un sistema sencillo, en la que los alumnos ponen a prueba sus conocimientos; en esta plataforma el profesor tiene la facilidad de acceder a su cuenta y preparar un cuestionario dirigido a sus alumnos. Por otro lado, los alumnos podrán acceder a ese cuestionario sin necesidad de un registro previo, lo que hace de esta herramienta muy útil para la enseñanza-aprendizaje de los alumnos, es que ellos competirán por obtener las mejores puntuaciones en los cuestionarios y estos serán calificados en base a las respuestas correctas y la velocidad con las que sean respondidas (Esteban F. , 2016). Es así que la gamificación y el aprendizaje basado en juegos utiliza estas herramientas que son muy útiles al momento de crear nuevas estrategias para mejorar la enseñanza-aprendizaje de los alumnos.

# <span id="page-25-0"></span>**Figura 2**

*App Kahoot!*

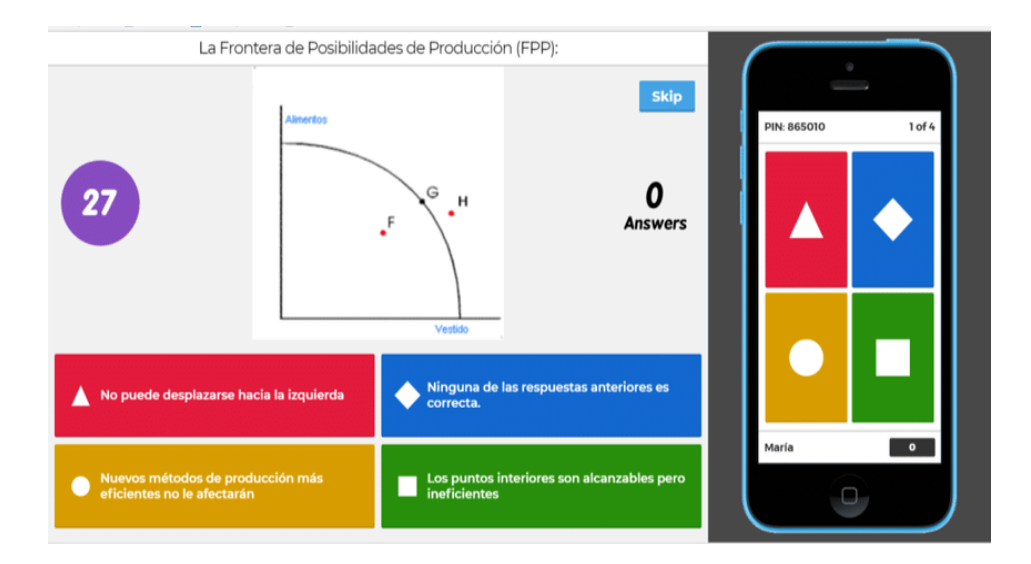

*Nota.* Ejemplo de una pregunta en Kahoot! Herramienta usada como estrategia para mejorar el aprendizaje en las aulas. Fuente: (Calafat, 2018).

#### <span id="page-26-0"></span>*1.1.4. Resultados*

Los estudios realizados por profesionales en la materia usando las aplicaciones propuestas y los resultados obtenidos de dichos estudios, son muy positivas. Esto se debe a cuatro cosas; en primer lugar, los alumnos mostraron un gran interés por usar las aplicaciones gamificadas, así como las distintas plataformas lúdicas (Esteban F. , 2016)

En segundo lugar, la cantidad de alumnos que participan haciendo uso de estas aplicaciones es muy grande, por lo que los resultados que se obtuvieron son sorprendentemente altos, sobre todo en los estudiantes que poco o nada hacen presencia con su participación dentro de un aula.

Tercero, esa sensación que tienen los alumnos de pertenecer a un grupo de estudio. Y cuarto, puesto que las mismas plataformas o aplicaciones generan la documentación necesaria es de utilidad para que los docentes puedan diseñar estrategias de enseñanza-aprendizaje dentro de un aula (Esteban F. , 2016).

Como conclusión se entiende, que la gamificación no solo ayuda a los estudiantes a despertar su interés por su aprendizaje en ciertos temas, sino que también ayudan a fortalecer la convivencia y mejorar el estado de animo de muchos estudiantes al interactuar en un grupo de estudio y como resultado el docente tiene una mejor perspectiva del aprendizaje de sus alumnos.

## <span id="page-27-0"></span>**1.2.Estado del Arte de Gamificación**

Para realizar el análisis acerca de la gamificación aplicada a procesos de aprendizaje de inecuaciones y números complejos, se realizó la búsqueda de artículos mediante los siguientes términos de expresión booleana como OR y AND. Y se realizó la búsqueda de la siguiente forma: "Gamification" OR "Mathematic" AND "Gamification" OR "complex numbers" OR "inequation" AND "Gamification" OR "Mathematic" OR "complex numbers" OR "inequality" AND "Gamification" OR "Mathematic" OR "complex numbers" AND "Gamification" OR "Mathematic" OR "inequation" (Espinosa & Sanabria, 2021).

# <span id="page-27-1"></span>**Tabla 1**

*Resultado de Búsqueda*

La Búsqueda se realizó: "Gamification" OR "complex numbers" OR "inequation"

"Gamification" AND "complex numbers"

"Gamification" AND "inequation"

"Gamification" AND "Mathematic"

Año: 2015 – 2021

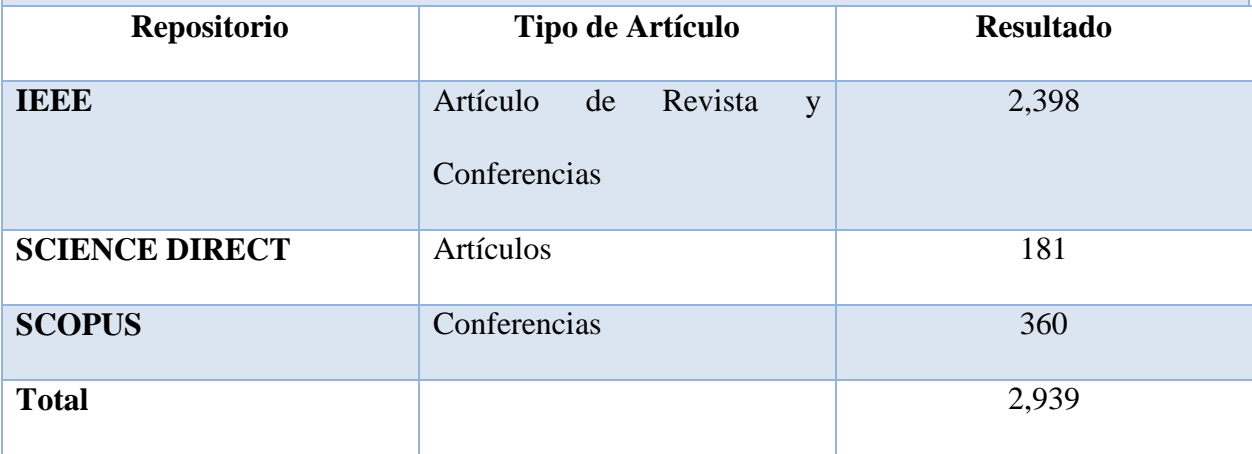

*Nota.* Búsqueda realizada para el análisis sistemático acerca de la gamificación en procesos de aprendizaje de inecuaciones y números complejos Mediante "Gamification" OR "complex numbers" OR "inequation". Elaborado por: Chusin Luis y Morales Pablo a través del artículo Estado Del Arte Utilizando Mapeo Sistemático para las Técnicas de Análisis de Malware en Android página 6.

En el proceso de análisis que se realizó, acerca de la gamificación aplicada a procesos de aprendizaje de inecuaciones y números complejos en la búsqueda de artículos mediante los términos "Gamification" AND "Mathematic", se encontraron 1335 trabajos académicos entre, artículos, artículos de revista y conferencias.

Por el contrario, en la búsqueda realizada con los términos "Gamification" AND "complex numbers" y "Gamification" AND "inequation", que es el tema planteado de este trabajo de titulación, no se pudieron encontrar resultados.

#### <span id="page-28-1"></span><span id="page-28-0"></span>**1.3. Números Complejos**

#### *Origen*

En la antigüedad, grandes matemáticos de la época plantearon que el sistema de números reales estaba incompleto de cierta manera. Ya que al resolver ecuaciones cuadráticas los resultados no existían dentro de los números reales (González, 2008).

Rene Descartes (1596-1650), en el siglo 17 llamo números imaginarios a números reales negativos dentro de un radical, mucho tiempo después se los denominaron números imposibles (González, 2008).

#### <span id="page-29-0"></span>*Representación de los Números Complejos*

Se representan de tres maneras que son: forma binómica, polar o trigonométrica, y la forma exponencial o de Euler.

#### <span id="page-29-1"></span>*Forma Binómica*

Se denomina forma binómica a la representación de números complejos donde a y b son números reales, en esta forma se pueden realizar operaciones como suma, resta, multiplicación y división (González, 2008).

#### *Suma y resta*

<span id="page-29-2"></span>Para sumar dos números complejos en la forma binómica, se deben sumar los números reales por separado, así como los números imaginarios que se muestran en la figura 3 (Nahin, 2001).

#### <span id="page-29-3"></span>**Figura 3**

*Suma de Números Complejos*

$$
z_1 + z_2 = (a + bi) + (c + di) = (a + c) + (b + d)i
$$

*Nota.* Fórmula para resolver un ejercicio de suma de un número complejo en su forma binómica. Fuente: (Nahin, 2001).

Como se puede observar en el ejemplo anterior, la suma de dos números complejos cumple los mismos pasos que una suma de números reales.

Para resolver la resta de dos números complejos, se debe sumar al minuendo el opuesto del sustraendo, como se puede apreciar en la figura 4 (Nahin, 2001).

# <span id="page-30-2"></span>**Figura 4**

*Resta de Números Complejos*

$$
z_1 - z_2 = z_1 + (-z_2) = (a + bi) + (c + di) = (a - c) + (b - d)i
$$

*Nota.* Fórmula para resolver un ejercicio de resta de un número complejo en su forma binómica. Fuente: (Nahin, 2001).

<span id="page-30-0"></span>*Multiplicación* 

Para realizar la multiplicación de dos números complejos se procede de igual forma como si se fuera a multiplicar dos binomios, teniendo en cuenta que  $i^2 = -1$ , teniendo como resultado un número complejo como consta en la figura 5 (Nahin, 2001).

# <span id="page-30-3"></span>**Figura 5**

*Multiplicación de Números Complejos*

 $z_1 * z_2 = (a + bi) * (c + di) = ac + adi + bci + bdi^2 = (ac - bd) + (ad + bc)i$ 

*Nota.* Fórmula para resolver un ejercicio de multiplicación de números complejos en su forma binómica. Fuente: (Nahin, 2001).

<span id="page-30-1"></span>*División*

Al realizar la división de dos números complejos se debe realizar los siguientes pasos:

# <span id="page-31-1"></span>**Figura 6**

*División de Números Complejos*

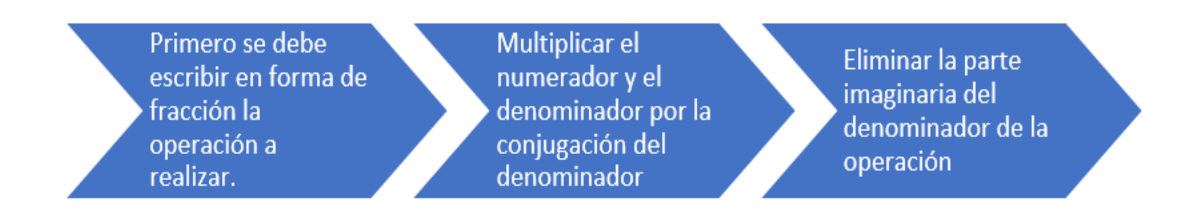

*Nota.* Pasos para resolver un ejercicio de división de números complejos en su forma binómica. Elaborado por: Chusin Luis y Morales Pablo.

La figura 7 muestra que el resultado de la operación siempre será un número complejo

(Nahin, 2001).

### <span id="page-31-2"></span>**Figura 7**

*División de Números Complejos*

$$
\frac{z_1}{z_2} = \frac{(a+bi)}{(c+di)} * \frac{(c-di)}{(c-di)} = \frac{ac - adi + bci + bd}{c^2 - cdi + dci + d^2} =
$$

$$
\frac{ac + bd + (bc - ad)i}{c^2 + d^2} = \frac{ac + bd}{c^2 + d^2} + \frac{bc - ad}{c^2 + d^2}i
$$

*Nota.* Fórmula para resolver un ejercicio de división de números complejos en su forma binómica. Fuente: (Nahin, 2001).

# *Forma Polar o Trigonométrica*

<span id="page-31-0"></span>Una gran ventaja de resolver ejercicios de números complejos mediante la forma polar es la sencillez con la que se pueden efectuar las operaciones como son la multiplicación y división de dos números complejos (Fauroux, 2010).

En la forma Polar cualquier número complejo que esté representado en forma binómica, puede ser representado dentro del plano cartesiano por medio de un punto P de coordenadas P = (*x*, *y*); como se puede apreciar en el ejemplo de la figura 8.

# <span id="page-32-1"></span>**Figura 8**

*Forma Polar representado en el Plano Cartesiano*

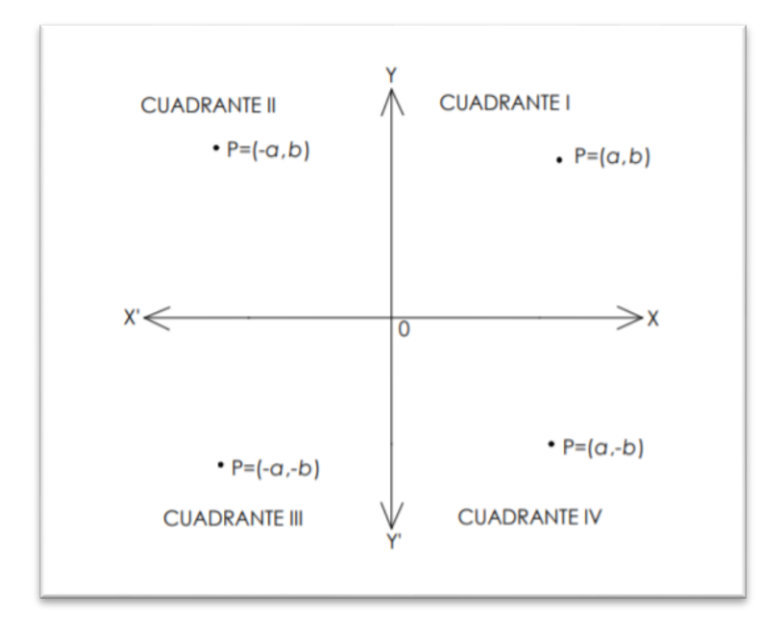

*Nota.* Plano Cartesiano para representar la forma Polar o Trigonométrica para resolver ejercicios de números complejos. Fuente: (Ortíz, 2008).

# <span id="page-32-0"></span>*Forma Exponencial o de Euler*

La fórmula de Euler fue establecida por el matemático Leonardh Euler, dicha fórmula establece una relación entre funciones trigonométricas y exponenciales. Geométricamente establece una manera de relacionar a dos representaciones del mismo número complejo (Osés, 2004).

#### <span id="page-33-2"></span>**Figura 9**

*Fórmula de Euler*

$$
e^{i\theta} = \cos\theta + i\sin\theta.
$$

*Nota.* Fórmula desarrollada por el matemático Leonardh Euler en el siglo 18 para resolver ejercicios de números complejos en la forma exponencial o de Euler. Fuente: (Osés, 2004).

# <span id="page-33-0"></span>**1.4. Inecuaciones**

Una inecuación es una expresión algebraica, en la que aparece una o más incógnitas y que está unida por uno de los cuatro signos de desigualdad como  $\lt, >, \leq, \geq$  (Lorente A., 2012).

#### <span id="page-33-1"></span>*Inecuaciones Equivalentes*

Consisten en dos inecuaciones cuyas soluciones son las mismas, por lo que en ciertas ocasiones para resolver una inecuación es mejor encontrar una inecuación equivalente que sea más sencilla, como se puede apreciar en la figura 10 (Lorente A. , 2012).

# <span id="page-33-3"></span>**Figura 10**

*Inecuaciones Equivalentes*

$$
3x + 2 < 5 \leftrightarrow 3x + 2 - 2 < 5 - 2 \leftrightarrow 3x < 3
$$

*Nota.* Ejemplo de cómo resolver un ejercicio de Inecuaciones Equivalentes. Fuente: (Lorente A. , 2012).

Otro caso puede ser multiplicando o dividiendo ambos miembros por un número positivo como se aprecia en la figura 11.

# <span id="page-34-0"></span>**Figura 11**

*Inecuación Equivalente Caso 2*

$$
3x < 3 \leftrightarrow 3x: 3 < 3: 3 \leftrightarrow x < 1
$$

*Nota.* Resolver ejercicios de inecuaciones equivalentes multiplicando o dividiendo un número positivo. Fuente: (Lorente A. , 2012).

Otra transformación que se utiliza puede ser multiplicando o dividiendo ambos miembros por un número negativo, con el propósito de cambiar la orientación del signo de la desigualdad como, se observa en la figura 12.

# <span id="page-34-1"></span>**Figura 12**

*Inecuación Equivalente Caso 3*

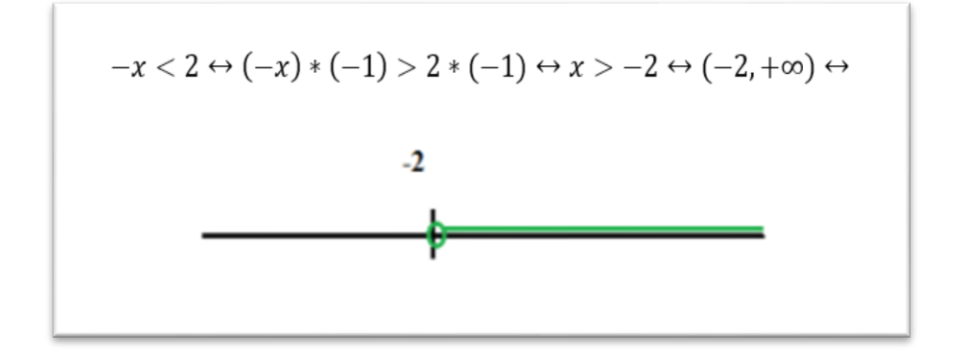

*Nota.* Resolver ejercicios de inecuaciones equivalentes multiplicando o dividiendo un número negativo a ambos lados. Fuente: (Lorente A. , 2012).

### *Inecuaciones de Primer Grado*

<span id="page-35-0"></span>Una inecuación con una incógnita de primer grado, se puede escribir de las siguientes formas:  $ax > b$ ,  $ax \ge b$ ,  $ax < b$  o  $ax \le b$  (Lorente A., 2012). Para resolver inecuaciones de primer grado es conveniente seguir los siguientes pasos mostrados en la figura 13.

# <span id="page-35-2"></span>**Figura 13**

*Pasos para Inecuaciones de Primer Grado*

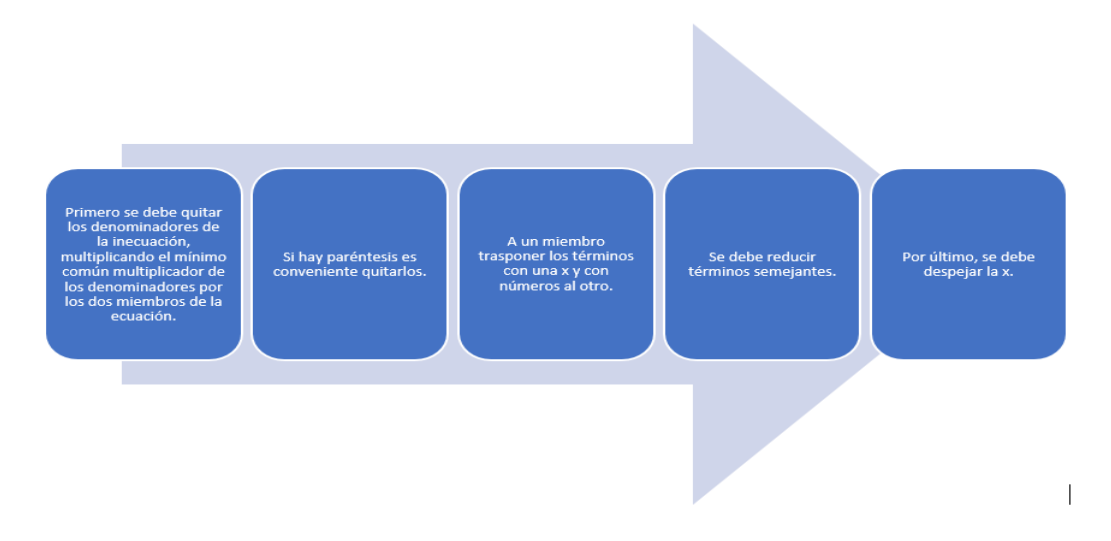

*Nota.* Pasos para resolver Inecuaciones de Primer Grado. Elaborado por: Chusin Luis y Morales Pablo.

# <span id="page-35-1"></span>*Inecuaciones de Segundo Grado*

Una inecuación de segundo grado con una incógnita se representa de la siguiente manera:  $ax^{2} + bx + c > 0$ , este tipo de inecuación se puede representar con cualquiera de los cuatro signos de desigualdad (Lorente A. , 2012). Para resolver este tipo de inecuaciones es recomendable seguir los siguientes pasos, indicados en la figura 14.
*Inecuaciones de Segundo Grado*

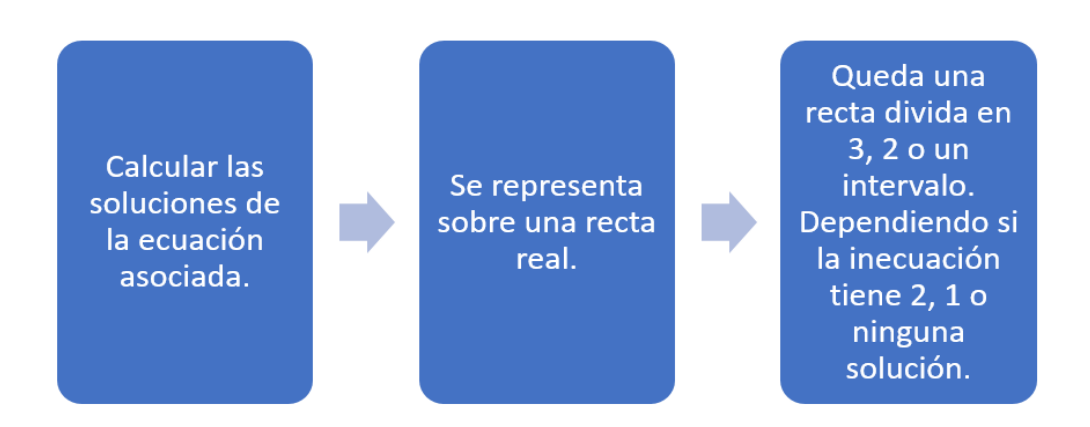

*Nota.* Pasos a seguir para la solución de ejercicios de Inecuaciones de segundo Grado. Elaborado por: Chusin Luis y Morales Pablo.

Cabe recalcar que, en cada uno de estos intervalos, el signo del polinomio se mantiene constante, por ello es suficiente determinar el signo que tiene ese polinomio. Para comprobar la si la solución de la inecuación es la correcta, basta con sustituirla dentro de la misma inecuación y comprobar (Lorente A. , 2012).

# **CAPÍTULO II**

## **2. TÉCNICAS PARA DESARROLLAR VIDEOJUEGOS**

En este marco se presentan las diferentes herramientas de desarrollo para videojuegos, así como también las que se utilizan para el desarrollo de este proyecto.

#### **2.1. Lenguajes de programación para Videojuegos**

Hoy en día, existen varias metodologías y métodos al igual que diferentes lenguajes de programación (Cartuche E. L., 2015). En este capítulo se tendrán en cuenta algunos ejemplos de lenguajes de programación que son los más idóneos para el desarrollo de videojuegos, y se hablará del lenguaje de programación utilizado en este proyecto de titulación.

#### *2.1.1. C#*

Lenguaje de programación orientado a objetos, simple y que no depende del hardware por esta razón este lenguaje puede migrar a otros sistemas (Cartuche E. L., 2015). Este ejemplo de lenguaje de programación es ideal para el desarrollo de videojuegos o proyectos pequeños que requieren estar listos en un tiempo corto.

## *2.1.2. JavaScript*

JavaScript, es conocido también como el Lenguaje de programación de formato libre, este lenguaje de programación, está orientado a objetos, los cuales se basan en prototipos, imperativo, débilmente tipado y dinámico (Cartuche E. L., 2015).

#### *2.1.3. GDScript*

El presente proyecto de titulación está desarrollado en Godot Engine, motor de videojuego seleccionado por sus características para el desarrollo de este proyecto, razón por la cual se ha seleccionado como lenguaje de programación a GDScript, considerado como un lenguaje de scripting de tipado dinámico el cual esta echo a la medida de Godot (Juan Linietsky, 2017). GDScript, fue diseñado con los siguientes objetivos, como se muestra en la figura 15.

## **Figura 15**

*Objetivos de GDScript*

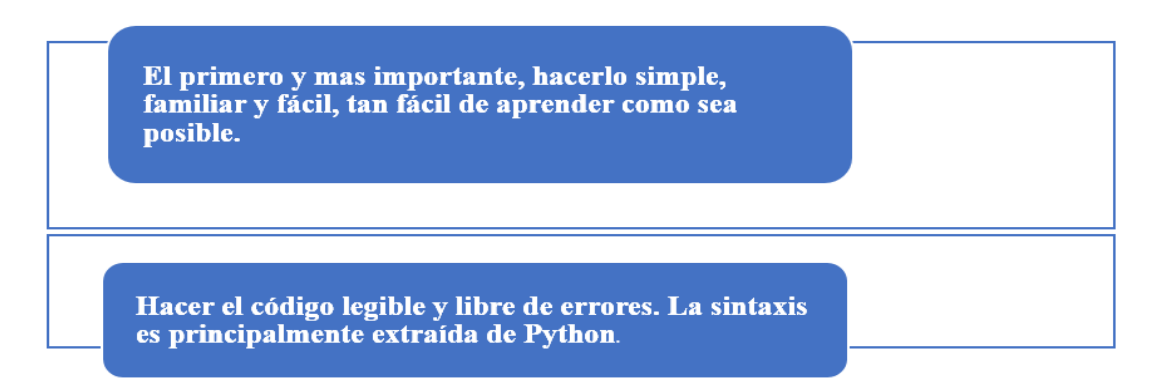

*Nota.* Objetivos del lenguaje de programación GDScript elaborado para el desarrollo de videojuegos en Godot. Elaborado por: Chusin Luis y Morales Pablo.

GDScript, al ser un lenguaje de tipado dinámico cuenta con grandes ventajas como se puede apreciar en la figura 16.

*Ventajas del lenguaje de programación GDScript*

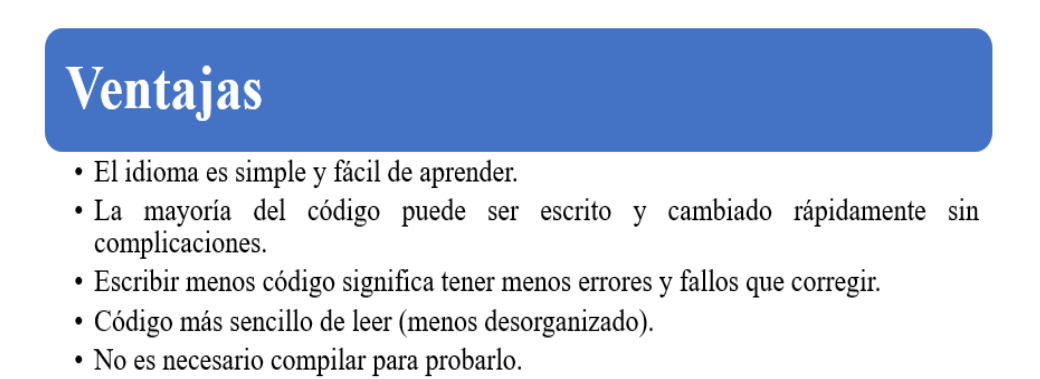

- · El código en ejecución es pequeño.
- Duck-typing y polimorfismo por naturaleza.

*Nota.* Objetivos del lenguaje de programación GDScript elaborado para el desarrollo de videojuegos en Godot. Elaborado por: Chusin Luis y Morales Pablo.

### **2.2. Herramientas de Modelado en 2D**

### *2.2.1. Adobe Photoshop*

Es un programa creado para la edición y el retoque de imágenes, fue desarrollado por Adobe Systems Incorporated en 1991 en su versión para ordenadores de escritorio, en la actualidad existe Adobe Photoshop Express, que fue diseñado como una aplicación para la edición, retoques de imágenes y creación de collages en dispositivos móviles (Ramírez, 2019).

*Aplicación para la edición de imágenes Adobe Photoshop*

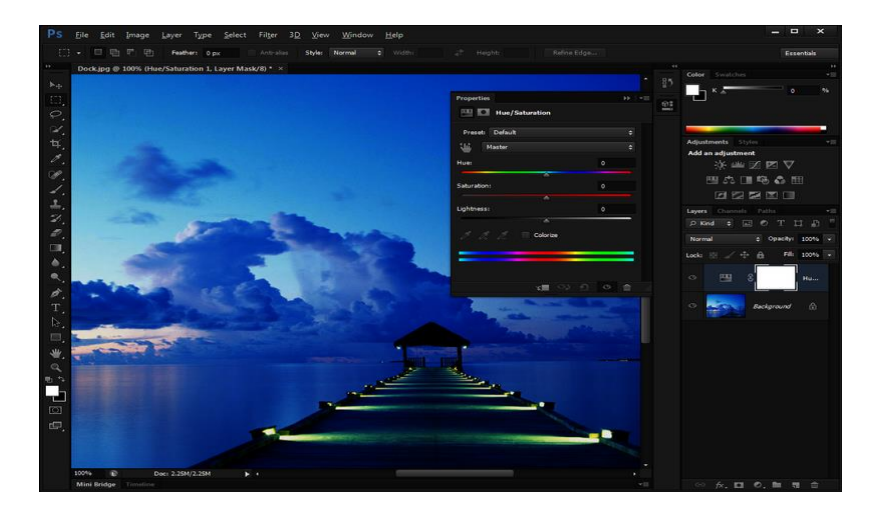

*Nota.* Entorno de herramienta gráfica para la edición de imágenes Adobe Photoshop CS6 Extended. Fuente: (Queryadmin, 2018).

#### *2.2.2. Krita*

Es un software basado en las bibliotecas de KDE y KOffice lanzado por primera vez en 2005, diseñado como un programa de pintura e ilustración digital; Krita es un software de distribución libre bajo licencia GNU GPL. Su diseño se concentra en la creación de imágenes desde cero, la ventaja de Krita es su capacidad de trabajar tanto con mapas como con ilustraciones vectoriales (Krita.org, 2020).

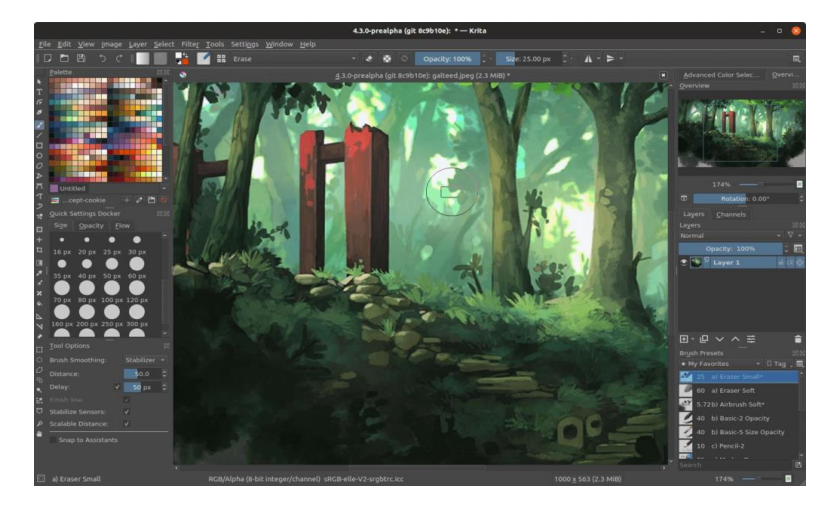

*Aplicación para la edición de imágenes Krita*

*Nota.* Entorno de herramienta gráfica para la edición de imágenes Krita. Fuente: (Parada, 2019).

### **2.3. Motor Gráfico**

Es un componente usado por los desarrolladores para construir el marco de un videojuego, este provee los componentes necesarios para representar cada uno de los objetos del videojuego mediante la lógica; controla, gestiona y actualiza modelos en 2D o 3D en tiempo real dependiendo del motor gráfico que sea utilizado (Cartuche E. L., 2015). En este segmento se hablará de algunos ejemplos.

Algunas consideraciones técnicas que debe cumplir un motor gráfico se muestran en la figura 19.

#### *Consideraciones técnicas de un Motor Gráfico de Videojuegos*

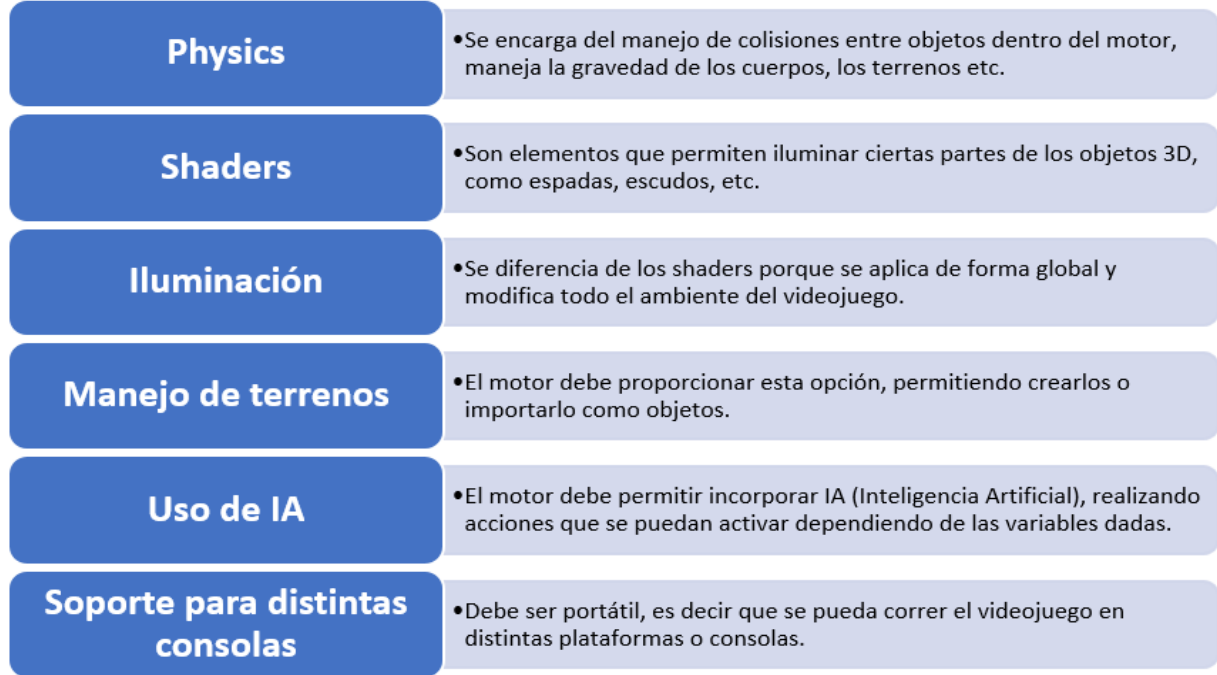

*Nota.* Se presentan las consideraciones técnicas con sus definiciones que todo motor gráfico debe presentar para el desarrollo de un videojuego. Elaborado por: Chusin Luis y Morales Pablo.

## *2.3.1. Godot Engine*

Es un motor multiplataforma que provee un conjunto de herramientas para que los desarrolladores puedan crear juegos en 2D y 3D, estos juegos creados pueden exportarse a plataformas como Android, iOS, entre otras; así como también plataformas de escritorio la ventaja de este motor de videojuegos es que su versión es gratuita y de código abierto bajo la licencia MIT (GodotEngine.org, 2020).

El uso de este motor es recomendable para desarrolladores que empiezan en la creación de videojuegos por su interfaz amigable y la variedad de lenguajes que se manejan mientas que otras plataformas como por ejemplo Unity se limita al lenguaje de programación C#, mientras que Godot maneja el lenguaje de programación GDScript que es similar al lenguaje Python y se acopla mejor a otros lenguajes (Manzur & Linietsky, 2021). GDScript es un lenguaje propio de Godot que resultó muy adecuado para el desarrollo este proyecto de titulación.

### **Figura 20**

### *Motor de Juegos Godot Engine*

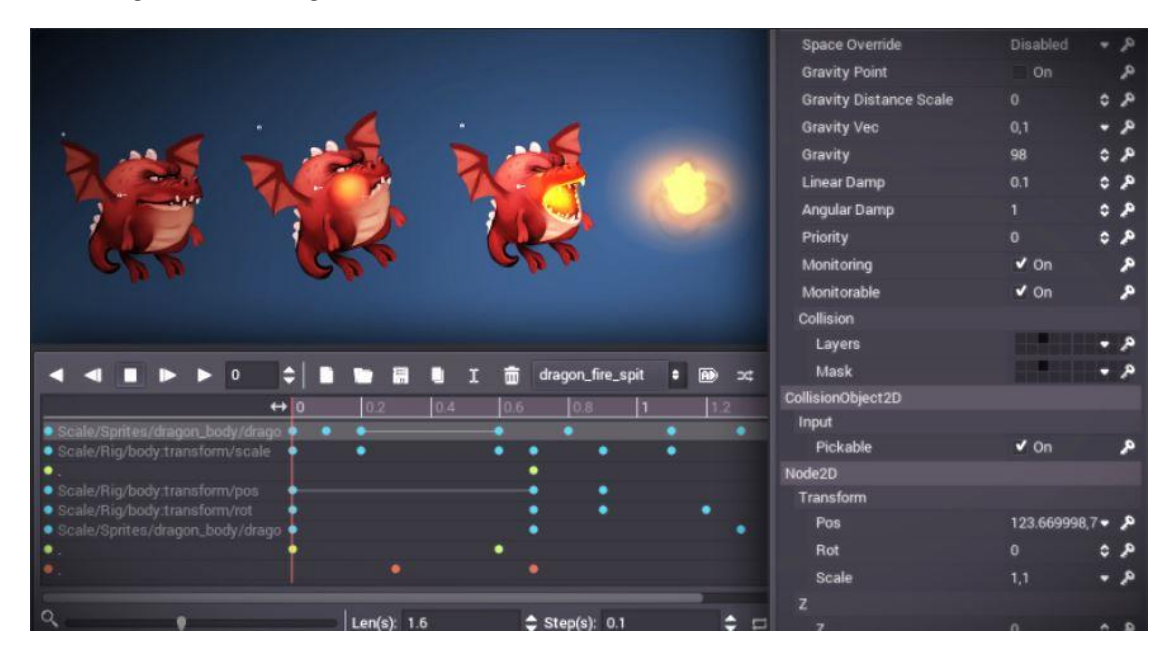

*Nota.* Godot Engine, motor gráfico para el desarrollo de videojuegos en 2D utilizando VisualScript como lenguaje de programación. Fuente: (GodotEngine.org, 2020).

Godot Engine, tiene múltiples características que hacen de este motor gráfico ideal para la creación de videojuegos (GodotEngine.org, 2020). algunas características se señalan en la figura 21.

*Características de Godot Engine*

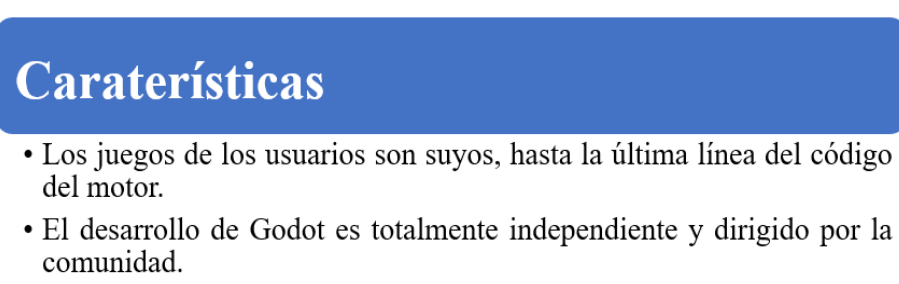

- · Está respaldado por Software Freedom Conservancy sin fines de lucro.
- Provee un conjunto exhaustivo de herramientas comunes para que los usuarios puedan enfocarse en crear juegos.

*Nota.* Se presentan las más importantes características del motor gráfico Godot Engine. Elaborado por: Chusin Luis y Morales Pablo.

#### **2.4. Recomendaciones técnicas**

Para el desarrollo de este proyecto de titulación se ha resuelto usar Godot Engine v3.3 por su facilidad de uso y la ventaja de que es un software de código abierto. En esta versión se puede generar la aplicación en formato AAB indispensable para poder subirlo a la plataforma Google Play.

Para poder ejecutar este motor gráfico y utilizar todas las herramientas para el desarrollo de videojuegos, es necesario requerimientos mínimos como son: Windows 8, Directx 10.1, OpenGL 2.1, CPU Dual Core, 4GB RAM (Moreno, 2021).

### *Características técnicas de Godot Engine*

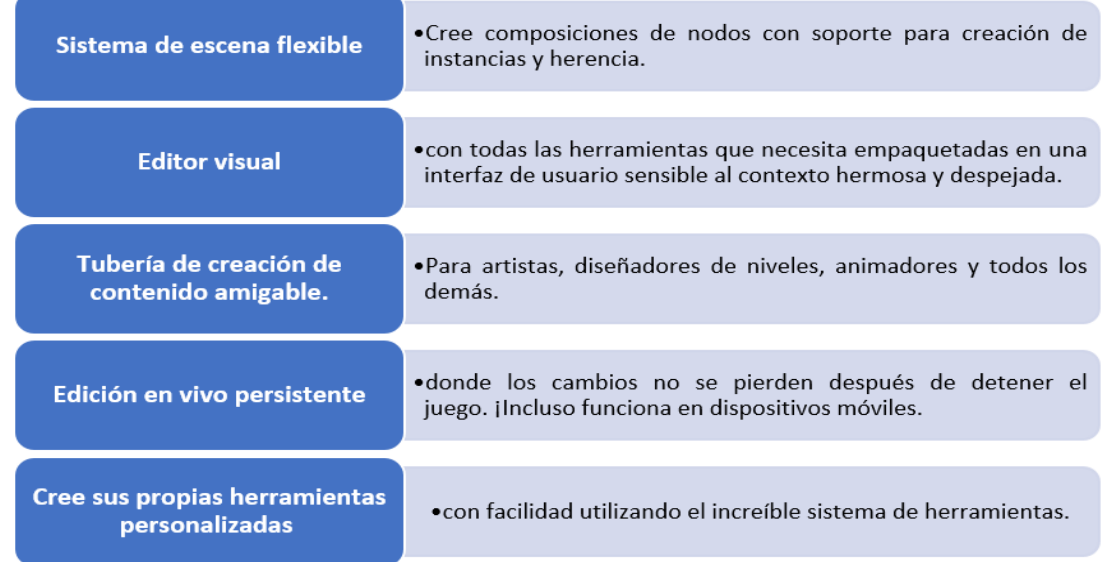

*Nota.* Características técnicas del motor gráfico Godot Engine v3.3. Elaborado por: Chusin Luis y Morales Pablo.

#### *2.4.1. Android Studio*

Para exportar el videojuego desarrollado en Godot y utilizarlo como una aplicación móvil para sistemas operativos Android, es necesario el uso algunas herramientas que contiene la aplicación Android Studio como son:

## **Adb (Android Debug Bridge)**

El comando adb permite realizar varias acciones, una de ellas es que permite instalar y depurar apps es un programa cliente- servidor que contiene 3 componentes: un cliente un daemon y un servidor. El adb, viene incluido en el paquete de SDK (Developers, 2021).

#### **Jarsigner**

La herramienta apksigner, posibilita firmar el APK de una aplicación y de esta manera verificar correctamente si las distintas versiones de Android son compatibles (Developers, 2021). Como se evidencia en la figura 23.

## **Figura 23**

*Como Firmar un APK*

```
apksigner sign --ks keystore.jks |
--key key.pk8 --cert cert.x509.pem
[signer_options] app-name.apk
```
*Nota.* Forma correcta de firmar un APK mediante comandos. Fuente: (Developers, 2021).

**SDK**

El SDK es un paquete de herramientas de Android, si se usa el Framework Android Studio, no se necesita la herramienta sdkmanager y se puede administrar las herramientas desde el IDE (Developers, 2021).

# **2.5. Herramientas de Desarrollo**

En esta sección para la creación de la aplicación se muestra a breves rasgos la definición de las herramientas utilizadas para la creación del videojuego.

# **a. Menú del Juego**

# **Tabla 2**

*Herramientas para desarrollo del Menú del juego*

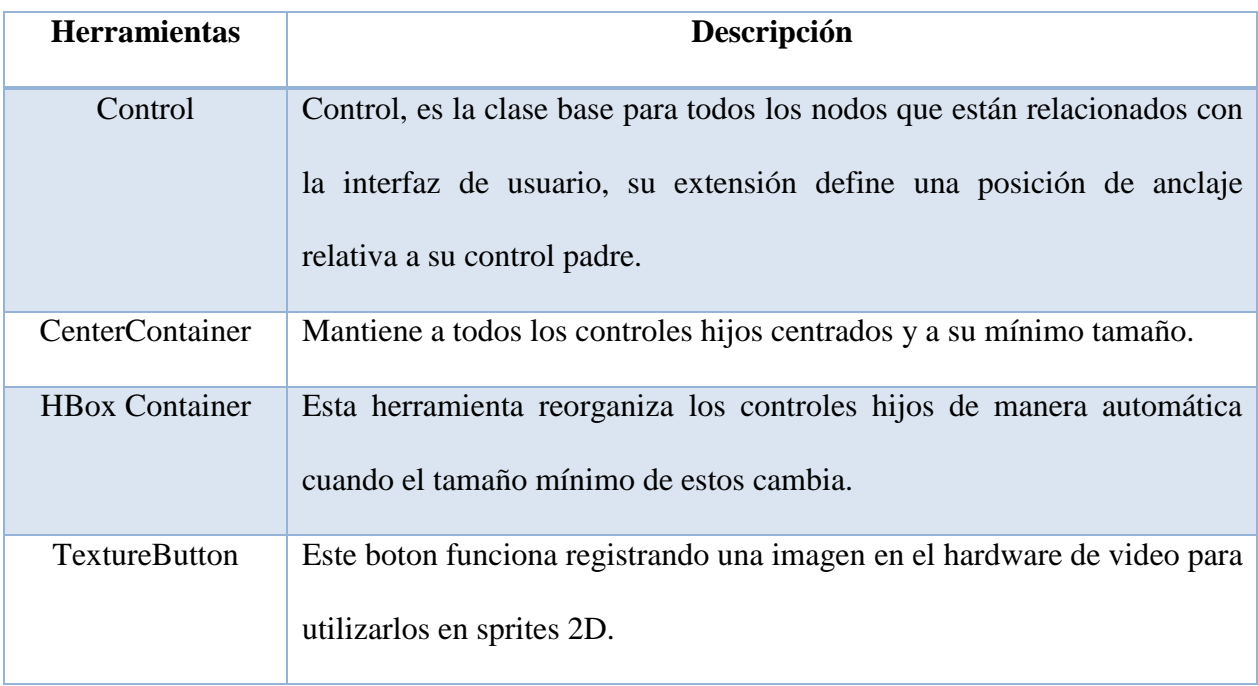

*Nota.* Herramientas básicas de desarrollo utilizadas para crear el menú del videojuego. Elaborado por: Chusin Luis y Morales Pablo a través del sitio web GODOT DOCS.

# **b. Entorno del Juego**

# **Tabla 3**

*Herramientas para desarrollo del Entorno del Juego*

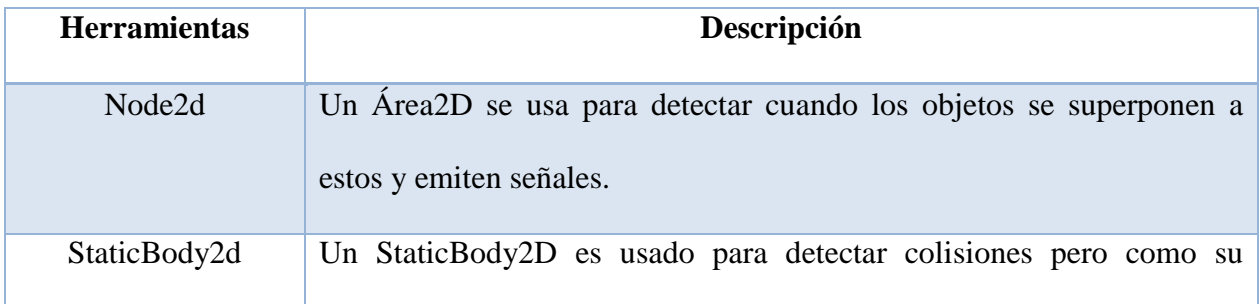

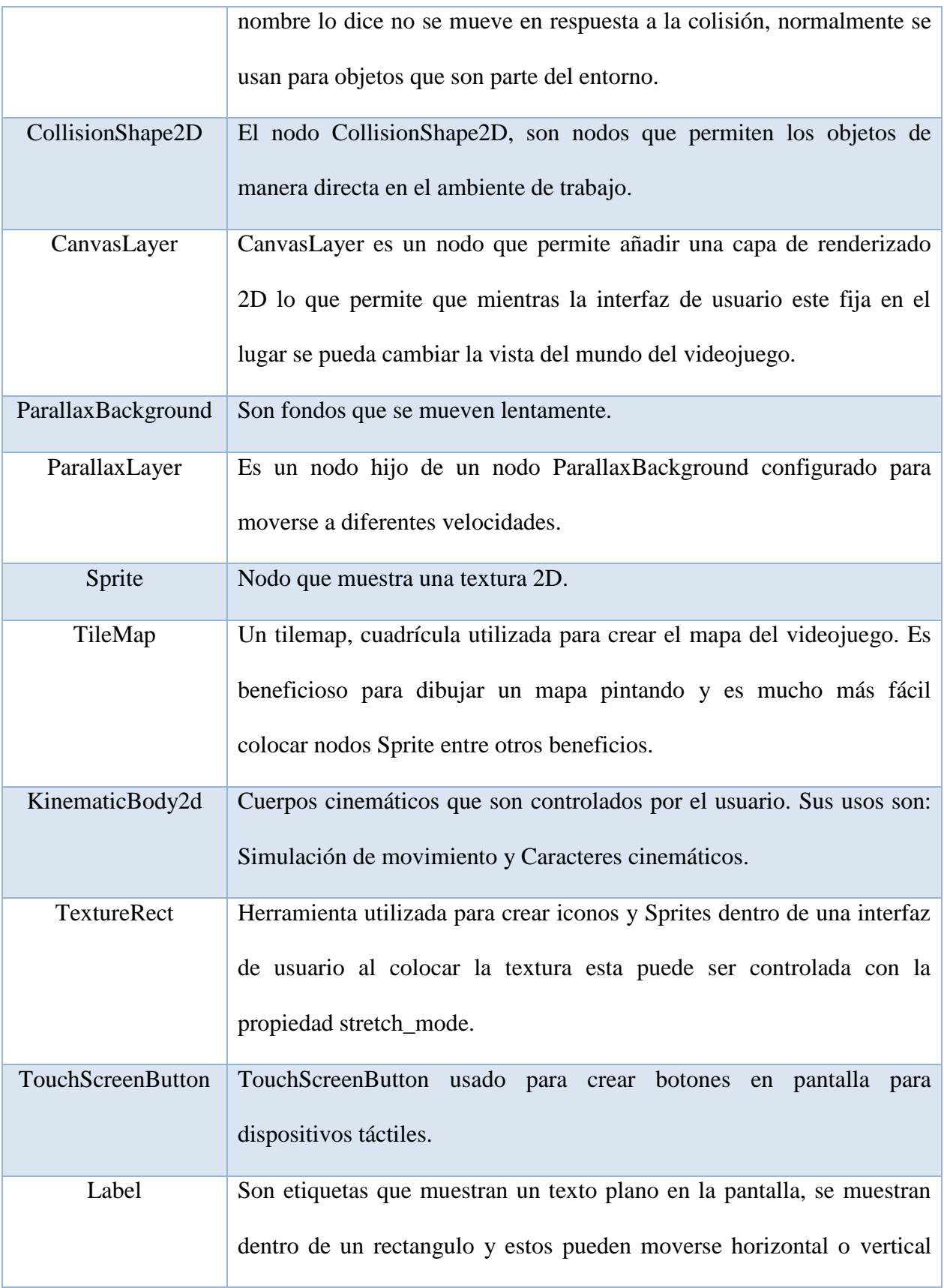

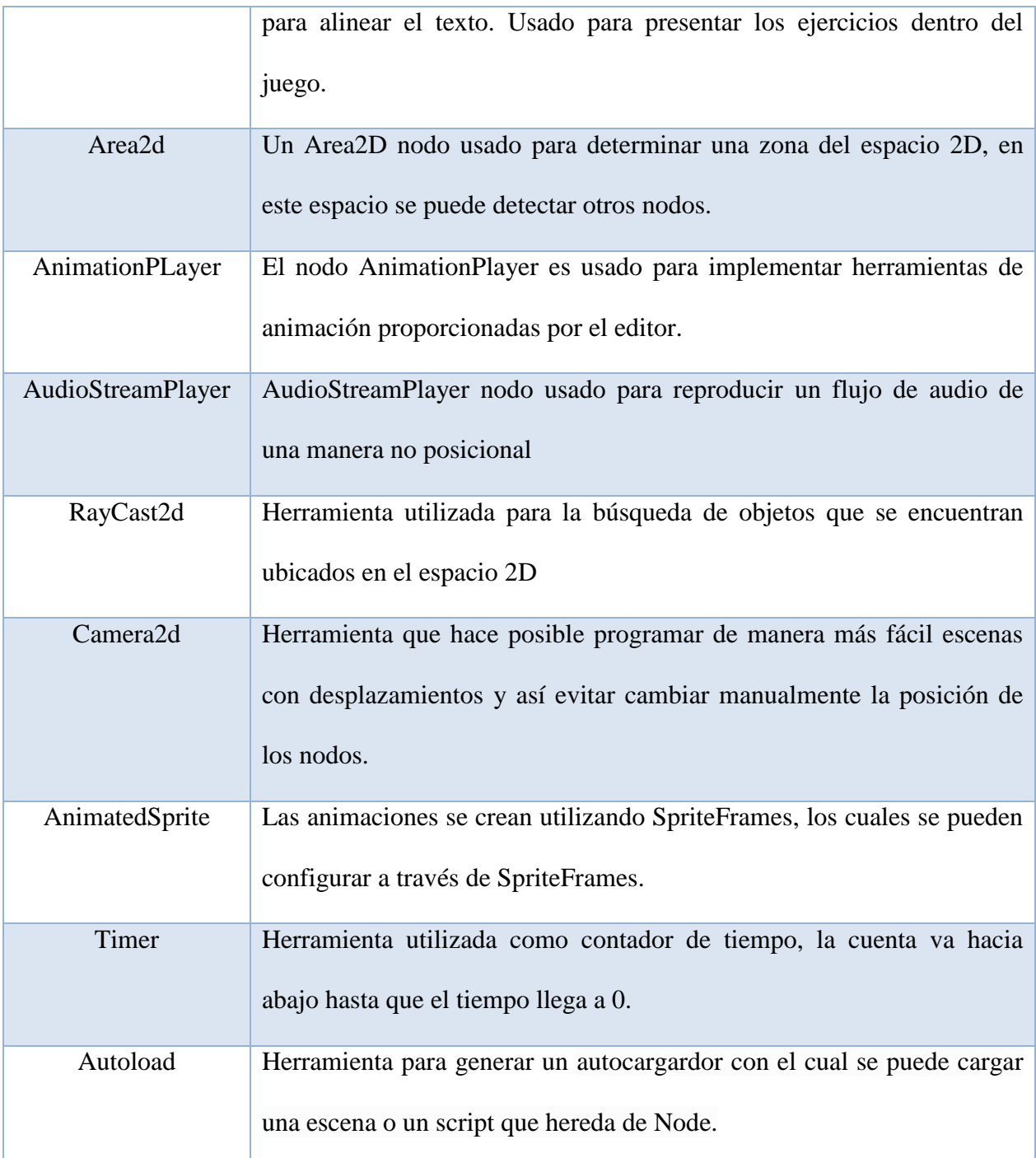

*Nota.* Herramientas básicas de desarrollo utilizadas para crear el entorno del videojuego. Elaborado por: Chusin Luis y Morales Pablo a través del sitio web GODOT DOCS.

#### **2.6. Metodologías**

Existen diferentes métodos que se adaptan sin problemas a las plataformas de videojuegos actuales (Cartuche E. L., 2015). En este contexto se describen las características de metodologías ágiles para el desarrollo de videojuegos.

## *2.6.1. Metodologías Ágiles*

Las metodologías ágiles y sus procesos están basados en métodos y características que se muestran en la figura 24 y manifiestan lo siguiente:

## **Figura 24**

## *Características de las Metodologías Ágiles*

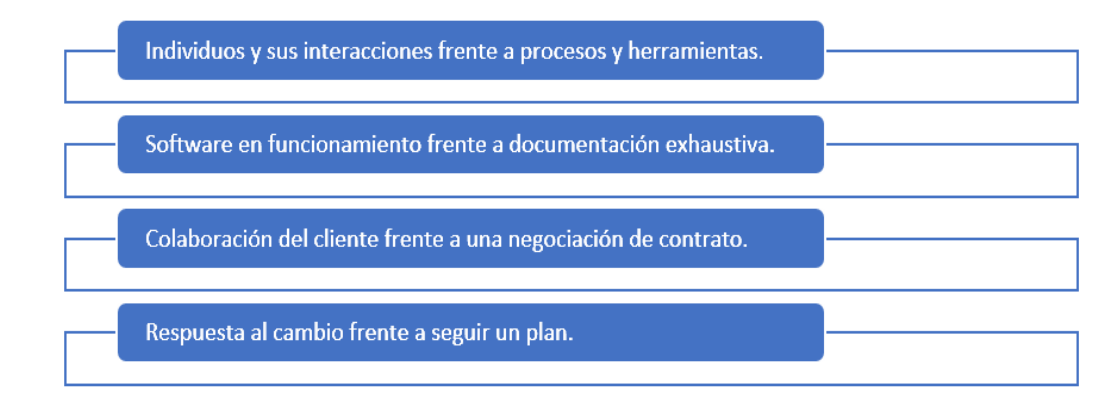

*Nota.* Características de metodologías ágiles. Elaborado por: Chusin Luis y Morales Pablo.

Existen varias metodologías y métodos que tienen ventajas a la hora de desarrollar proyectos como el de este trabajo de titulación, en este capítulo se presentan ejemplos de metodologías, como la SCRUM (Cartuche E. L., 2015). Se toma como metodología para desarrollar el proyecto a SUM para videojuegos debido a las características para el desarrollo del mismo.

#### *2.6.1.1. SCRUM*

Metodología ágil que repitiendo e incrementando por cada sprint en su proceso de desarrollo brinda flexibilidad, ajustando a la realidad del trabajo y a las diferentes necesidades del cliente en cada proyecto (Cartuche E. L., 2015).

Esta metodología se define en tres fases de desarrollo: pre-juego, juego y post-juego (Cartuche E. L., 2015). La primera fase (pre-juego) de la metodología SCRUM se utiliza para establecer la planificación y arquitectura del proyecto, así como también diseños en general que se requieran. La segunda fase de la arquitectura de SCRUM, game (juego) consta de iteraciones, que son conocidas como sprints, en la tercera fase del proyecto denominado post-juego, donde se adecua la documentación final y se comprueban varias versiones de entrega antes de la liberación del producto (Cartuche E. L., 2015). En este sentido el post-juego es la preparación para el lanzamiento del producto después de realizar las respectivas pruebas del proyecto como se puede observar en la figura 25.

#### **Figura 25**

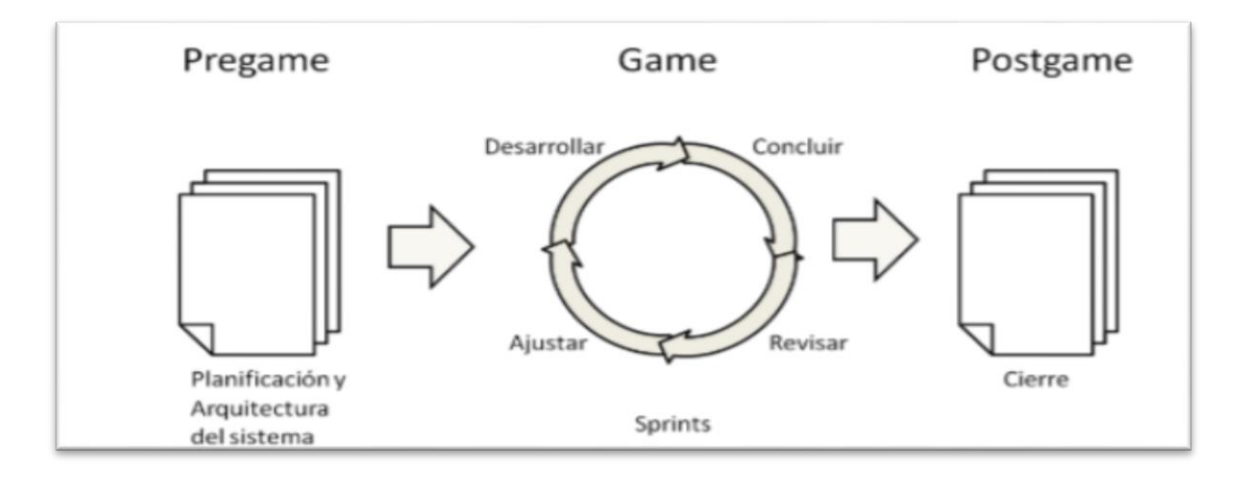

*Metodología para desarrollo SCRUM*

*Nota.* Procesos para el desarrollo de proyectos según la Metodología ágil SCRUM. Fuente: (Cartuche E. L., 2015).

#### *2.6.1.2. SUM*

Es una metodología ágil que tiene como finalidad desarrollar videojuegos de calidad en costo y tiempo. Esta metodología pretende obtener una mejora continua en el proceso de desarrollo con el fin de incrementar su eficacia y eficiencia, SUM fue desarrollada como una metodología que se adapta a equipos pequeños de dos a siete integrantes y para tiempos limitados menores a un año (Cartuche E. L., 2015). Así la metodología SUM es la más beneficiosa para desarrollar este proyecto de titulación.

Para el desarrollo de videojuegos la metodología SUM es capaz de adaptarse con la estructura y los roles que se presentan en la metodología SCRUM. Esta metodología es utilizada debido a que brinda mayor flexibilidad para el desarrollo de un videojuego y el ciclo de vida de la aplicación debido a que se puede combinar y adaptar con otros métodos (Cartuche E. L., 2015). SUM al ser una metodología ágil, puede adaptarse con gran flexibilidad a otras metodologías no solo a SCRUM lo que le permite adaptarse a distintas realidades que se presentan en el proyecto.

### **a. Roles**

La metodología SUM puede adaptarse a los roles que se presentan dentro de la metodología SCRUM durante el desarrollo de videojuegos, sus roles se pueden observar en la siguiente figura.

*Roles de la Metodología SUM*

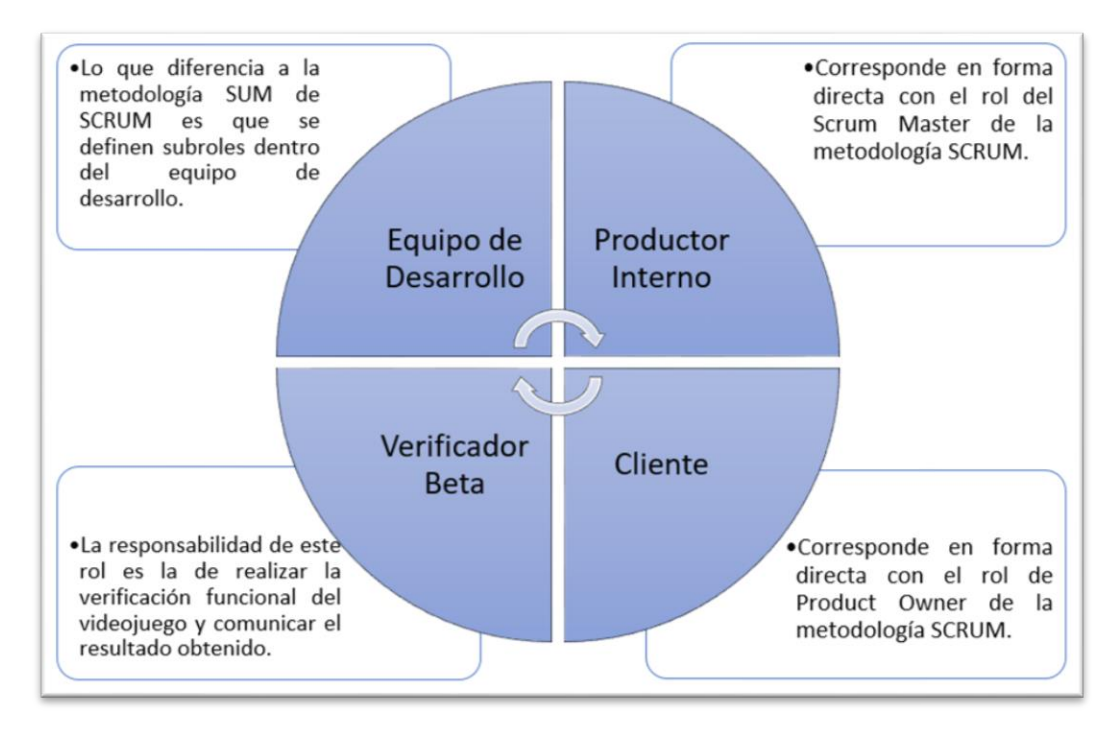

*Nota.* Roles que sigue un proyecto según la metodología SUM. Elaborado por: Chusin Luis y Morales Pablo.

Es así como la funcionalidad de los roles de la metodología SUM es capaz de adaptarse a la estructura de SCRUM.

### **b. Ciclo de Vida**

Durante el desarrollo de un proyecto este ciclo de vida se distribuye en fases como se puede observar en la figura 27. (Cartuche E. L., 2015).

## **Figura 27**

*Ciclo de Vida de la Metodología SUM*

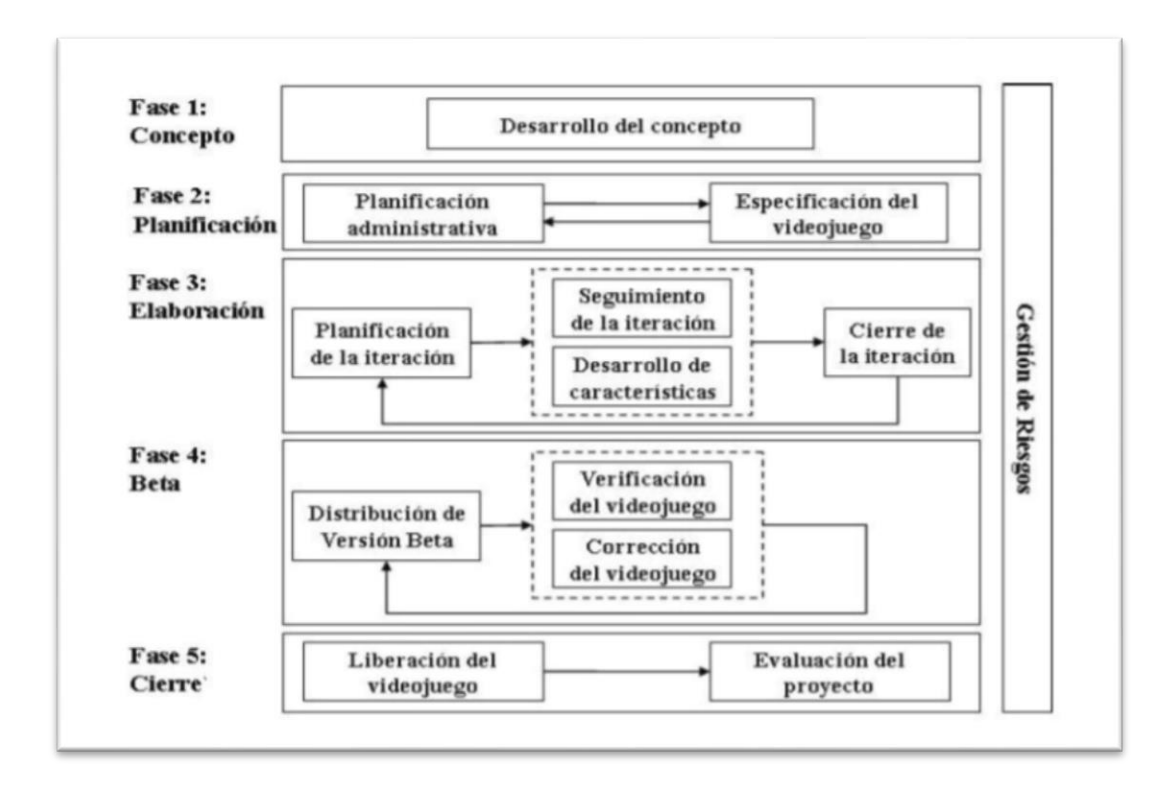

*Nota.* Fases para el diseño de videojuegos. Fuente: (Cartuche E. L., 2015).

Para el desarrollo del proyecto, el ciclo de vida de la metodología SUM presenta fases que surgen debido a las características de las industrias de videojuegos (Cartuche E. , 2015).

## **c. Alcance**

El alcance de un proyecto según la metodologia SUM se muestra en la siguiente figura.

# **Figura 28**

*Alcance de la Metodología SUM*

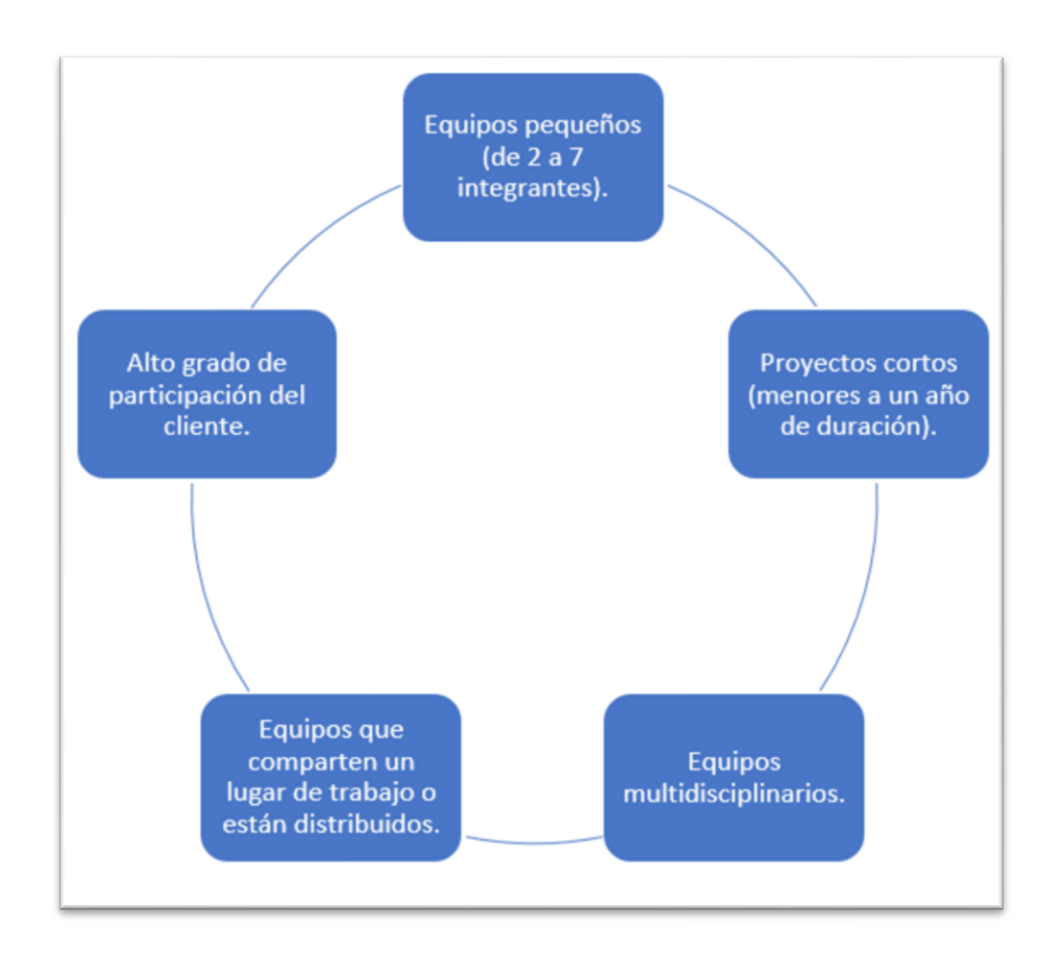

*Nota.* Ciclo que sigue la fase de alcance de un proyecto según la metodología SUM. Elaborado por: Chusin Luis y Morales Pablo.

# **CAPÍTULO III**

# **3. DISEÑO Y SOLUCIÓN**

En este contexto se realiza el análisis de herramientas adecuadas para el diseño y desarrollo de un videojuego educativo.

## **3.1. Fase 1: Definir aspectos de un videojuego.**

Para desarrollar este trabajo de titulación, se determinaron varios aspectos que se consideran importantes, por esta razón se toman en cuenta diferentes sugerencias que han sido propuestas por el responsable del rol involucrado en cada una de las fases, conforme se va desarrollando el diseño del videojuego se van mejorando dichas propuestas hasta lograr un resultado óptimo con el fin de pasar a la siguiente fase del proyecto.

## **Figura 29**

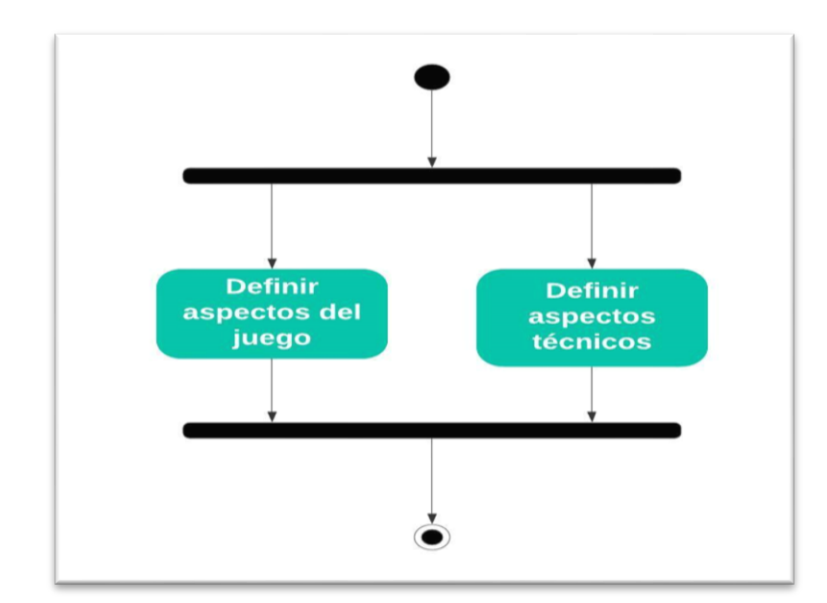

*Fase de Conceptualización del Videojuego*

*Nota.* Pasos que se siguen en la fase de concepto para el desarrollo de un videojuego según la metodología SUM. Elaborado por: Chusin Luis y Morales Pablo.

#### *3.1.1. Definir aspectos técnicos del videojuego*

Al recopilar información de los diferentes aspectos técnicos del videojuego que se está realizando en este proyecto, se ha determinado que la aplicación que se está desarrollando debe contener las siguientes características y aspectos.

### *3.1.1.1. Características generales del juego.*

El objetivo de este proyecto es obtener un videojuego educativo como herramienta para el aprendizaje de números complejos e inecuaciones es así que se contempla lo siguiente:

- Propuesta de escenarios divertidos y llamativos para los jugadores (alumnos de secundaria).
- Que el videojuego intente ser de fácil entendimiento para el jugador (intuitivo), mediante cuadros de diálogo que ayuden al jugador de cierta manera a resolver paso por paso los ejercicios que se presentan en los diferentes niveles y temas del juego.
- El videojuego constará con diferentes ejercicios y de diferente dificultad desde el más fácil hasta lo más complicado en inecuaciones y números complejos.
- El botón ayuda le servirá al jugador, para comprender como resolver cada ejercicio y como moverse dentro de cada uno de los niveles del juego.
- Para mejor comprensión de los temas a tratar existe un botón de explicación al inicio de cada nivel de juego.
- La guía de juego ayudará a los jugadores a comprender la mecánica del juego y puedan desplazarse sin problemas en cada uno de los escenarios.
- El diseño del menú principal consta de los botones: jugar, como jugar, créditos y salir.
- Adicional, consta de un submenú para que el jugador pueda elegir los niveles que desee jugar y conocer cómo funcionan los botones dentro del videojuego si así lo desea.

# *3.1.2. Aspectos técnicos del videojuego.*

El uso de herramientas de diseño, de audio, así como lenguajes de programación deben ser compatibles con el motor gráfico que se utiliza. Para lo cual se han seleccionado las más adecuadas y son las siguientes:

## **Tabla 4**

## *Selección de Herramientas para Desarrollo del juego*

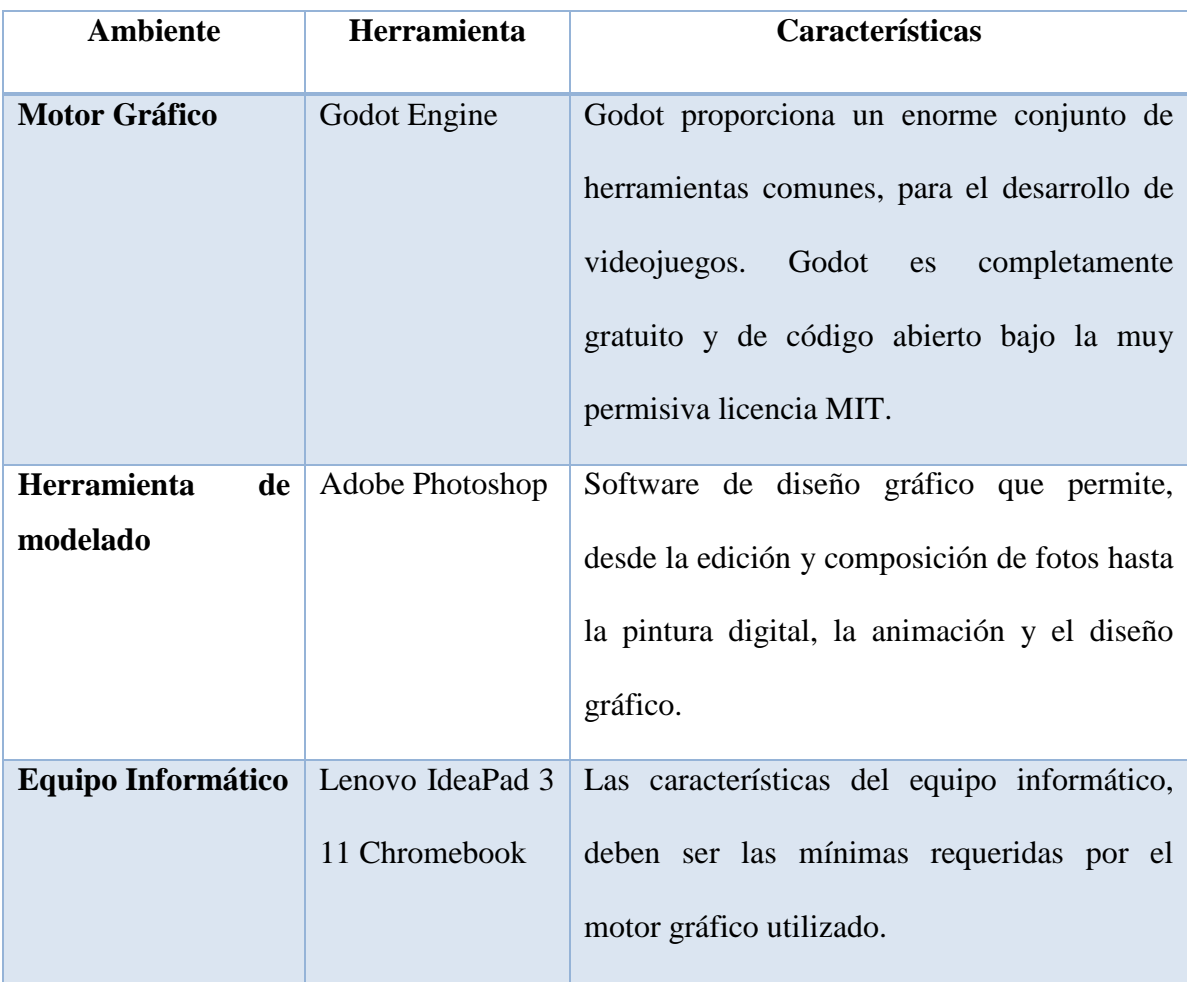

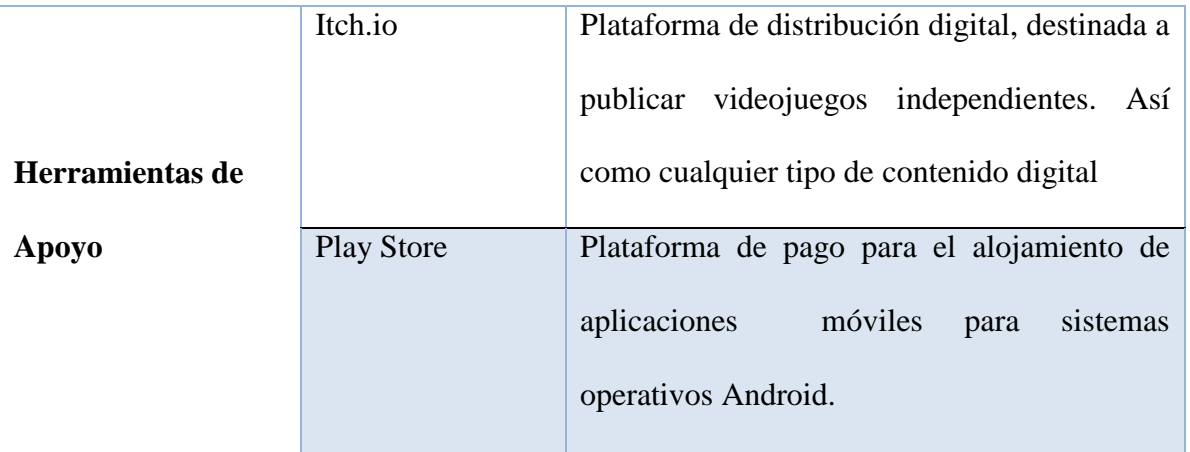

*Nota.* Herramientas seleccionadas para el desarrollo del videojuego y su descripción. Elaborado por: Chusin Luis y Morales Pablo.

## *3.1.3. Estructura del videojuego*

Mediante un diagrama de caso de uso, se enumera las distintas funciones que contiene la aplicación. Con esto termina la fase de conceptualización al representar con este diagrama cómo funciona el sistema y como se estructuran todos los objetos y como se relacionan entre sí.

*Diagrama de Caso de Uso*

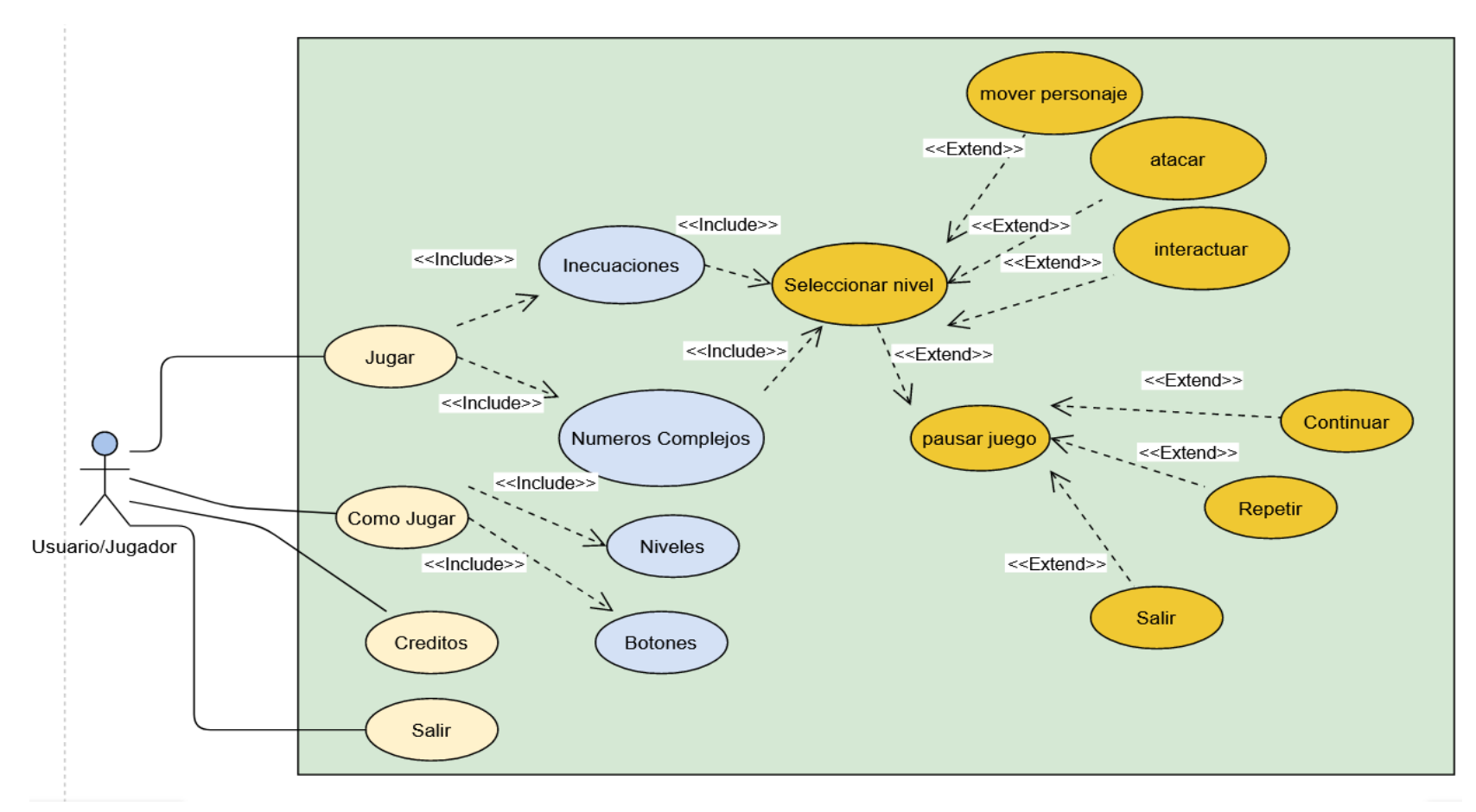

*Nota.* Estructura del videojuego explicado mediante un Diagrama de Caso de Uso. Elaborado por: Chusin Luis y Morales Pablo.

# **3.2. Fase 2: Elaboración del plan**

Se elabora el plan para la creación del juego teniendo en cuenta varios detalles realizados en la fase de conceptualización, y como se puede observar se presentó el producto final teniendo en cuenta la estructura del juego se definirá la planificación para la realización de este proyecto.

# **Figura 31**

*Fase de Planificación del Proyecto*

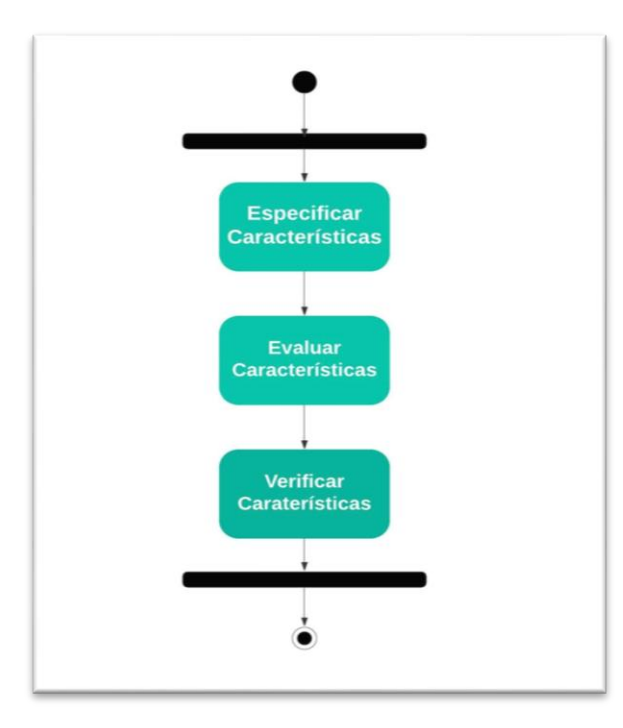

*Nota.* Fase de elaboración del plan para el desarrollo de un proyecto según la metodología SUM. Elaborado por: Chusin Luis y Morales Pablo.

## *3.2.1. Roles según la metodología SUM*

Luego de haber definido el cronograma de actividades en el que se basará el desarrollo de este proyecto, es importante también definir los roles específicos al tratarse de una aplicación educativa para llevar acabo cada tarea en la creación del videojuego.

# **Tabla 5**

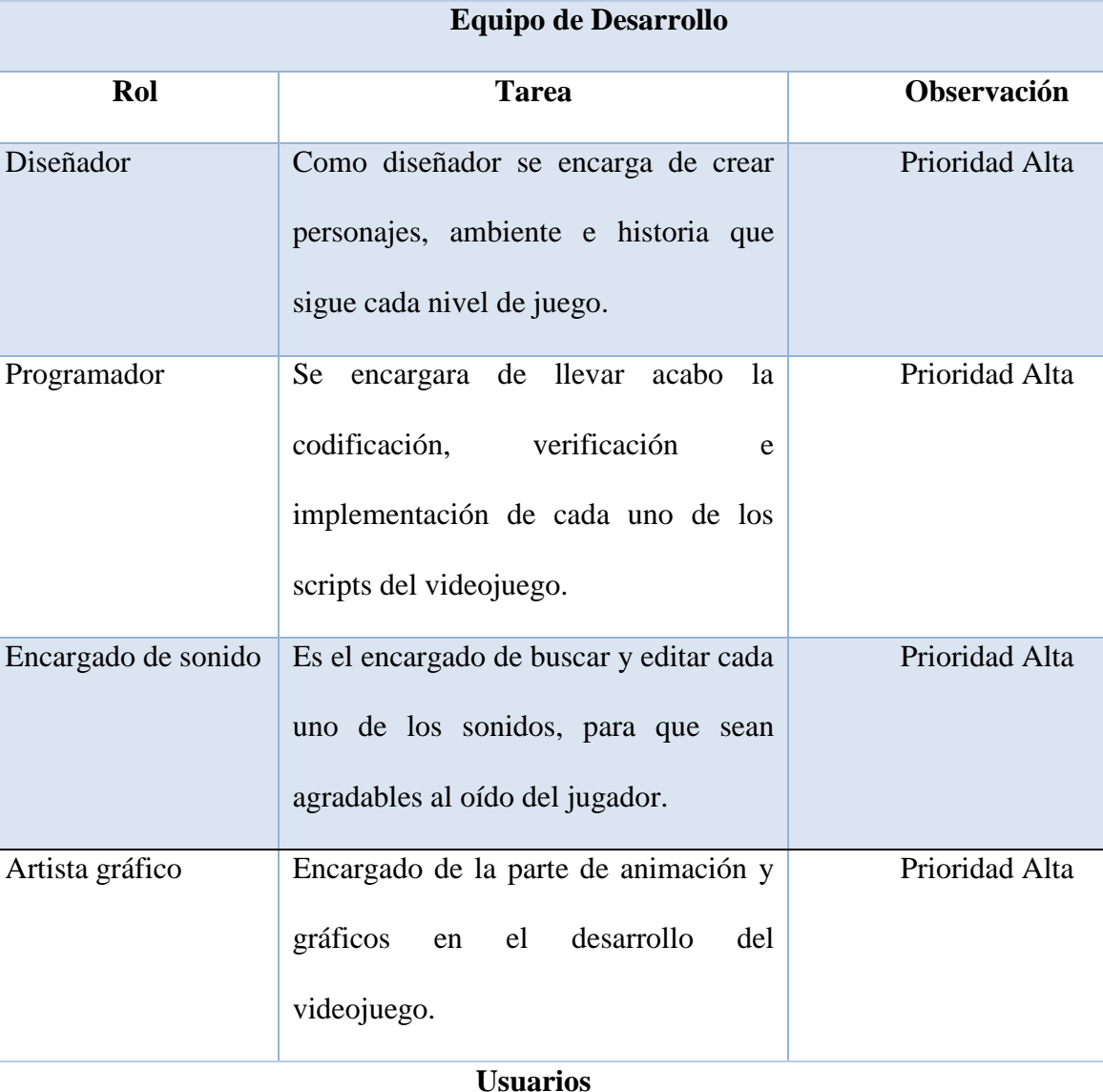

*Roles y Tareas del Equipo de Desarrollo*

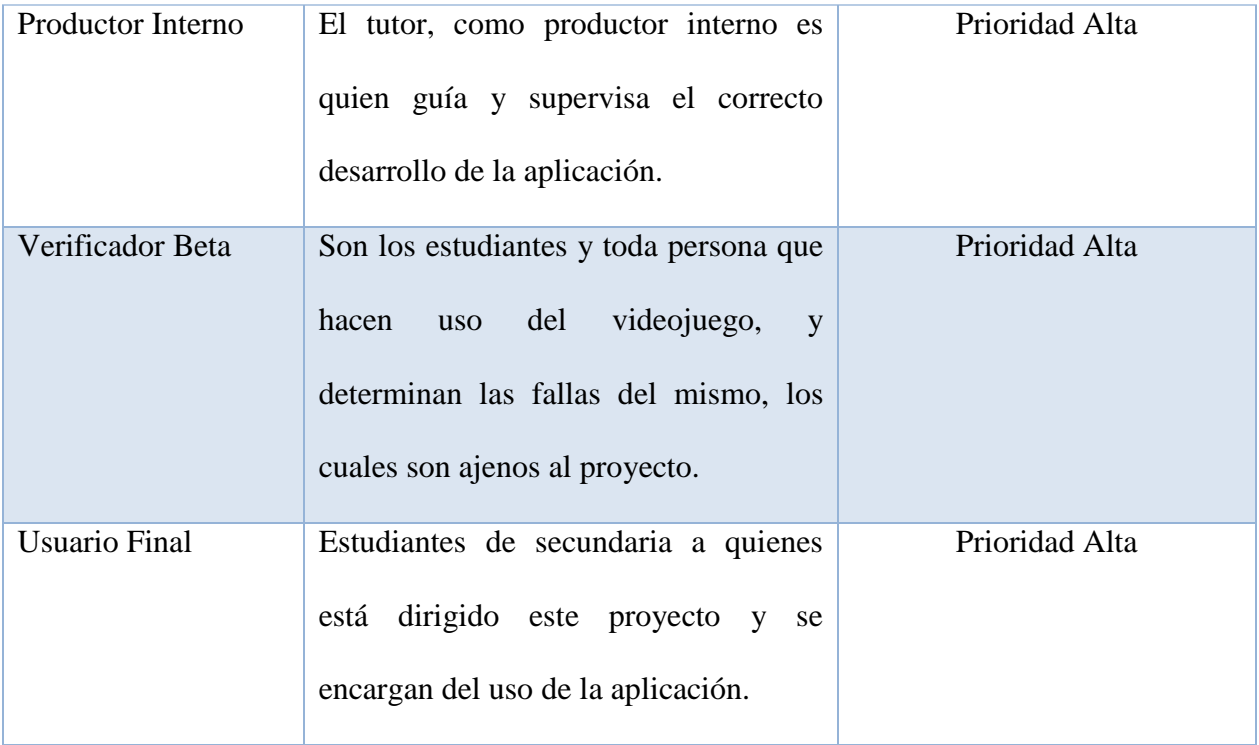

*Nota.* Roles designados al equipo de desarrollo y las tareas que cumplen cada uno basados en el cronograma de actividades para la elaboración del videojuego. Elaborado por: Chusin Luis y Morales Pablo.

# **3.3. Fase 3: Desarrollo del videojuego**

En esta fase se realiza la elaboración del videojuego, teniendo como base la planificación realizada en la fase anterior, y así poder iniciar con el diseño y programación del videojuego.

*Fase de Desarrollo*

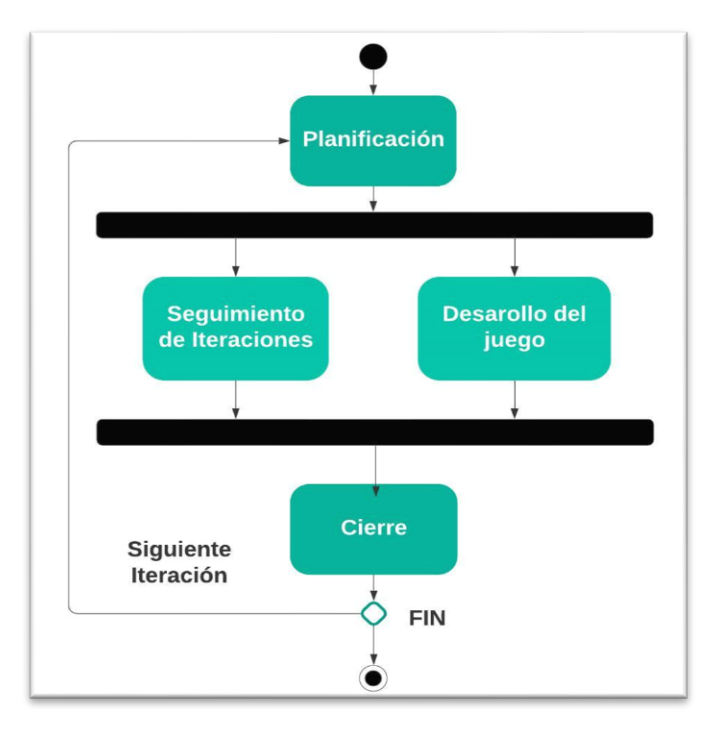

*Nota.* Fase de Desarrollo de un proyecto según la metodología SUM para videojuegos. Elaborado por: Chusin Luis y Morales Pablo.

### *3.3.1. Definir los requerimientos para el Desarrollo del videojuego*

Los requisitos mínimos para el desarrollo del videojuego mediante el uso del motor gráfico Godot Engine, no son tan elevados como algunas otras aplicaciones de desarrollo de videojuegos, en este apartado, se detalla el ejemplo.

## *3.3.1.1.Requerimientos técnicos para la creación del videojuego*

En un computador de gama baja como es la CPU: Intel Atom N270 @ 1.60GHz, con tarjeta gráfica: Intel 9xx Soldiers sans frontiers Sigma 2, RAM: 1GB y sistema operativo Windows 7 de 32 bits. de igual manera para que el software Godot Engine funcione de una manera correcta se necesita una tarjeta de video OpenGL 2.1 o superior tanto para Windows, Mac y Linux. Para que funcione en Windows es necesario que sea sistema operativo Windows 7 o superior, en Mac, Sistema operativo de: macOs 10.12 y en Linux soporte para cualquier Sistema Operativo.

## **Tabla 6**

*Componentes de Hardware para la creación del videojuego*

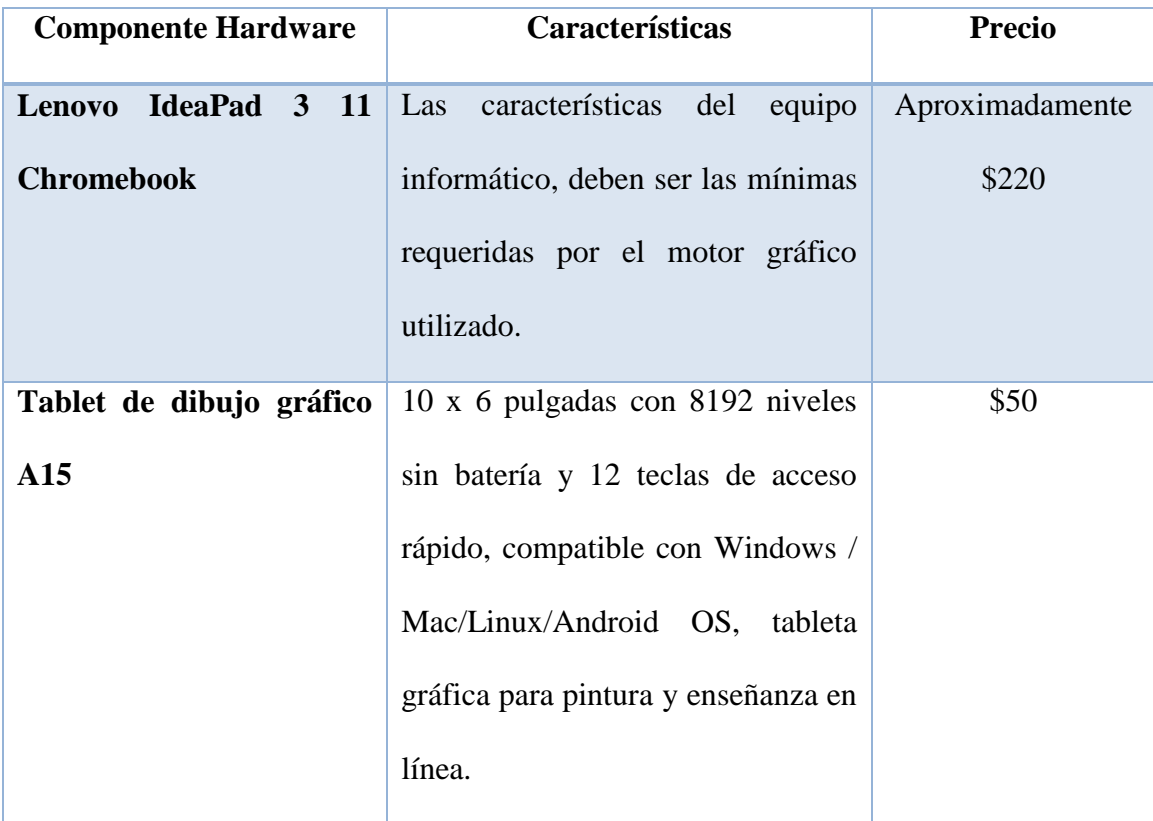

*Nota.* Estimación de costos de los requerimientos técnicos de Hardware necesarios para la creación del videojuego. Elaborado por: Chusin Luis y Morales Pablo.

# **Tabla 7**

*Componentes de Software para la creación del videojuego*

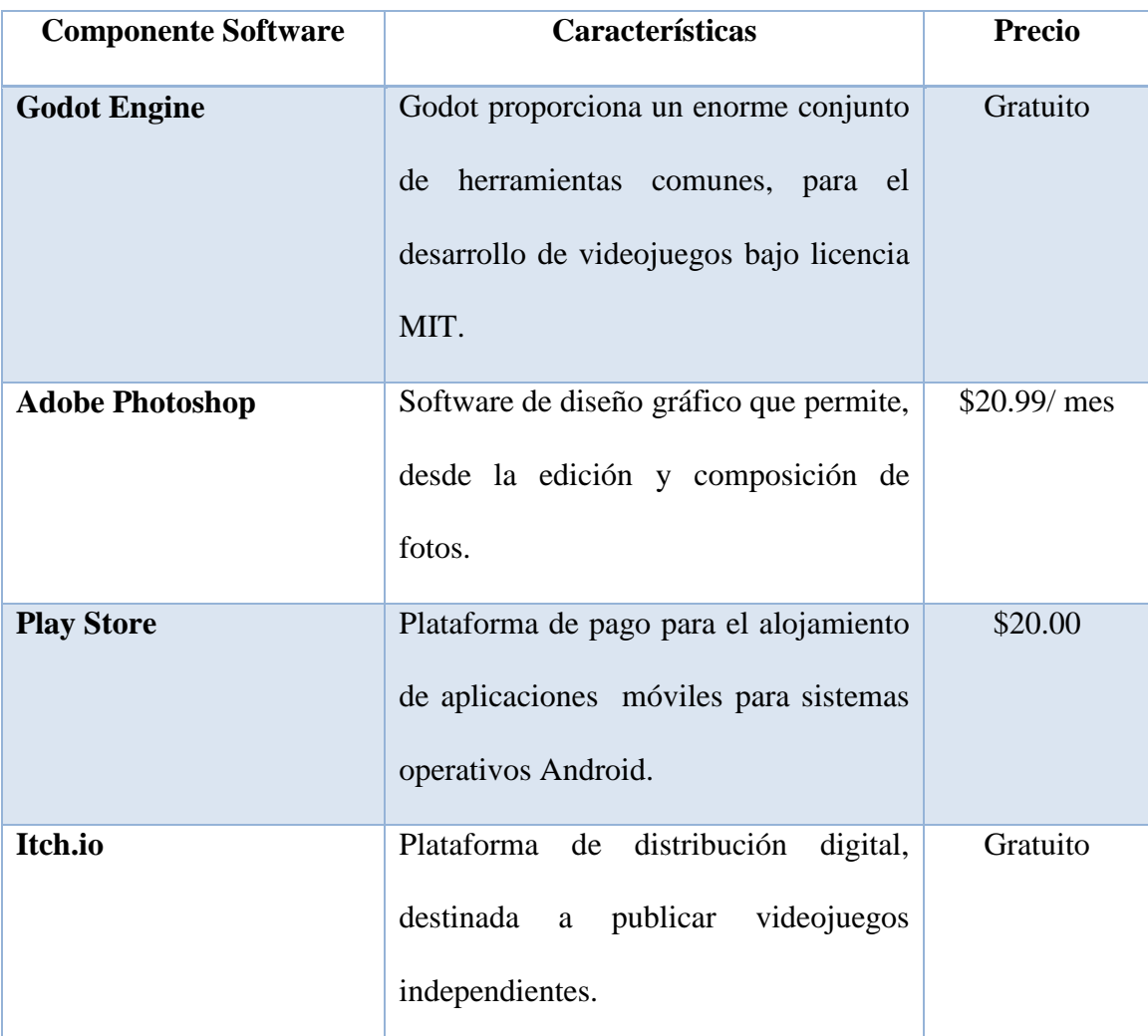

*Nota.* Estimación de costos de los componentes de Software necesarios para la creación del videojuego. Elaborado por: Chusin Luis y Morales Pablo.

## *3.3.1.2. Requerimientos funcionales del videojuego*

Los requerimientos funcionales de este proyecto, están basados en la usabilidad y el contenido que se desea presentar a los jugadores (alumnos de secundaria). Como se indica en la siguiente tabla.

# **Tabla 8**

# *Requerimientos Funcionales del videojuego*

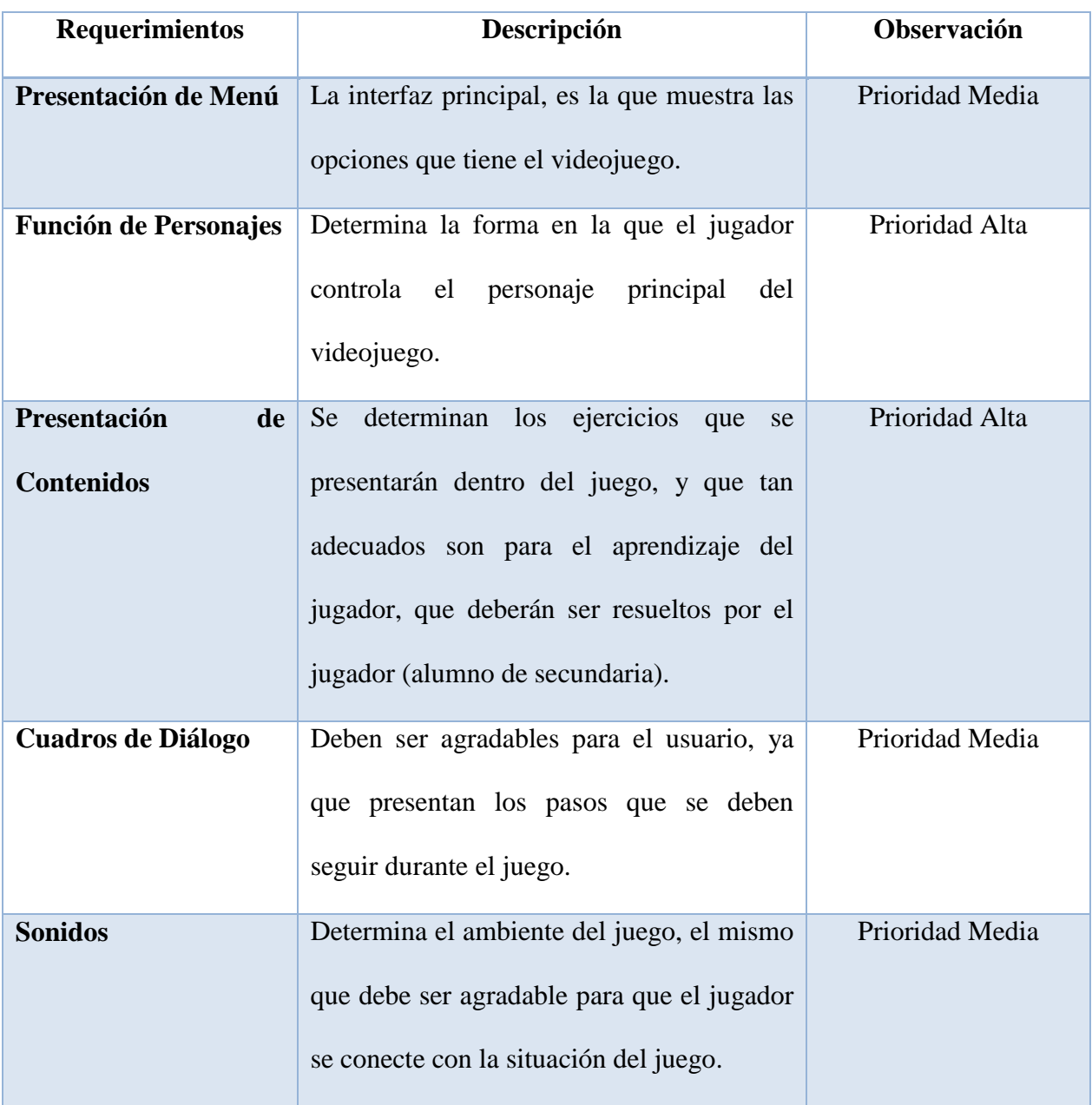

*Nota.* Determinación de requerimientos funcionales del proyecto basado en la usabilidad del videojuego. Elaborado por: Chusin Luis y Morales Pablo.

#### *3.3.2. Diseño del videojuego*

Al tratarse de un videojuego educativo, que se basa en el aprendizaje de inecuaciones y números complejos para estudiantes de secundaria, se debe tener en cuenta que sea educativo, a la vez que entretenido en cada uno de sus escenarios.

La trama del videojuego, se centra en resolver ejercicios de inecuaciones y números complejos, de una manera divertida mientras el personaje del videojuego pasa por distintos escenarios y pelea contra distintos adversarios. Con el fin de poder avanzar y seguir los pasos que llevarán a resolver los distintos ejercicios, que van subiendo su dificultad mientras el jugador sigue avanzando.

### **Figura 33**

*Objetivos del Videojuego*

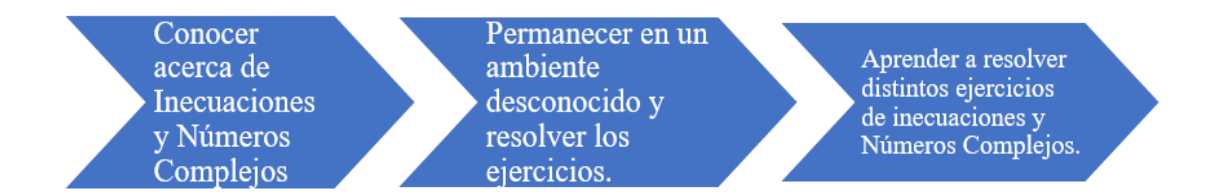

*Nota.* Ideas principales en las que se basa el diseño y desarrollo del videojuego. Elaborado por: Chusin Luis y Morales Pablo.

### *3.3.2.1. Nombre del videojuego*

Una vez elaborada y aceptada la historia del videojuego, como siguiente punto se escoge el título que tendrá el videojuego que se va a desarrollar. Este proyecto lleva como título "Warrior Math Master", que tiene como objetivo ser entretenido y captar la atención de los alumnos de secundaria a quienes está dirigido este proyecto, con el fin de que pueda usarse para el aprendizaje de inecuaciones y números complejos.

*Configuración del Nombre del videojuego*

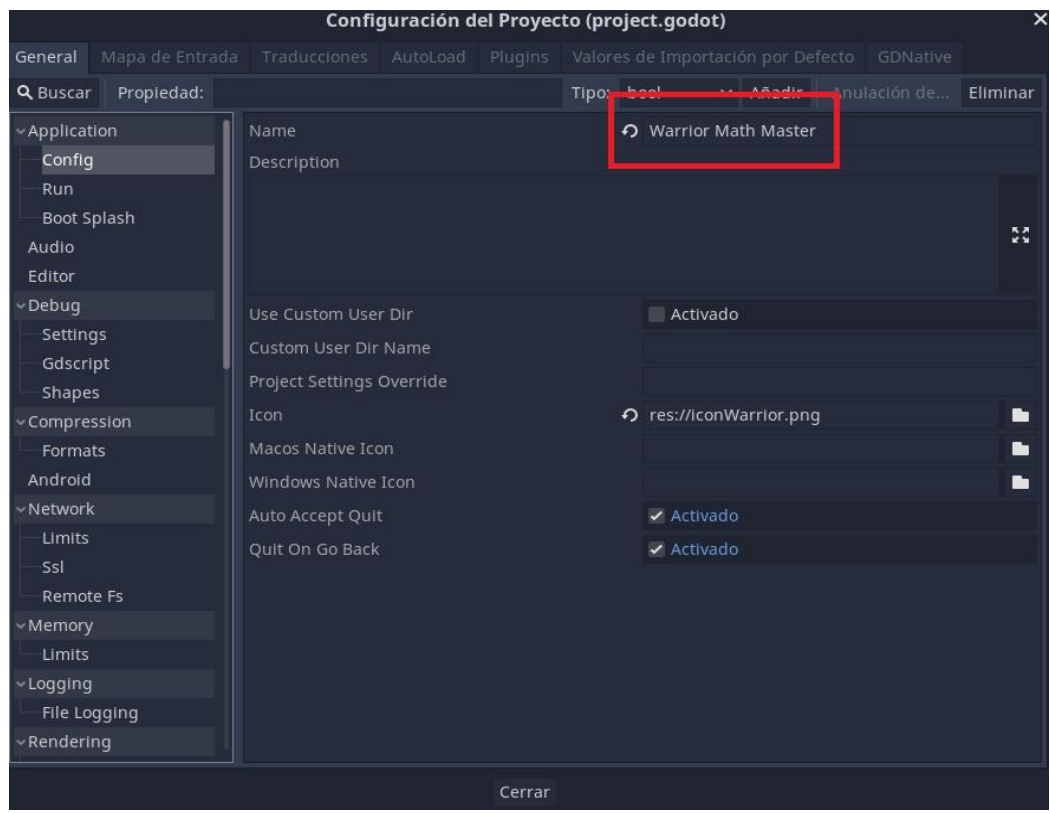

*Nota.* Configuración del nombre e icono que llevará como título este proyecto. Elaborado

por: Chusin Luis y Morales Pablo.

# **Figura 35**

*Nombre del Videojuego*

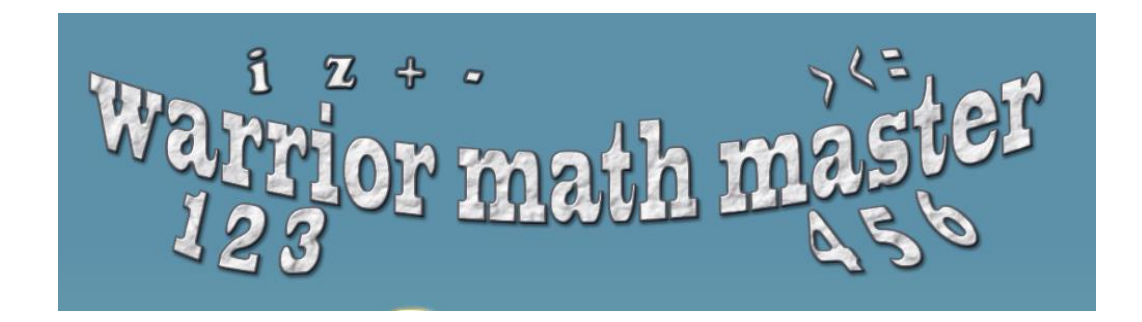

*Nota.* Logotipo del nombre que lleva como título este videojuego. Elaborado por: Chusin Luis y Morales Pablo.

#### *3.3.2.2. Diseño de los personajes*

El personaje del videojuego, representa a un guerrero ninja que atraviesa los distintos escenarios del juego recolectando objetos que le servirán en los niveles posteriores como monedas y vidas útiles para completar cada uno de los niveles, siguiendo cada uno de los pasos de la guía podrá resolver los distintos ejercicios como inecuaciones o números complejos los mismos que tienen distinta dificultad en los distintos niveles de juego. El personaje principal es controlado en primera persona por el jugador (alumno de secundaria).

#### **Figura 36**

*Personaje de Warrior Math Master*

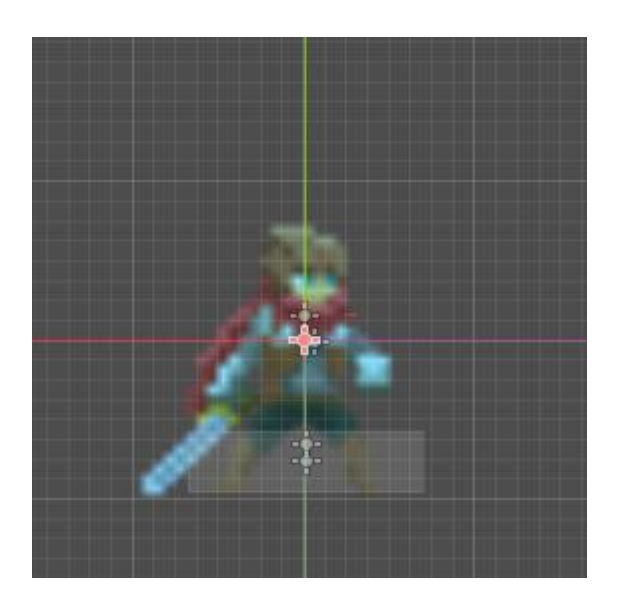

*Nota.* Diseño del personaje principal del videojuego. Elaborado por: Chusin Luis y Morales Pablo.

### *3.3.2.3. Diseño de escenarios*

La idea del diseño de los escenarios del videojuego es llamar la atención de los estudiantes, con el fin de que el videojuego se entretenido y divertido para el jugador, y en el cual se encontrarán los distintos ejercicios.

## **Figura 37**

*Diseño de Escenarios*

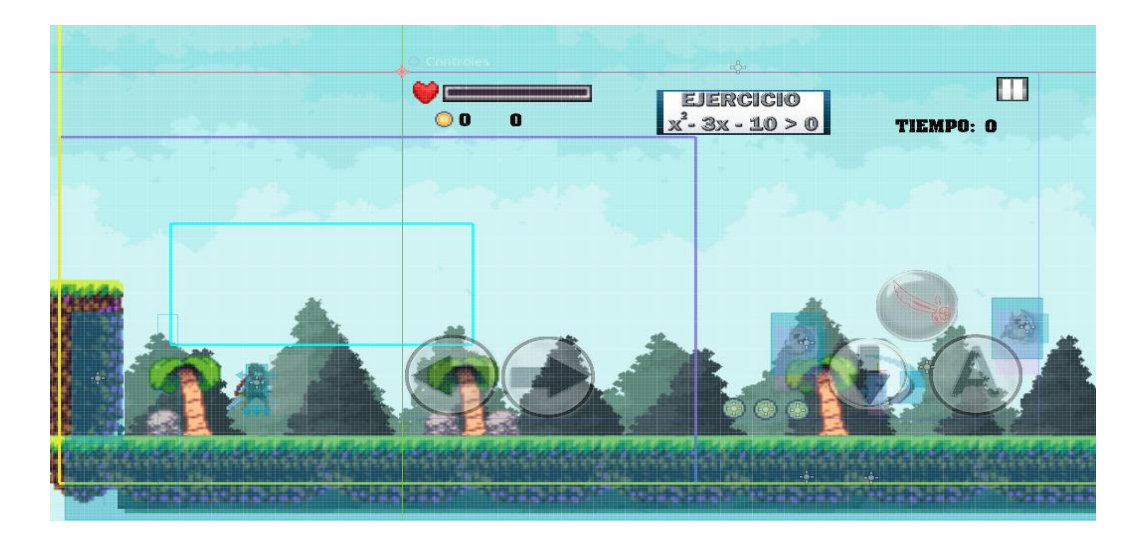

*Nota.* Diseño escenarios del videojuego. Elaborado por: Chusin Luis y Morales Pablo.

## *3.3.3. Sonidos*

Los sonidos son una parte fundamental dentro de los videojuegos, por lo tanto, para este proyecto se han seleccionados los audios más adecuados.
*Sistema de Archivos y Recursos*

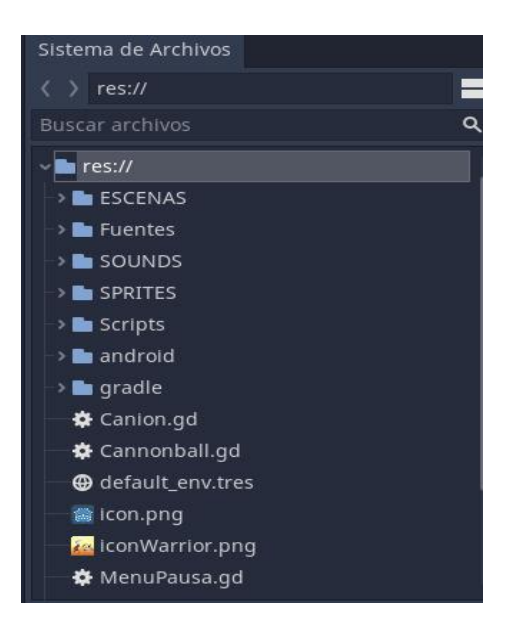

*Nota.* Zona de recursos, imágenes, scripts, escenas y sonidos que son utilizados en el videojuego. Elaborado por: Chusin Luis y Morales Pablo.

Es fundamental escoger un sonido de fondo adecuado, para que el jugador pueda entrar en ambiente y sienta el ánimo de empezar a jugar y cumplir con todos los ejercicios que contiene el juego. En la figura 39, se observa como es la implementación del sonido dentro del videojuego, mediante una función que es la manera más recomendada para realizar este trabajo.

#### **Figura 39**

*Implementación del sonido dentro del juego*

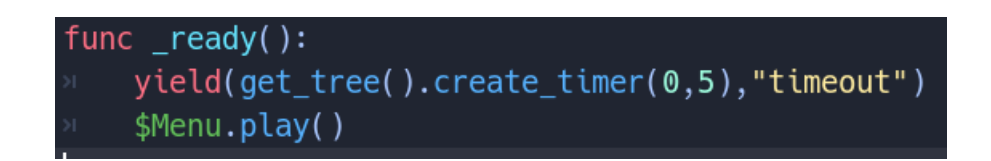

*Nota.* Código de implementación de los sonidos mediante una función dentro del videojuego. Elaborado por: Chusin Luis y Morales Pablo.

## **3.4. Fase 4: Desarrollo y creación del videojuego**

# *3.4.1. Desarrollo del Menú Principal*

La pantalla principal del videojuego, representa el menú del juego esta interfaz consta de las siguientes opciones: JUGAR, COMO JUGAR, CRÉDITOS Y SALIR.

# **Figura 40**

*Menú Principal del videojuego*

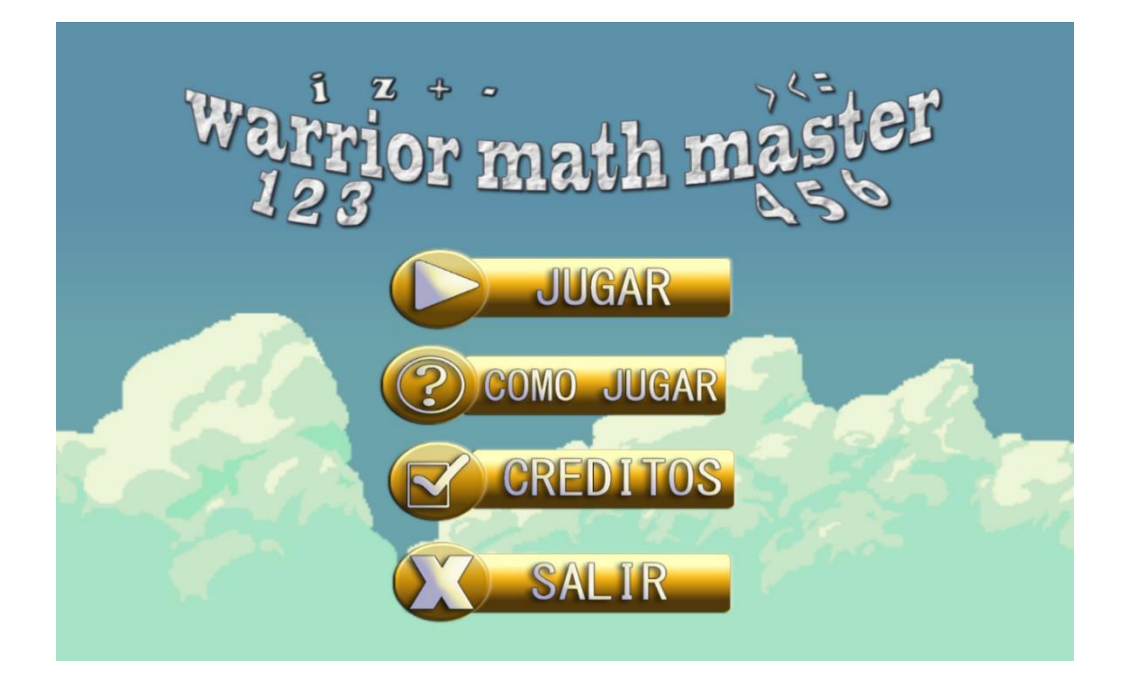

*Nota.* Pantalla principal la cual contiene el menú del videojuego que consta de 4 botones principales. Elaborado por: Chusin Luis y Morales Pablo.

- **Botón Jugar:** abarca un submenú que contiene las siguientes opciones: INECUACIONES, NÚMEROS COMPLEJOS Y REGRESAR.
- **Botón Como Jugar:** abarca un submenú que contiene las siguientes opciones: NIVELES, BOTONES Y SALIR.
- **Botón Créditos:** la opción créditos, contiene el debido reconocimiento a los autores de la plataforma itch.io, de la cual provienen las herramientas utilizadas en el videojuego.
- **Botón Salir:** es el medio principal para salir y cerrar el juego.

*Desarrollo del Menú Principal*

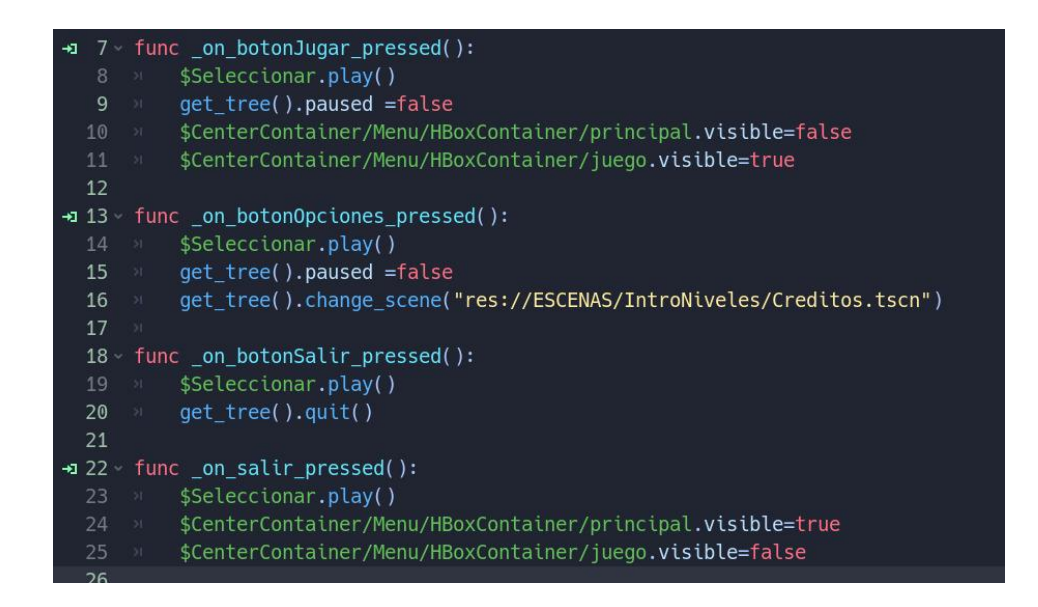

*Nota.* Código de implementación de la interfaz principal o menú del videojuego. Elaborado por: Chusin Luis y Morales Pablo.

#### *3.4.2. Funcionalidad del Menú Principal*

La funcionalidad que tienen los distintos botones del menú principal, es que instancia a otros submenús que contienen distintas opciones.

#### **a. Opción JUGAR**

La opción jugar, lleva a un submenú que contiene 3 opciones: INECUACIONES, NÚMEROS COMPLEJOS Y REGRESAR. Las opciones de inecuaciones y números complejos, instancia a otra interfaz en las que se encuentran los diferentes niveles de ejercicios que deberán cruzar los jugadores, así como también un botón de ayuda para poder resolver los ejercicios y el botón regresar para salir al menú principal.

# **Figura 42**

*Submenú Jugar*

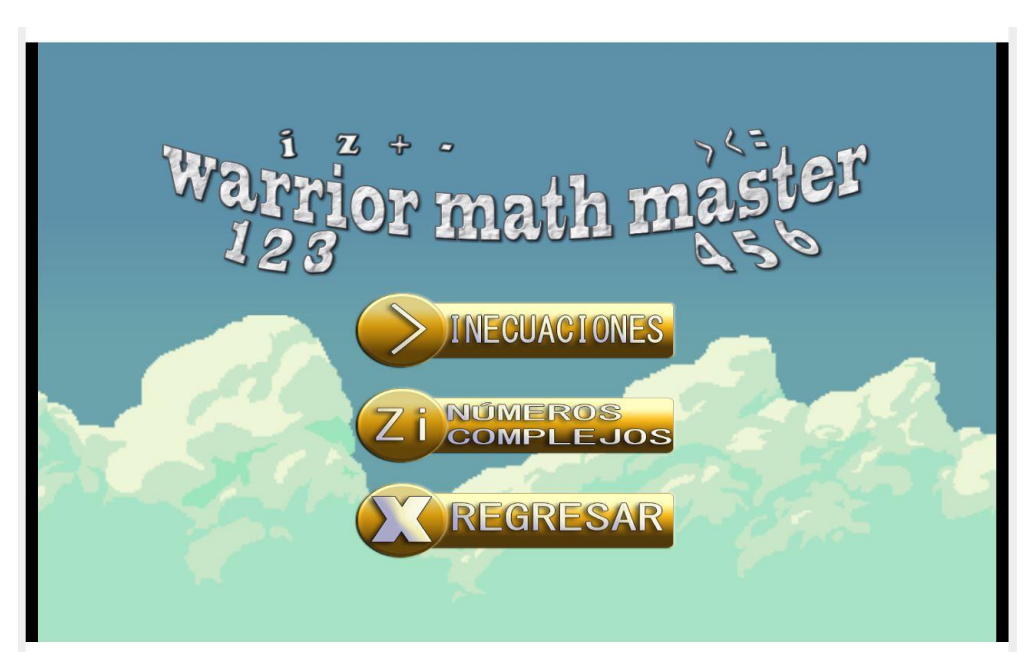

*Nota.* Interfaz que contiene las opciones del menú JUGAR. Elaborado por: Chusin Luis y Morales Pablo.

## **b. Opción COMO JUGAR**

La opción como jugar, lleva a un submenú que contiene 3 opciones: NIVELES, BOTONES Y SALIR. La opción niveles contiene una guía de juego que será de mucha utilidad para el jugador pues le ayudará a comprender la mecánica del juego. La opción botones contiene una explicación de cómo utilizar los botones durante el juego para controlar al personaje. La opción sirve para regresar al menú principal.

*Opción Como Jugar*

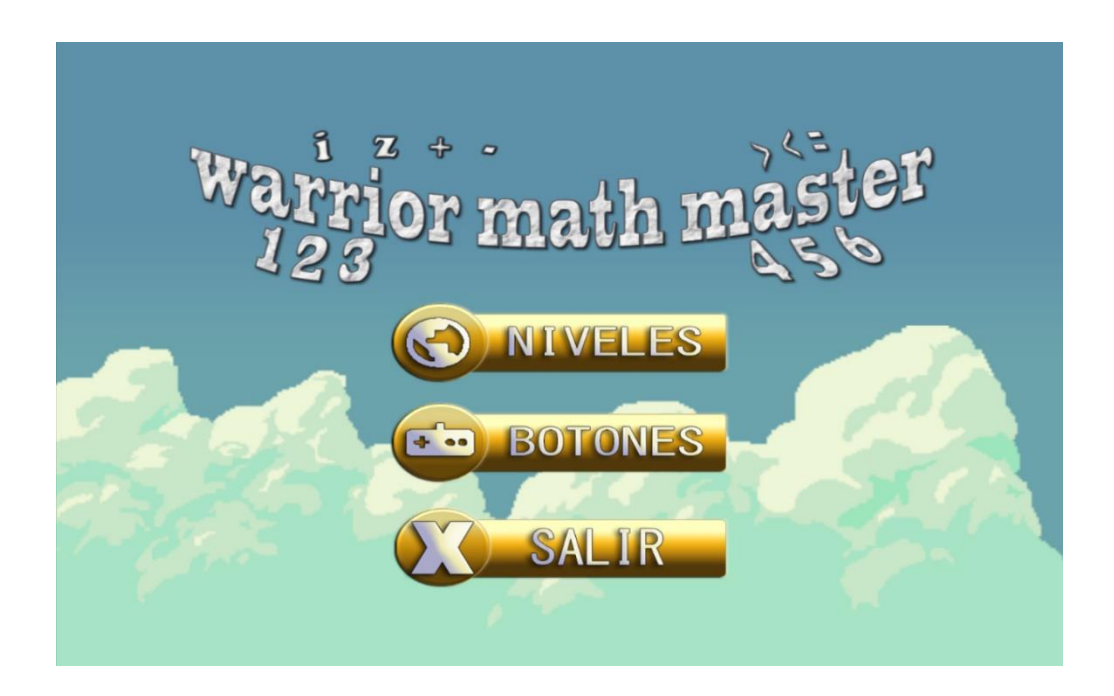

*Nota.* Interfaz que contiene las opciones del menú COMO JUGAR. Elaborado por: Chusin Luis y Morales Pablo.

# **c. Opción CRÉDITOS**

La opción créditos, contiene el debido reconocimiento a los autores y creadores de los recursos bajo la licencia CC0 que están siendo utilizadas dentro del juego, los cuales están dentro de la plataforma itch.io que es gratuita, los créditos correspondientes se los puede observar en la figura 44.

*Opción Créditos*

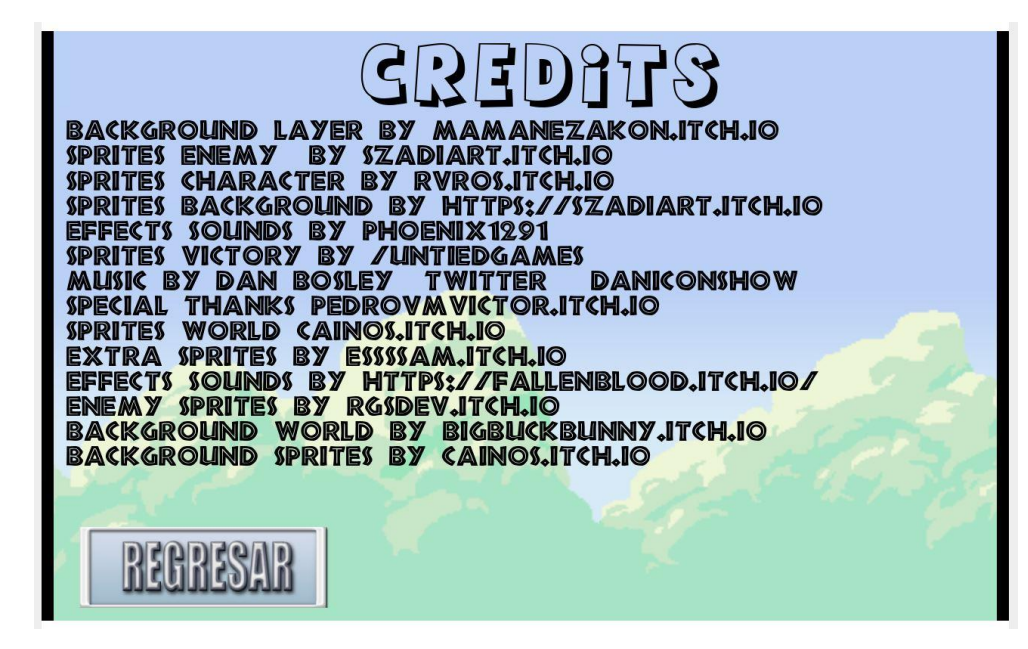

*Nota.* Créditos y reconocimientos a los autores y creadores de las herramientas utilizadas en el videojuego. Elaborado por: Chusin Luis y Morales Pablo.

# **d. Opción SALIR**

La opción salir, es el botón que permite salir y cerrar el juego si el jugador así lo deseara.

## *3.4.3. Configuración de controles del videojuego*

En este apartado se puede observar como es la configuración de los controles Touch para los celulares y sus funciones para controlar los movimientos del personaje dentro de los distintos escenarios del videojuego.

*Código fuente para Controles Touch*

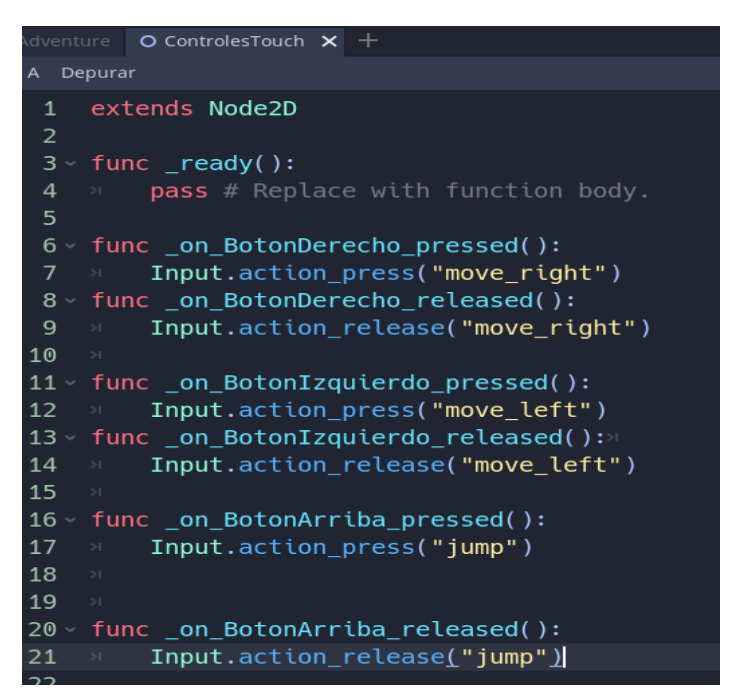

*Nota.* Código fuente para crear los controladores Touch del personaje dentro del videojuego. Elaborado por: Chusin Luis y Morales Pablo.

## **Figura 46**

*Controles Touch del juego*

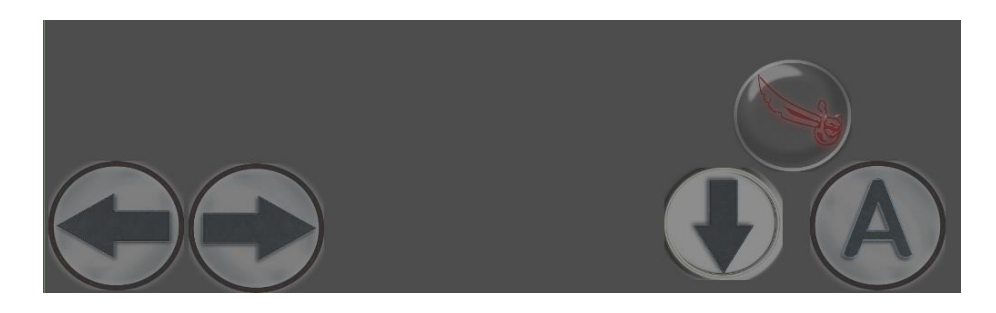

*Nota.* Controladores Touch del personaje dentro del videojuego. Elaborado por: Chusin Luis y Morales Pablo.

Las colisiones juegan un papel importante a la hora de desarrollar videojuegos ya que esto permite decirle a los personajes o los objetos con que pueden interactuar durante el juego.

# **Figura 47**

*Colisiones del Personaje*

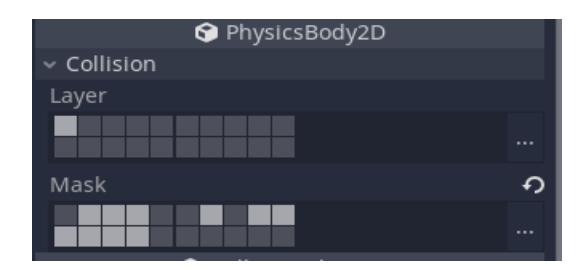

*Nota.* Colisiones creadas para el control del personaje dentro del videojuego. Elaborado por: Chusin Luis y Morales Pablo.

Se usó el programa Adobe Photoshop como herramienta de diseño para la creación de ejercicios, menú y otras imágenes que se añadieron al videojuego.

# **Figura 48**

*Edición de ejercicios y objetos del videojuego*

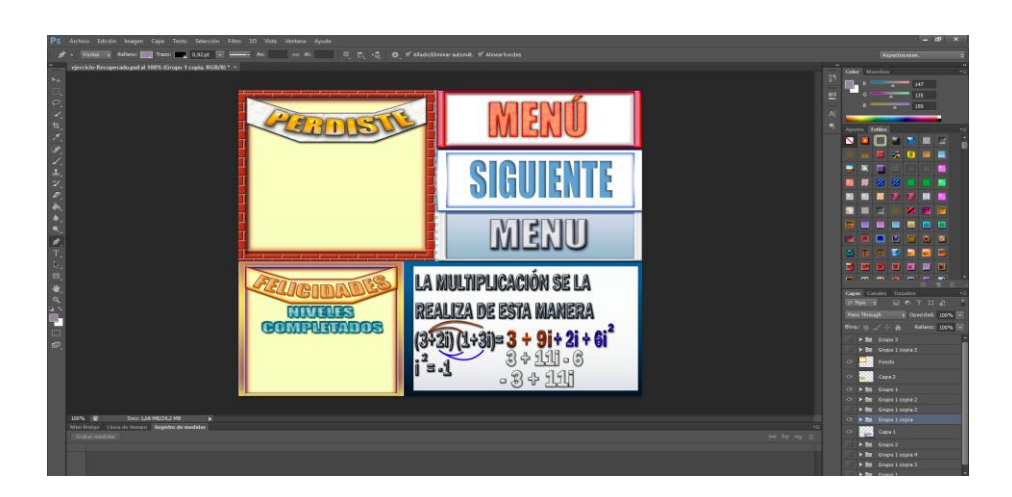

*Nota.* Creación de menús, ejercicios e imágenes usando Adobe Photoshop, para el desarrollo del videojuego. Elaborado por: Chusin Luis y Morales Pablo.

#### *3.4.4. Créditos*

Este proyecto de titulación se desarrolló usando recursos gratuitos bajo la licencia Creative Commons (CC0) alojadas en la plataforma digital itch.io, como son: personajes, escenarios, Sprite, sonidos y objetos. La licencia de derechos autorales, la cual no afecta de forma alguna derechos o patentes a menos que este expresamente señalado por el autor.

# **3.5. Fase 5: integración del videojuego como herramienta educativa y pruebas de funcionalidad.**

En este apartado de integración del videojuego, se contempla la aplicación de la fase de pruebas beta siguiendo la metodología SUM, utilizada para desarrollar este proyecto por lo que se realizan las siguientes pruebas.

### *3.5.1. Pruebas de funcionalidades del videojuego*

En la fase beta de la metodología SUM, se contemplan las pruebas de funcionalidad del videojuego, como se muestra en las siguientes tablas: 9, 10, 11, 12, 13. Para ello se realizan las pruebas, en base a las funcionalidades especificadas en la tabla 8.

#### **Tabla 9**

*Caso de Prueba N°1*

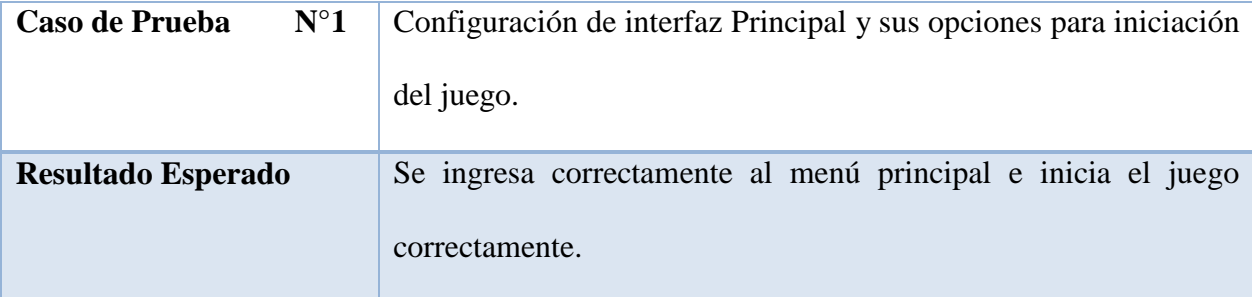

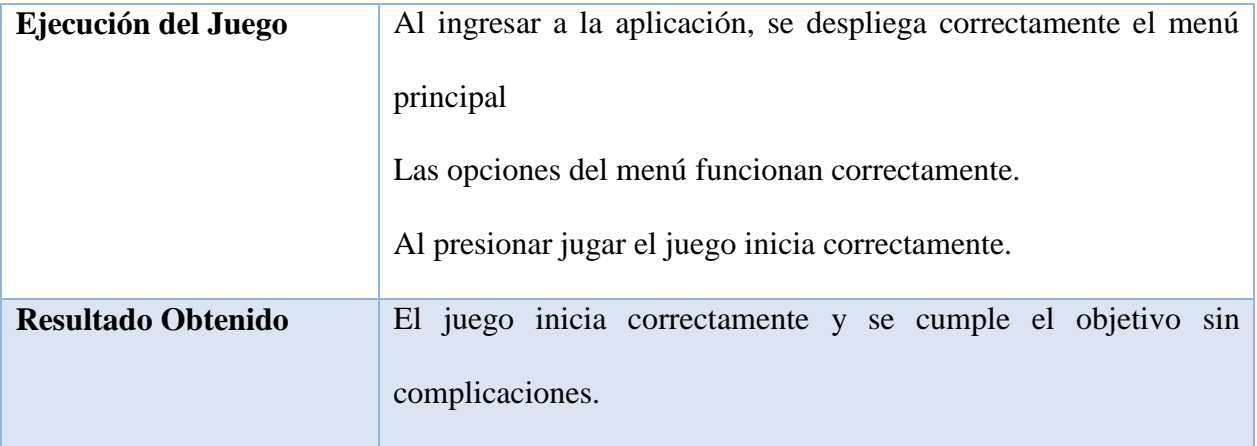

*Nota.* Caso de prueba N°1 basado en la presentación del Menú Principal dentro de los requerimientos funcionales del videojuego. Elaborado por: Chusin Luis y Morales Pablo.

# **Tabla 10**

*Caso de Prueba N°2*

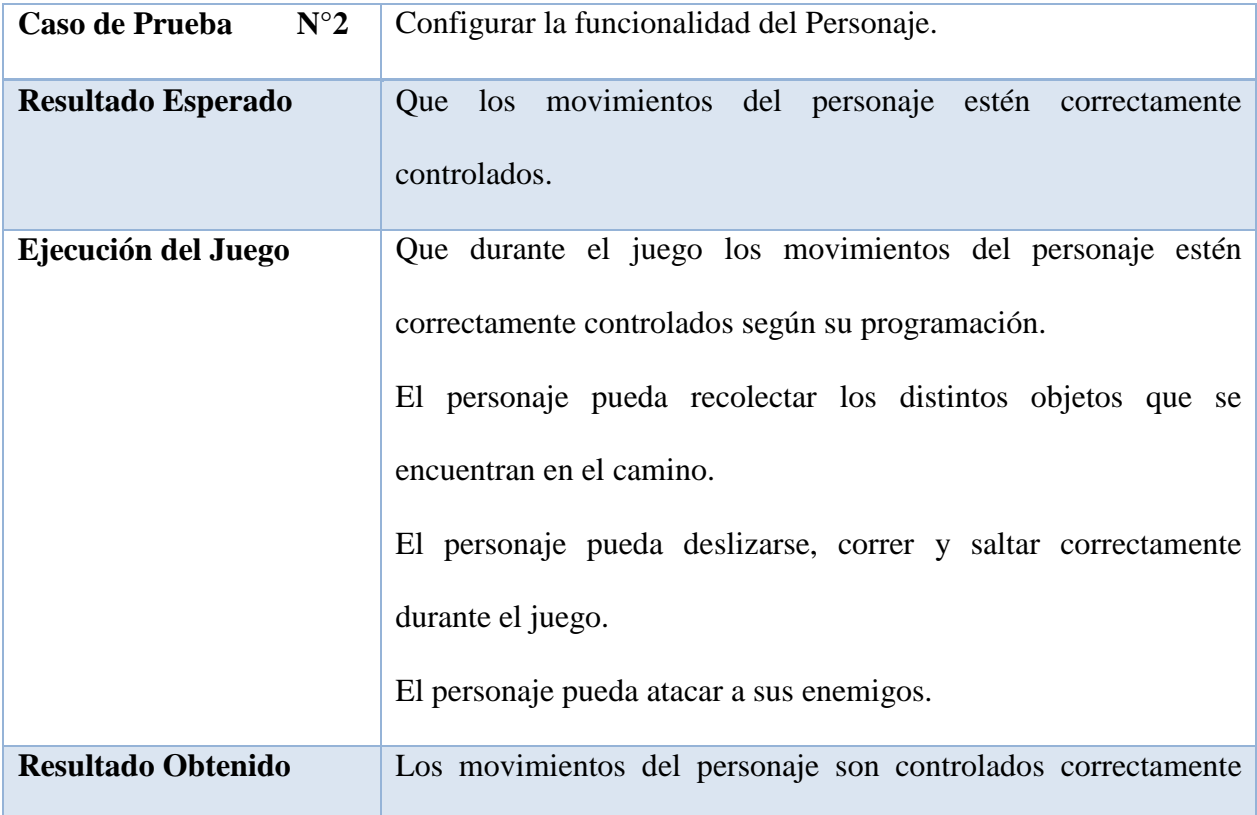

por el jugador, se cumple el objetivo sin complicaciones.

*Nota.* Caso de prueba N°2 basado en la funcionalidad del personaje y sus movimientos dentro de los requerimientos funcionales del videojuego. Elaborado por: Chusin Luis y Morales Pablo.

# **Tabla 11**

*Caso de Prueba N°3*

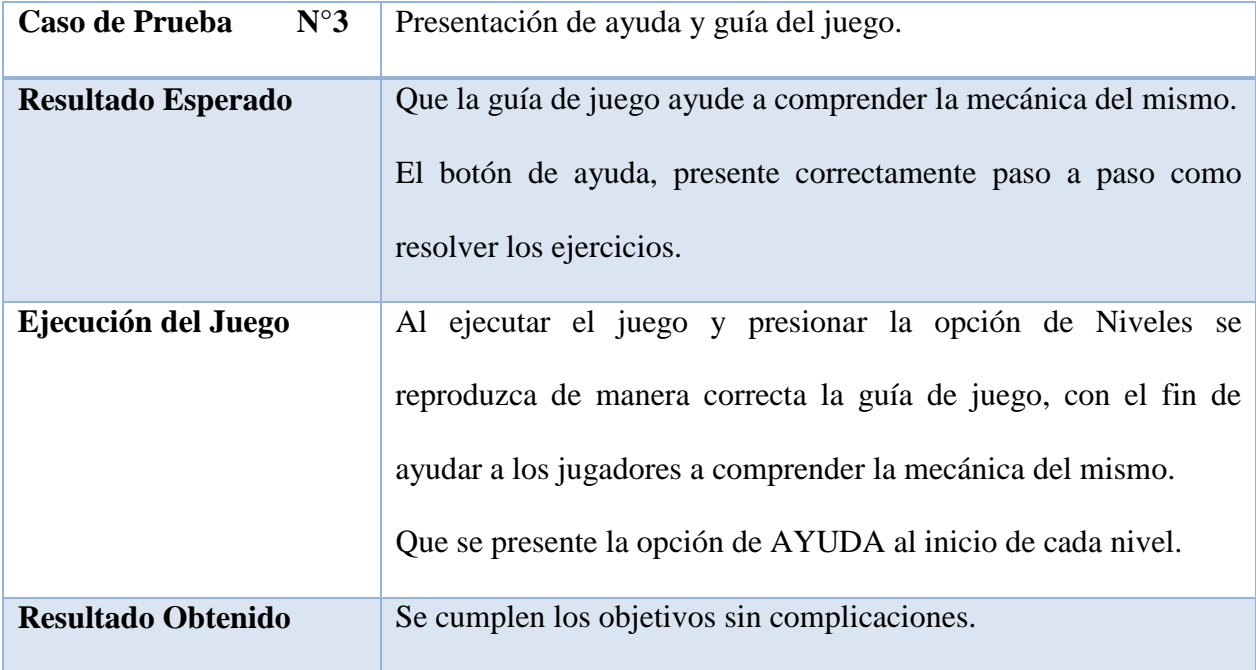

*Nota.* Caso de prueba N°3 basado en la presentación de la guía de juego y la opción de AYUDA al inicio de cada nivel dentro de los requerimientos de funcionalidad del videojuego. Elaborado por: Chusin Luis y Morales Pablo.

# **Tabla 12**

*Caso de Prueba N°4*

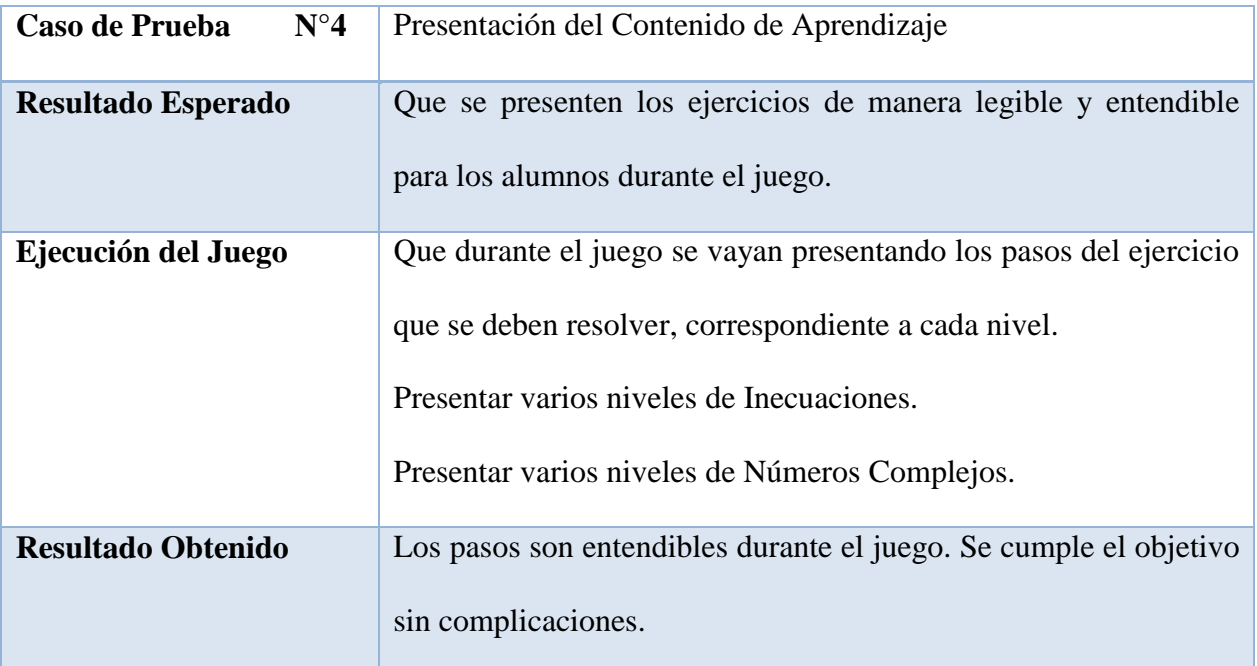

*Nota.* Caso de prueba N°4 basado en la presentación de los ejercicios que se deben resolver en cada uno de los niveles del videojuego. Elaborado por: Chusin Luis y Morales Pablo.

# **Tabla 13**

*Caso de Prueba N°5*

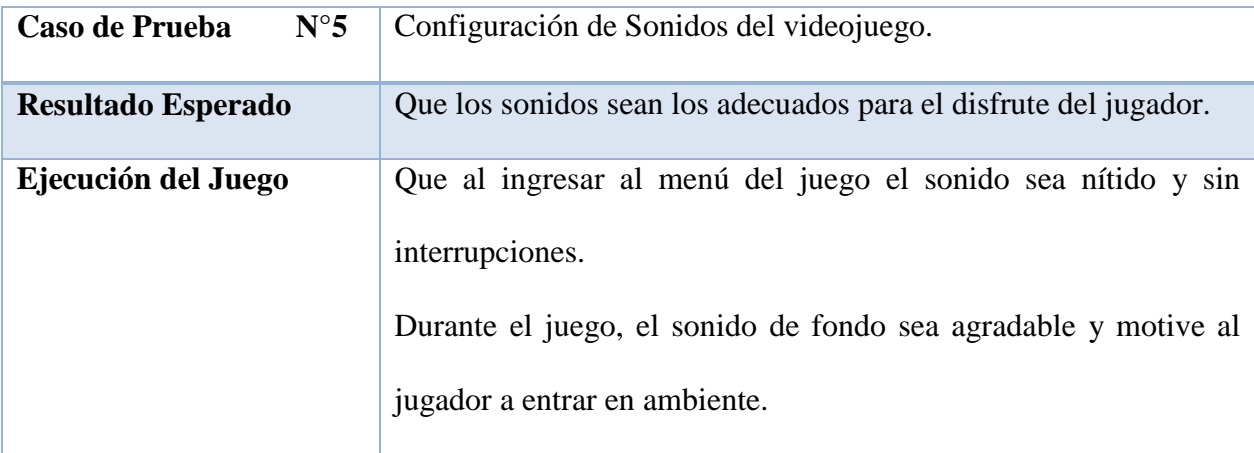

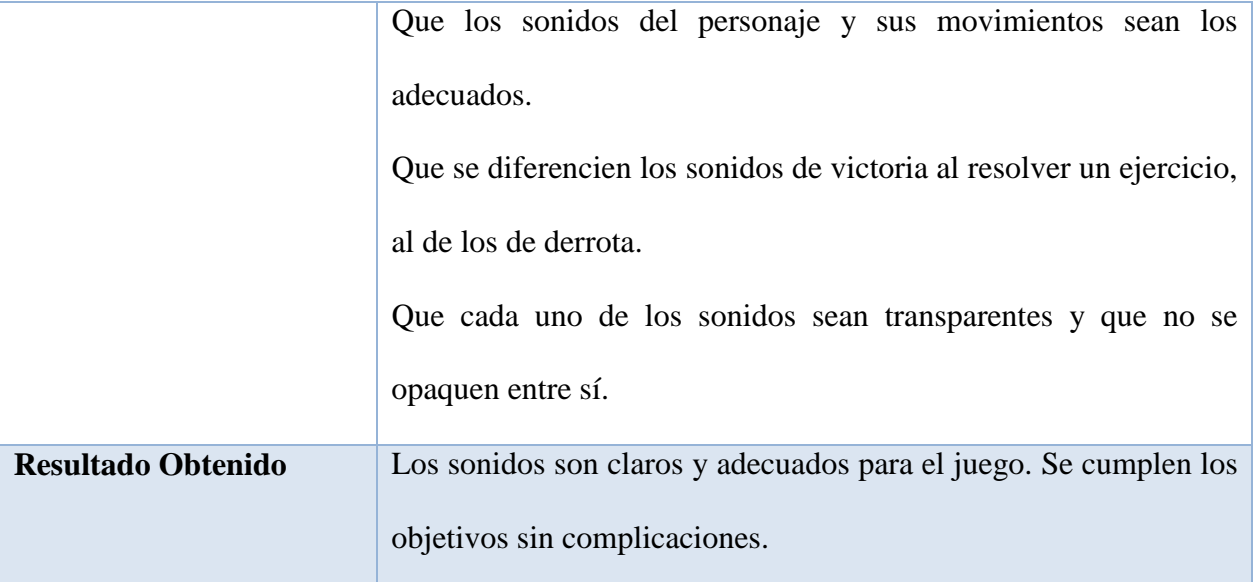

*Nota.* Caso de prueba N°5 se hacen pruebas de sonido para verificar que sean los más adecuados para el videojuego. Elaborado por: Chusin Luis y Morales Pablo.

#### *3.5.2. Pruebas beta*

Las pruebas beta se realizaron con un grupo de estudiantes de la Universidad Politécnica Salesiana. A quienes se les realizó una evaluación antes de usar la aplicación para medir sus conocimientos acerca del tema planteado y una evaluación después de usar la aplicación desarrollada en este proyecto de titulación para medir su mejora en el aprendizaje, como punto final se les realizó una encuesta en la plataforma Google Forms, presentado en la figura 49. Para así poder realizar el análisis de los resultados obtenidos mediante la encuesta realizada.

Debido a la situación actual que atraviesa el país y el mundo entero debido al COVID-19, la fase beta se realizó únicamente compartiendo con los estudiantes el link de la plataforma itch.io donde se encuentra alojado el videojuego, este también se encuentra alojado en la plataforma Play Store para que se lo puedan descargar e instalar en los dispositivos móviles.

De la misma manera se compartió con ellos los links correspondientes a las evaluaciones antes y después del uso del juego, así como la encuesta para evidenciar la mejora en el aprendizaje. Con el fin de respetar las normas de Bio-Seguridad que están vigentes en la actualidad y evitar aglomeraciones.

# **Figura 49**

*Encuesta Realizada en Google Forms*

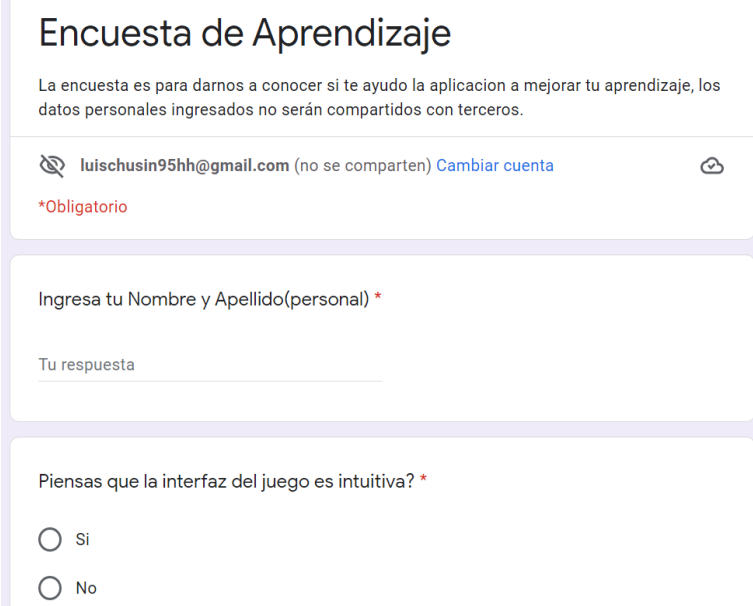

*Nota.* Encuesta de Aprendizaje realizada a los estudiantes que hicieron uso del videojuego para el análisis de resultados. Elaborado por: Chusin Luis y Morales Pablo.

#### **3.6. Fase 6: Cierre del proyecto**

#### *3.6.1. Liberación del videojuego*

Para el cierre y liberación, realizados y finalizados todos los procesos, y una vez realizadas las pruebas de funcionalidad correctamente se obtiene un videojuego de gamificación para dispositivos Android denominado "Warrior Math Master". El cual se procede a exportarlo

en formato AAB para poder alojarlo en la plataforma digital Play Store, proceso indicado en la figura 50.

**Figura 50**

*Exportación del videojuego para Android*

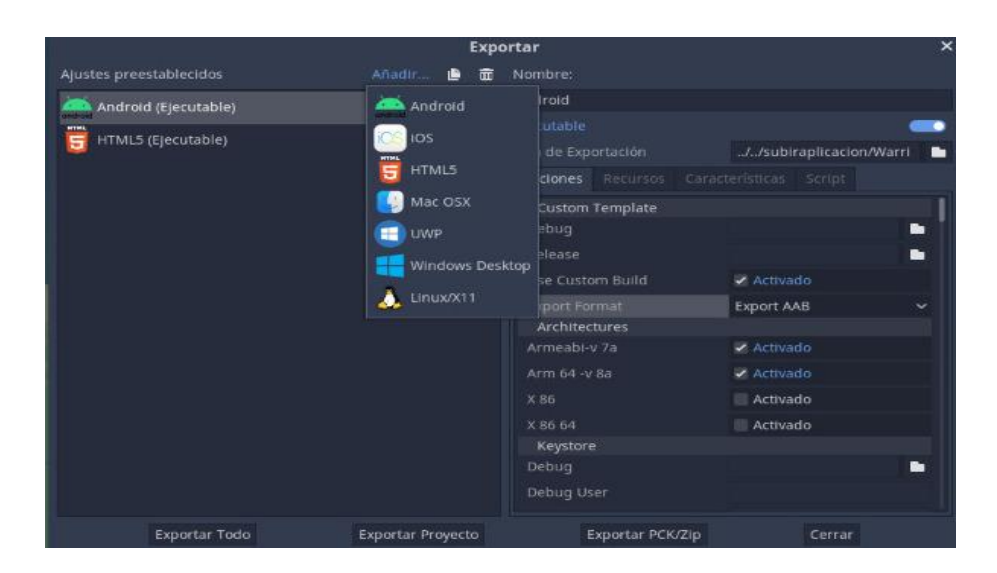

*Nota.* Fase de cierre del proyecto, exportación del videojuego para usarlo en dispositivos Android. Elaborado por: Chusin Luis y Morales Pablo.

Para poner a disposición de los alumnos el juego, se lo alojó en una plataforma digital llamada itch.io, desde la cual los alumnos hicieron uso del juego mediante el link [https://spartano1994.itch.io/warrior-math-master,](https://spartano1994.itch.io/warrior-math-master) como se puede apreciar en la figura 51.

*Juego alojado en la Plataforma itch.io*

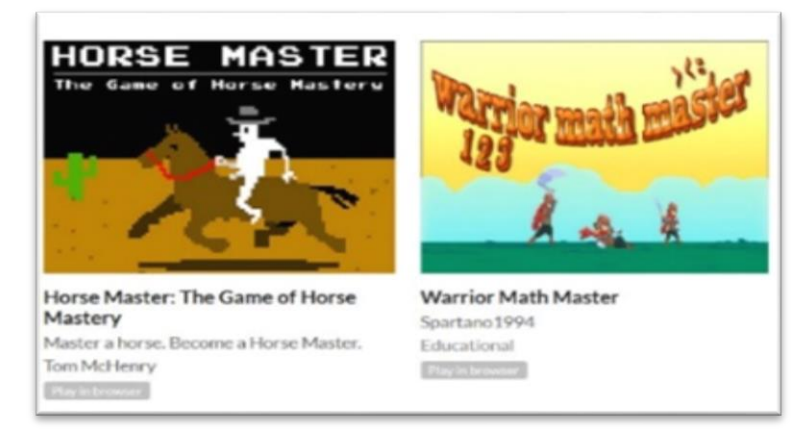

*Nota.* Videojuego "Warrior Math Master" alojado en la plataforma digital itch.io para empezar la fase de pruebas beta. Elaborado por: Chusin Luis y Morales Pablo.

Para poner a disposición de los alumnos y de todas las personas que deseen hacer uso del juego, se lo alojó en la plataforma digital Play Store para que puedan descargarse e instalara en los dispositivos móviles como se observa en la figura 52.

# **Figura 52**

*Juego alojado en la plataforma Play Store*

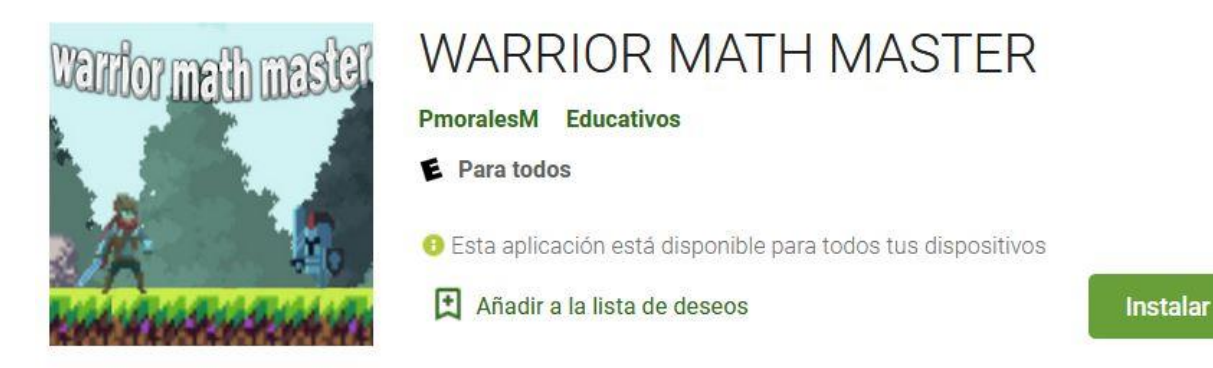

*Nota.* Videojuego "WARRIOR MATH MASTER" alojado en la plataforma digital Play Store para dispositivos móviles Android. Elaborado por: Chusin Luis y Morales Pablo.

# **CAPÍTULO IV**

# **4. ANÁLISIS DE RESULTADOS**

En el contexto de este capítulo se verifican los resultados técnicos de las pruebas realizadas al juego por grupo de estudiantes.

#### **4.1. Resultados de pruebas beta aplicadas al proyecto**

Se realizan pruebas beta para validar la satisfacción del cliente.

### *4.1.1. Simplicidad y facilidad del videojuego a la hora de jugar*

### **Figura 53**

*Pregunta N°1 de Pruebas beta*

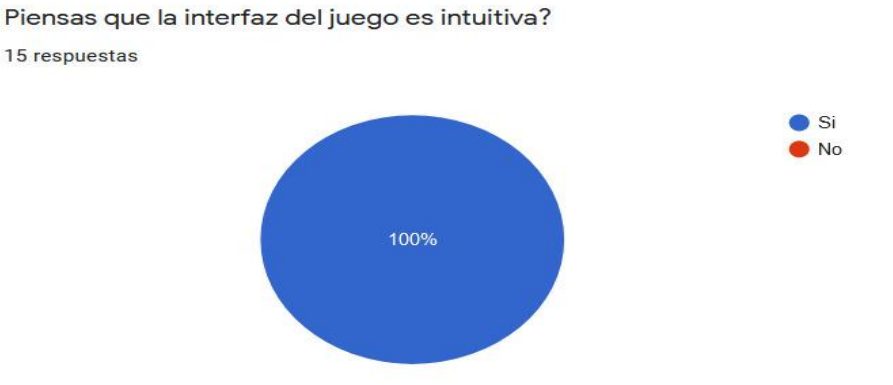

*Nota.* Pregunta N°1 respondida por el grupo de estudiantes encuestados acerca de la simplicidad del juego. Elaborado por: Chusin Luis y Morales Pablo.

Del grupo de estudiantes que realizaron la encuesta, el 100% de ellos ha contestado que la interfaz del juego es intuitiva, es decir que no necesitaban conocimientos previos para utilizar la aplicación.

# *4.1.2. Gráficas, iluminación, personajes y escenarios del videojuego*

#### **Figura 54**

#### *Pregunta N°2 de Pruebas beta*

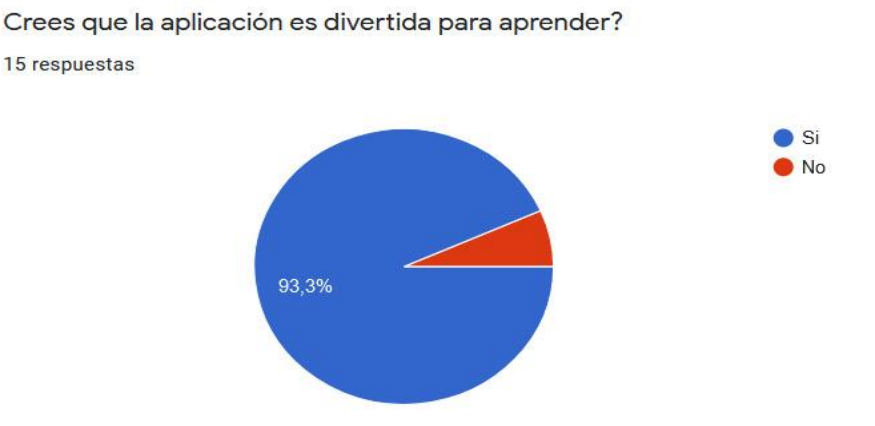

*Nota.* Pregunta N°2 respondida por el grupo de estudiantes encuestados acerca de gráficas e iluminación del videojuego. Elaborado por: Chusin Luis y Morales Pablo.

Del grupo de estudiantes que realizaron la encuesta, el 93.3% de ellos ha contestado que el uso del videojuego es una forma divertida de aprender, es decir que gráficas iluminación y personaje son aceptados por los jugadores y el 6,7% que no lo es.

#### *4.1.3. Mejora del aprendizaje (antes del juego y después del juego)*

Se evalúa la mejora del aprendizaje de los estudiantes antes y después del uso del videojuego "Warrior Math Master".

#### *4.1.3.1. Conocimientos previos acerca de los temas expuestos*

### *Pregunta N°3 de Pruebas beta*

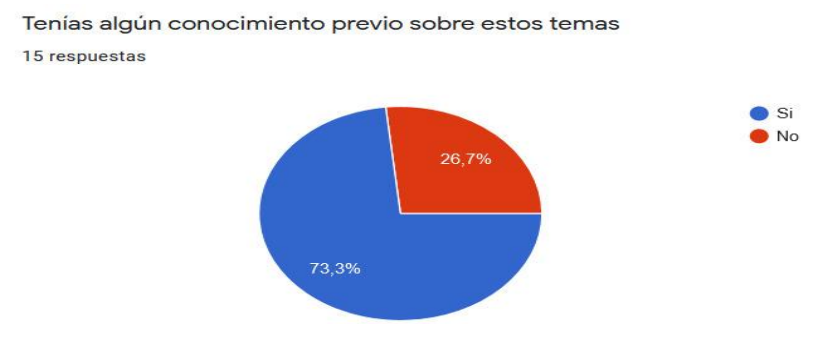

*Nota.* Pregunta N°3 respondida por el grupo de estudiantes encuestados sobre conocimientos previos acerca de inecuaciones y números complejos. Elaborado por: Chusin Luis y Morales Pablo.

Del grupo de estudiantes que realizaron la encuesta, el 73.3% de ellos ha contestado que tenían conocimientos previos acerca de inecuaciones y números complejos y el 26,7% que no tenían conocimientos acerca de estos temas antes de usar la aplicación.

#### *4.1.3.2. Aporte al conocimiento con el uso de la aplicación*

### *Figura 56 Pregunta N°4 de Pruebas beta*

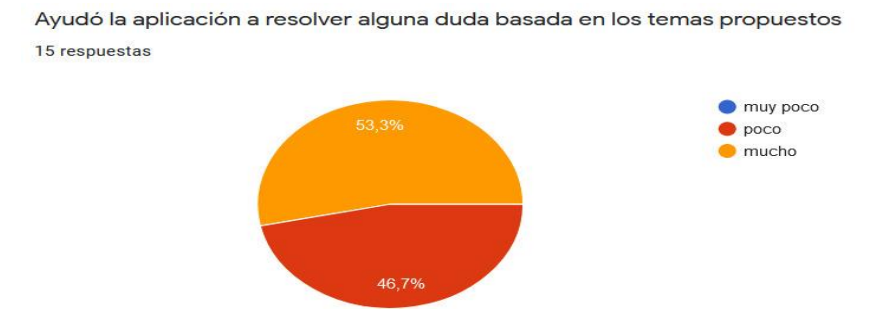

*Nota.* Pregunta N°4 respondida por el grupo de estudiantes encuestados acerca del aporte con el uso del videojuego. Elaborado por: Chusin Luis y Morales Pablo.

Del grupo de estudiantes que realizaron la encuesta, el 53.3% de ellos ha contestado que el uso del videojuego ha aportado mucho a sus conocimientos acerca de los temas expuestos y el 46,7% que el aporte fue poco, pero si ayudo a resolver sus inquietudes. Por lo que la lógica que se expresa con los ejercicios en el videojuego son aceptados por los alumnos.

#### *4.1.3.3. Frecuencia de uso del videojuego*

#### **Figura 57**

#### *Pregunta N°5 de Pruebas beta*

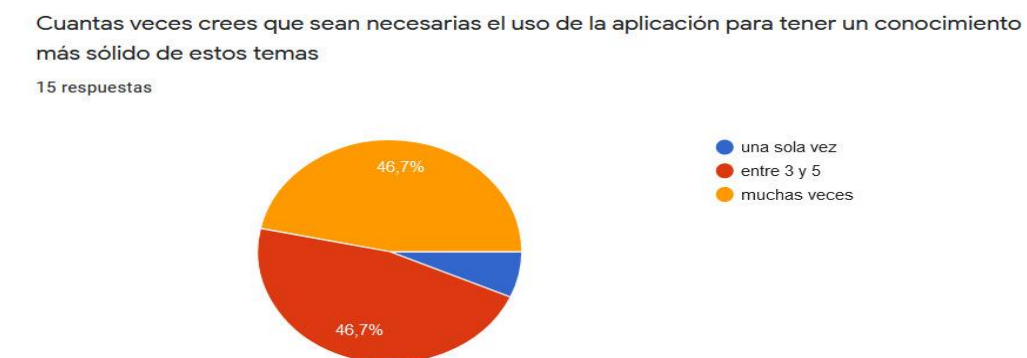

*Nota.* Pregunta N°5 respondida por el grupo de estudiantes encuestados acerca del aporte con el uso del videojuego. Elaborado por: Chusin Luis y Morales Pablo.

Del grupo de estudiantes que realizaron la encuesta, el 46.7% de ellos ha contestado que se necesita usar muchas veces el videojuego para obtener conocimientos más sólidos acerca de los temas expuestos, el 46,7% que se necesita usar el videojuego entre 3 a 5 veces para obtener conocimientos más sólidos acerca de inecuaciones y números complejos y el 6.6% que se necesita utilizar el juego una sola vez.

#### *4.1.3.4. Resultados*

Para evidenciar la mejora en el aprendizaje del grupo de estudiantes que participaron en las pruebas beta, se realizó una evaluación de sus conocimientos acerca de inecuaciones y

números complejos antes de usar la aplicación dando como resultado las estadísticas que se presentan en la figura 58.

### **Figura 58**

*Resultados de la evaluación de conocimientos antes de usar el juego*

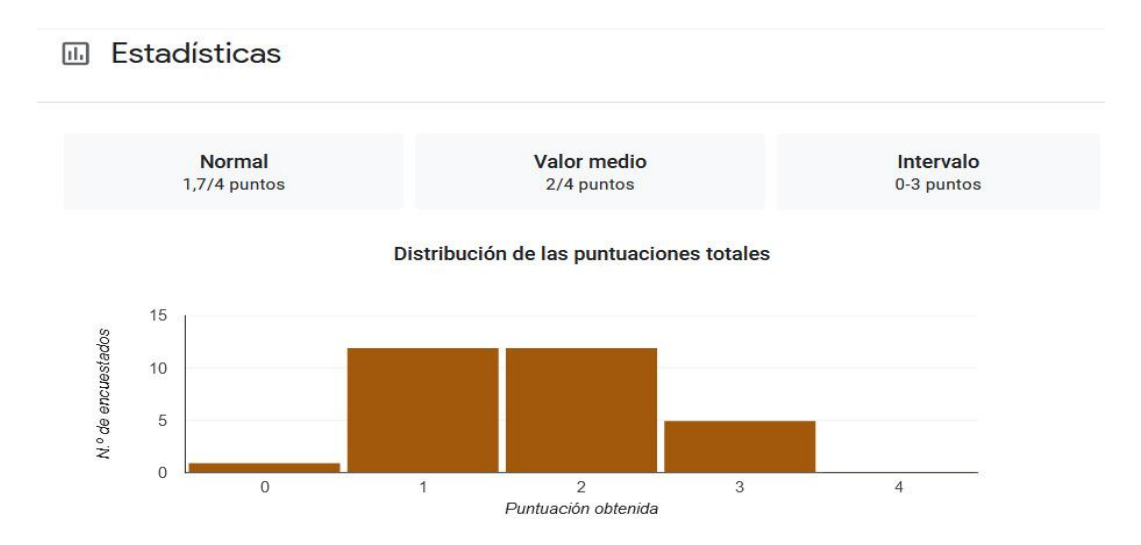

*Nota.* Estadísticas de la evaluación de conocimientos acerca de inecuaciones y números complejos que se realizó al grupo de estudiantes antes del uso del videojuego educativo. Elaborado por: Chusin Luis y Morales Pablo.

La evaluación que se realizó antes de usar la aplicación al grupo de estudiantes, constaba de 4 preguntas valoradas en 1 punto cada una; dando como resultado que el 80% de los estudiantes obtuvieron entre 1 y 2 puntos, presentados en la figura 59.

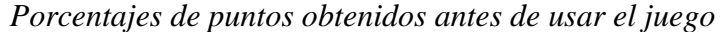

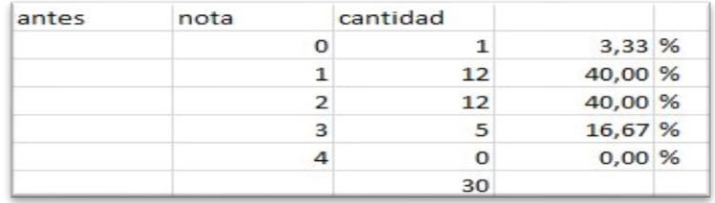

*Nota.* Porcentajes de las notas obtenidas por los estudiantes, antes de usar la aplicación. Elaborado por: Chusin Luis y Morales Pablo.

Los resultados obtenidos luego de la evaluación aplicada al grupo de estudiantes, que hicieron uso de la aplicación móvil "Warrior Math Master", muestran una mejora en el aprendizaje de inecuaciones y números complejos, como se exhibe en las estadísticas de la figura 60.

#### **Figura 60**

*Resultados de aprendizaje después de usar el juego*

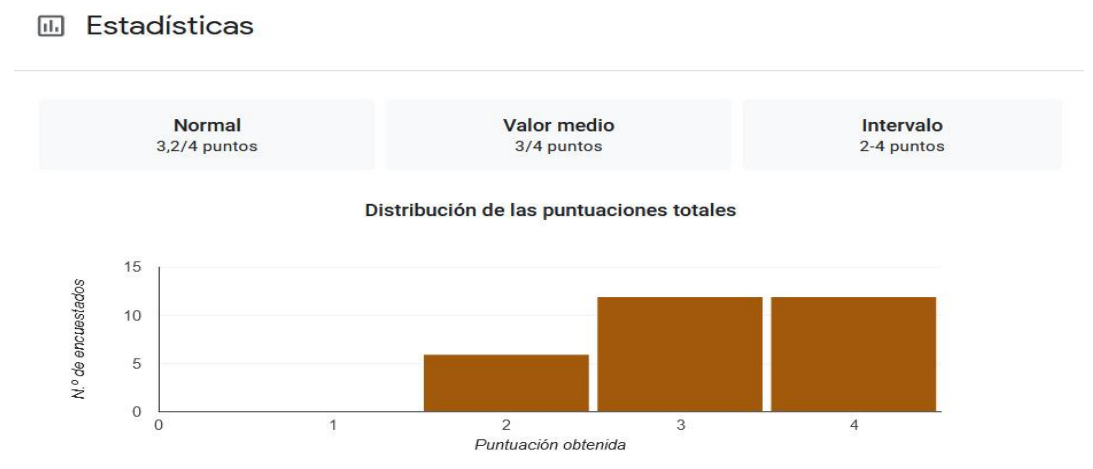

*Nota.* Estadísticas que muestran una mejora en el aprendizaje de los alumnos mediante una evaluación realizada a los alumnos que participaron en el uso del videojuego. Elaborado por: Chusin Luis y Morales Pablo.

La evaluación que se realizó después de usar la aplicación al grupo de estudiantes, constaba de 4 preguntas valoradas en 1 punto cada una; dando como resultado que el 80% de los estudiantes acertaron entre 3 y 4 preguntas como se evidencia en la figura 61.

### **Figura 61**

*Porcentajes de notas obtenidas después de usar la aplicación*

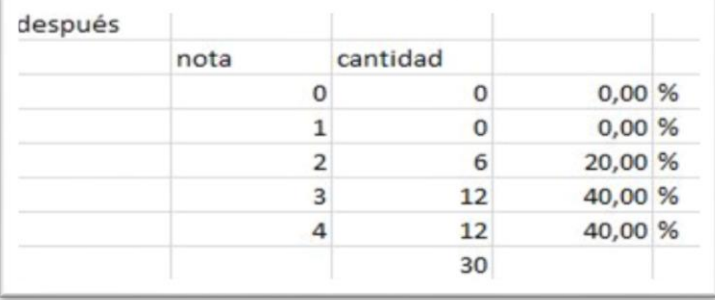

*Nota.* Porcentajes de las notas obtenidas por los estudiantes, después de usar la aplicación en la cual se evidencia una mejora en el aprendizaje. Elaborado por: Chusin Luis y Morales Pablo.

El resultado de la evaluación realizada a los estudiantes luego de que estos hicieran uso de la aplicación móvil, muestra que hubo una mejora en el aprendizaje de los temas inecuaciones y números complejos como se puede observar en las gráficas de estadísticas y porcentajes presentados en este capítulo.

#### **CONCLUSIONES**

- La investigación del estado del arte, indica que la gamificación en el área de matemáticas, acerca de inecuaciones y números complejos son campos en los que aún no existen estudios específicos al tema planteado, aunque existan herramientas de aprendizaje matemáticas.
- Para el desarrollo de videojuegos existe una gran variedad de herramientas que en la actualidad presentan una interfaz amigable e intuitiva como Godot Engine.
- Se logró desarrollar un videojuego nombrado "Warrior Math Master", usando Godot Engine, obteniendo como resultado una aplicación educativa orientada al aprendizaje de inecuaciones y números complejos para dispositivos Android.
- Luego de las pruebas beta realizadas por el grupo de estudiantes de la Universidad Politécnica Salesiana, la encuesta llevada a cabo indica que la aplicación aporta a mejorar sus conocimientos, por lo tanto, se considera a este videojuego como herramienta de apoyo para el aprendizaje.
- Aplicar este tipo de herramientas de gamificación son importantes para mejorar el aprendizaje de los alumnos dentro del aula, porque aumenta su concentración e interés de los alumnos al mejorar sus conocimientos por medio de un juego.

#### **RECOMENDACIONES**

- Es recomendable para los docentes utilizar herramientas de gamificación como estrategia para mejorar el aprendizaje de los alumnos y cambiar los métodos tradicionales de enseñanza.
- A fin de complementar el aprendizaje de los estudiantes acerca de temas relacionados con inecuaciones y números complejos, se recomienda que el docente a cargo de estas materias refuerce los conocimientos que se presentan en este videojuego.
- Para llegar a un mayor número de personas interesadas en aprender ya sean estudiantes o no, es recomendable publicar este tipo de herramientas en plataformas conocidas como Google Play o App Store.
- Para la mejora de este videojuego es recomendable realizar pruebas en diferentes centros educativos, para así obtener recomendaciones, con el fin de perfeccionar el desarrollo de este proyecto educativo.
- A pesar de que existen una gran cantidad de herramientas educativas, el aprendizaje resulta muy complejo pues no solo depende de las herramientas, ya que se debe complementar con la perseverancia de los alumnos por aprender día a día para poder obtener el máximo beneficio de estas.

# **BIBLIOGRAFÍA**

- Calafat, C. (Noviembre de 2018). *ResearchGate*. Recuperado el 2021, de https://www.researchgate.net/figure/Figura-2-Ejemplo-de-una-pregunta-en-Kahoot-de-laparte-de-microeconomia-izquierda-y\_fig1\_333239613
- Cartuche, E. (2015). *Universidad Nacional de Loja.* Recuperado el 17 de mayo de 2021, de Desarrollo de un Videojuego para la Enseñanza-Aprendizaje de la Historia de los Sitios Turísticos de la Ciudad de Loja: https://dspace.unl.edu.ec/jspui/bitstream/123456789/10948/1/Cartuche%20Granda%2C% 20Eduardo%20Luis.pdf
- Cartuche, E. L. (2015). *Universidad Nacional de Loja.* Recuperado el 20 de junio de 2021, de Desarrollo de un Videojuego para la Enseñanza-Aprendizaje de la Historia de los Sitios Turísticos de la Ciudad de Loja: https://dspace.unl.edu.ec/jspui/bitstream/123456789/10948/1/Cartuche%20Granda%2C% 20Eduardo%20Luis.pdf
- Corcoran, L. (2013). *itch.io*. Recuperado el 2021, de https://itch.io/
- Dale, S. (2014). Gamification: Making work fun, or making fun of work? *BIR*, 84. doi:10.1177/0266382114538350
- Developers. (18 de marzo de 2021). *Android Studio*. Recuperado el 25 de enero de 2022, de apksigner: https://developer.android.com/studio/command-line/apksigner?hl=es-419
- Espinosa, I., & Sanabria, M. (2021). *ESTADO DEL ARTE UTILIZANDO MAPEO SISTEMATICO PARA LAS TECNICAS DE ANALISIS DE MALWARE EN ANDROID.* Recuperado el diciembre de 2021, de https://dspace.ups.edu.ec/bitstream/123456789/21310/1/UPS%20-%20TTS547.pdf
- Esteban, F. (2016). *academia.edu.* Recuperado el 2021, de Gamificación y Aprendizaje Basado en Juegos: https://www.academia.edu/28578087/Gamificaci%C3%B3n\_y\_Aprendizaje\_Basado\_en\_ Juegos
- Esteban, F. (2016). *Academia.edu.* Recuperado el 2021, de Gamificación y Aprendizaje Basado en Juegos: https://www.academia.edu/28578087/Gamificaci%C3%B3n\_y\_Aprendizaje\_Basado\_en\_ Juegos
- Fauroux, L. A. (2010). *"Conjunto de los Números Complejos".* Recuperado el 10 de junio de 2021, de Empleando Sistemas de Cálculo Simbólico: http://www.edutecne.utn.edu.ar/autovalores/num\_complejos.pdf
- Gallego, J., Villagrá, C., Satorre, R., Compañ, P., Molina, R., & Llorens, F. (2014). Panorámica: serious games, gamification y mucho más. *ReVisión*, 2. Recuperado el 20 de mayo de 2021, de https://asset-pdf.scinapse.io/prod/1492663653/1492663653.pdf
- Garrote, Hidalgo, & Blanco, L. J. (2004). *eweb.* Recuperado el 12 de mayo de 2021, de Dificultades en el aprendizaje de las desigualdades e inecuaciones: https://www.eweb.unex.es/eweb/ljblanco/documentos/2004%20Garrote,%20Hidalgo,%20 Blanco%20Inecuaciones%20Suma.pdf
- GodotEngine.org. (2020). *GodotDocs*. Recuperado el 21 de junio de 2021, de Introducción: https://docs.godotengine.org/es/stable/about/introduction.html
- Gómez, J. (2019). *UNIVERSIDAD AUTÓNOMA DE MADRID.* Recuperado el 21 de junio de 2021, de Herramienta de diseño de juegos tipo mazmorra para Gamemaker Studio 2: https://repositorio.uam.es/bitstream/handle/10486/688940/gomez\_martinez\_javier\_tfg.pdf ?sequence=1
- González, I. F. (2008). *UNIVERSIDAD NACIONAL AUTÓNOMA DE MÉXICO.* Recuperado el 08 de junio de 2021, de Apuntes, Álgebra y Números Complejos: http://ingenieria.aragon.unam.mx/fesarbook/uploads/libros/29/pdf/N%C3%BAmeros\_Co mplejos.pdf
- Juan Linietsky, A. M. (2017). *readthedocs.* Recuperado el 10 de octubre de 2021, de Godot Engine Documentation Versión latest: https://buildmedia.readthedocs.org/media/pdf/godot-doc-en-espanol/latest/godot-doc-enespanol.pdf
- Krita.org. (2020). *Krita Docs.* Recuperado el junio de 2021, de Krita Docs: https://krita.org/es/acerca-de/nuestra-historia/
- Linietsky, J., Manzur, A., & community, t. G. (2021). *Godot Docs.* Recuperado el 2021, de GDScript: Introducción a los lenguajes dinámicos: https://docs.godotengine.org/es/stable/getting\_started/scripting/gdscript/gdscript\_advance d.html
- Lorente, A. (2012). *Apuntesmareaverde.* Recuperado el 2021, de Inecuaciones: https://www.apuntesmareaverde.org.es/grupos/mat/4B/05\_Inecuaciones\_4B.pdf
- Lorente, A. (2012). *Matemáticas Orientadas a las enseñanzas Académicas.* (LibrosMareaVerde.tk, Ed.) Recuperado el 12 de junio de 2021, de Inecuaciones: https://www.apuntesmareaverde.org.es/grupos/mat/4B/05\_Inecuaciones\_4B.pdf
- Manzur, A., & Linietsky, J. (2021). *GODOT*. Recuperado el 25 de enero de 2022, de https://godotengine.org/features#script
- Moreno, F. (04 de junio de 2021). *Openacces.* Recuperado el 25 de enero de 2022, de Universidad Oberta de Catalunya:

http://openaccess.uoc.edu/webapps/o2/bitstream/10609/131206/1/fmorenoboTFC2021.pd f

- Nahin, P. J. (2001). *Matemáticas 1.* (edebe, Ed.) Recuperado el 10 de junio de 2021, de Números Complejos: https://www.edebe.com/educacion/documentos/112860-0-529- UN06\_mates%20CT\_.pdf
- Nikles. (2019). *medium.com*. Recuperado el 2021, de Compilación de juegos de GameMaker Studio 2: https://medium.com/@nikles/compiling-gamemaker-studio-2-games-in-ubuntulinux-18-04-03-320607325c60
- Oliva, H. (2016). La gamificación como estrategia metodológica en el contexto educativo universitario. *Realida y Reflexión*, 30. Recuperado el 12 de mayo de 2021, de http://redicces.org.sv/jspui/bitstream/10972/3182/1/La%20gamificaci%c3%b3n%20como %20estrategia%20metodol%c3%b3gica%20en%20el%20contexto%20educativo%20univ ersitario.pdf
- Ortiz, A., Jordán, J., & Agredal, M. (2018). Gamificación en educación: una panorámica sobre el estado de la cuestión. *Educ. Pesqui*, 3. Recuperado el 20 de mayo de 2021, de https://www.scielo.br/j/ep/a/5JC89F5LfbgvtH5DJQQ9HZS/?format=pdf&lang=es
- Ortíz, F. (2008). *Universidad Nacional Autónoma de México.* Recuperado el 2021, de Apuntes, Álgebra y Números Cpomplejos: http://ingenieria.aragon.unam.mx/fesarbook/uploads/libros/29/pdf/N%C3%BAmeros\_Co mplejos.pdf
- Osés, J. (2004). *Los Números Complejos.* Recuperado el 2021, de Departamento de Matemáticas: https://www.repositoriodigital.ipn.mx/bitstream/123456789/6322/1/Losnumeroscomplejo s.pdf
- Parada, M. (2019). *Ubuntizando*. Recuperado el 2021, de Krita: https://www.ubuntizando.com/krita-4-2-8-disponible-para-descarga/
- Queryadmin. (2018). *Consejos de administración del sistema, seguridad, Internet*. Recuperado el 2021, de http://www.queryadmin.com/1908/download-photoshop-cs6-offline-installerdirect-download/
- Ramírez, D. (2019). *UNICISO.* Recuperado el junio de 2021, de ADOBE PHOTOSHOP: http://www.portaluniciso.com/info/PHOT.pdf
- Sovero, J. (2015). *ResearchGate.* motivación en el rendimiento académico Delaware estudiantes de la Universidad Continenta:

https://www.researchgate.net/publication/279184232\_Motivacion\_y\_rendimiento\_acade mico\_de\_estudiantes\_de\_la\_Universidad\_Continental\_2014

- Telégrafo, E. (17 de junio de 2020). Ventajas y Desventajas de las Clases Virtuales. *El Telégrafo*. Recuperado el 2021, de https://www.eltelegrafo.com.ec/noticias/sociedad/6/clasesvirtuales?fbclid=IwAR0MzAXc 58xzlQd\_ETgwS7G9-bnLoLNfRp3M82TaFiQc\_\_AxTBTRxiP4Scw
- Zepeda, S., López, R., & Abascal, E. (2016). Integración de gamificación y aprendizaje activo en el aula. *Ra Ximhai*, 3. Recuperado el 20 de mayo de 2021, de https://www.redalyc.org/pdf/461/46148194022.pdf

### **ANEXOS**

En esta sección se presenta el manual de usuario que le será útil al jugador para conocer acerca de la mecánica del juego.

#### **Manual de Usuario**

#### **Paso 1: Instalar el juego.**

Se procede a descargar e instalar el videojuego que se encuentra alojado en la plataforma Play Store con el nombre "WARRIOR MATH MASTER", que es totalmente gratuito

#### **Paso 2: Empezar a jugar**

En el apartado de la descripción del juego se encuentra como jugar desde computador Darle click o tocar en play para empezar a jugar.

#### **Paso 3: Menú del juego**

El menú principal consta de 4 opciones: jugar, como jugar, créditos y salir.

- Opción Jugar:
	- o Opción Inecuaciones: Encontraras los diferentes niveles con ejercicios de inecuaciones hasta segundo grado y un nivel extra de ayuda con reglas para resolver los ejercicios.
	- o Opción números complejos: Encontraras los diferentes niveles con ejercicios de números complejos y un nivel extra de ayuda con reglas para resolver los ejercicios.
- Opción Como Jugar:
	- o Opción Controles: Indica que hacen los botones de la pantalla para jugar en el celular.
- o Opción Niveles: En esta opción te dice cómo moverte por los diferentes niveles del juego.
- Opción Créditos: Se describe todos los autores de los recursos descargados.
- Opción Salir: El juego se cierra.

### **Paso 4: Personajes y objetos**

- Personaje principal
- Enemigos (Cañón, Soldado, Ave, Espinas)
- Objetos (Corazón, Monedas, Escenario)
- Adicionales (Tiempo, Ejercicios)

#### **Paso 5: Reglas del juego**

- Dentro de cada nivel de juego el personaje tiene 3 vidas, las cuales aumentan con la recolección de 82 monedas.
- Escoger la opción correcta da monedas extras, si la opción es la incorrecta se pierde un poco de tiempo.
- Si el jugador pierde todas las vidas vuelve al menú principal y reinician sus vidas al estado inicial.
- Los niveles tienen tiempo los cuales establecen los segundos que tiene el jugador para completar el nivel.
- Si el ejercicio es complicado se tiene una tienda para poder comprar cosas con las monedas recolectadas y que le ayudaran en el transcurso.
- Los diferentes enemigos hacen diferente daño al personaje.
- Si la salud del personaje llega a 0, se cae de la plataforma, o se le acaba el tiempo pierde una vida.